Anno XVII - Numero 3 - Sped. in abb. post. Gr. III/70%

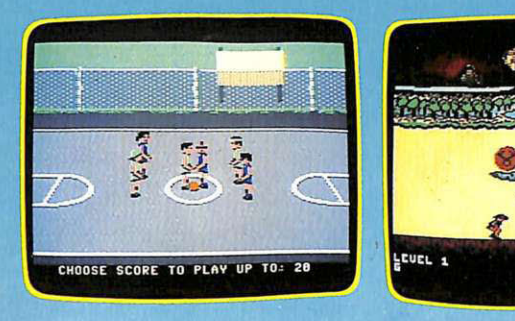

**© •EMULAZIONI/**COME SE FOSSE AMIGA<br><mark>© •ESPANSIONI/</mark>FANTASTICA DISK BASIC<br>₹ •**MATEMATICA/**INVECF DFGI I FSFRCIZI § •ESPANSIONI/FANTASTICA DISK BASIC **ENATEMATICA/INVECE DEGLI ESERCIZI<br>EN O<b>GEROGLIFICI/**LA CHIAVE IN PUGNO!<br>OF CHOCO/L<sup>'</sup>INVINCIBILE UOMO GATTO<br>ON SOFTWARE/IL BASKET ON THE POAD <sup>~</sup>•GEROGLIFICI/LA CHIAVE IN PUGNO! § •GIOCO/L'INVINCIBILE UOMO GATTO **•SOFTWARE/IL BASKET ON THE ROAD** E •SCACCHI/FINEZZE DA CAMPIONI • ,<br>E •UTILITY/MAGIC WINDOW<br>E •BANCHE DATI/IN BORSA CON IL MQ † •UTILITY/MAGIC WINDOW<br>† •B**ANCHE DATI/**IN BORSA CON IL MO<mark>I</mark><br>† •GIOCO/CONTRO I ROBOT DELLO SP/

roni

MARZO 1988 - L. 7.500

10 programmi successerommi

**DATABASE/PILI' PROFESSIONALE CON LA GESTIONE A ICONE** 

**FAI DA TE/TUTTI ATLETI**  CON **L'HARDWARE ALLENATORE** 

Rodio

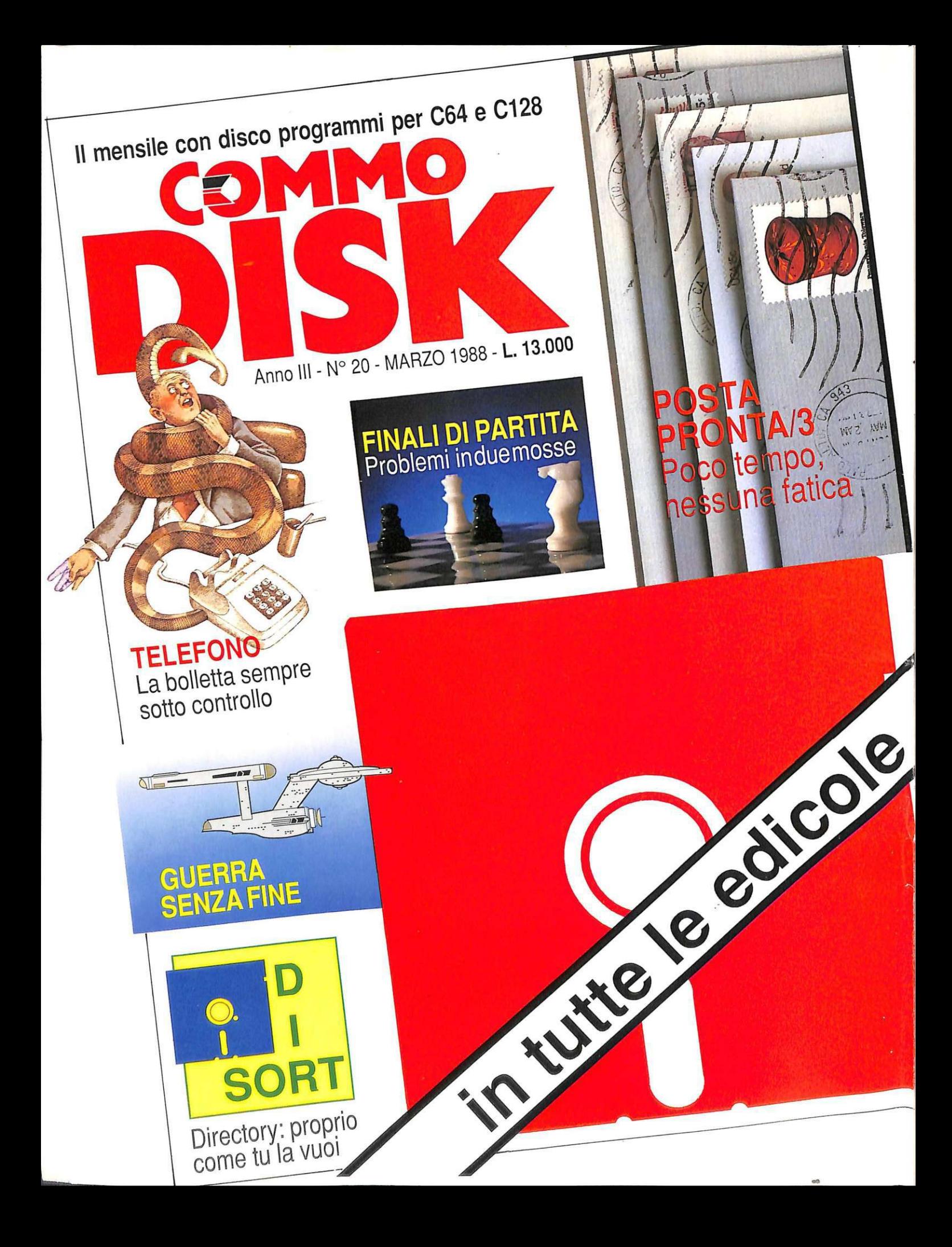

#### 7 SCACCHI: FINEZZE DA CAMPIONI

*L'attacco di minoranza è un settore della tecnica scacchisti* $ca$  ricco di interessanti risvolti: sapere come destreggiarsi in *questi casi significa auere il tocco di classe del campione.* 

#### $11\,$  giochi: calcolo enigmatico

Certo, tra i passatempi enigmistici ce ne sono di più sempli*ci; il calcolo enigmatico però, tra tutti, è forse quello che dà più soddisfazione. Scopriamo* i *segreti della decriptazione.* 

 $13\,$  banche dati: in borsacon the source

In *tempo reale, comodamente dalla poltrona di casa, è pos· sibile collegarsi oltreoceano per giocare a Wall Street. Ma anche le curiosità 11 ostrane possono trouare soddisfazione.* 

#### $19\,$  archiviazione: ecco iconebase

 $E'$ l'unico dotato di interfaccia a icone, e questo fa grande la *sua professionalità: l'archiuiazione di tutti* i *vostri dati, personali e 11.011, cessa da ora cli essere un problema.* 

#### $22\,$  software: campioni in cortile

Un nuovo capolavoro sportivo della serie dedicata dalla Epyx ai grandi giochi praticati per la strada nelle grandi *città.* È *cli turno il bashet, in una splendida simulazione.* 

#### $24\,$  utility: ancora piu' magica

*Già sappiamo utilizzare al massimo delle sue possibilità la*   $stupenda$ *Magic Window. Aggiungiamole ora delle impor*tanti facilities, senza comprometterne la compilabilità.

#### $31\,$  GIOCO: ATTENTI AGLI ANIMALI ROBOT

 $Siete$  calati appieno nell'era preistorica, e vi trovate di fronte forze ostili governate da un professore pazzo assetato di *potere. La salvezza del mo11do è 11 elle vostre mani.* 

*novità, pag. 4 lettere, pag. 50* 

#### 3 3 GIOCO: FORZA, UOMO GATTO!

Siete voi, proprio voi, il fantastico Lion-o, protagonista di *una. serie famosa di cartoni animati televisivi. Una serie di azioni incessanti e vorticose vi mette alla prova: coraggio!* 

 $34\,$  fai da te: tutti atleti con supergym *Braccia e go mbe: parti fonda mentali ciel vostro corpo che ora potete allenare con la supervisione scientifica del* C *64. Basta seguire le chiare istruzioni del nostro esperto.* 

#### 40 ESPANSIONE: COME FAI SE NON CE L'HAI? *Se avete qualche problema con la gestione del drive, tirerete*

un bel sospiro di sollievo incontrando Disk Basic, che ag*giunge 34 comandi al Basic per padronegg iare il drive.* 

#### 43 FLORACOM: INNAFFIARE E' UN'ARTE

*Avete potuto apprezzare la potenza dell'hardware amico delle piante presentato nel numero scorso? Eccovi ora la possibilità di pilotarlo con un software professionale.* 

#### 45 DIDATTICA: ESERCIZIARIO PRONTO

*Ecco il primo di tre programmi creati per chi qualche problema con le scienze esatte ce /'ha. Cominciamo dalla geometria analitica, scoprendo che non è poi così difficile ...* 

#### 4 7 EMULAZIONE: AMIGA SENZA RIMPIANTI

*Il passaggio dal Commodore 64 all'Amiga non è indolore: signifi.ca. a volte dar l'addio a tanti bei giochi* e *alle preziose utility. Vediamo però cosa può fare questo emulatore.* 

#### Rubriche: Caricate così i programmi della cassetta allegata:

Riavvolgete il nastro e digitate LOAD seguito da RETURN sulla tastiera del C64 e PLAY sul registratore. Verrà caricato il programma di presentazione con il menù dei programmi. Digitate RUN seguito dalla pressione del tasto .\_\_ .. -= ............... lilil.............. ~ .............................. ...

*Direzione Generale e Amministrazione:* Gruppo Editoriale JCE s.r.l. Via Ferri 6 - 20092 Cinisello Balsamo (MI) - Ufficio abbonamenti tel. 02/6120586 - 6127827 - Telex 352376 JCEMIL I - Fax 02/61276209

*Direttore R espon sabile*  Stefano Benvenuti

*Caporedattore*  Francesca Marzotto

*Impagina.zione elettronica*  Adelio Barcella, Giorgio Meroni

*Responsabile programmi*  Marco Gussoni

#### *Collaborato1·i*

..

Patrizia Angelo, Giorgio Caironi. Mirko Diani, Paolo Gussoni. Mario Pettenghi. Dolma Poli

SERVIZIO ABBONAMENTI<br>Conto Corrente Postale n. 315275 intestato al Gruppo Editoriale JCE srl. Una copia L. 6.000 - Arre-<br>trati: il doppio del prezzo di copertina. Abbonamento 12 numeri L. 60.000 (estero L. 80.000). Periodico mensile. Stampa: GEMM Grafica srl, Paderno Dugnano (MI). Distribuzione esclusiva per l'Ita-<br>lia A.&G.Marco S.p.A. - Via Fortezza 27 - 20126 Milano. Tel. 02/25261 - Telex 350320. © Copyright<br>1988 by JCE srl. Registra

Tutti i diritti di riproduzione e traduzione di testi, articoli, progetti, illustrazioni, disegni, circuiti stampati, listati dei programmi pubblicati su RadioELETTRONICA & COMPUTER possono essere realizzati per scopi pram

RadioELETTRONICA & COMPUTER è titolare in esclusiva per l'Italia dei testi e dei progetti di Radio<br>Plans e Electronique Pratique, periodici del gruppo Societé Parisienne d'Edition.

#### Chi, Cosa, Come, Quando...

n *nuovo monitor Commodo re 2002.* 

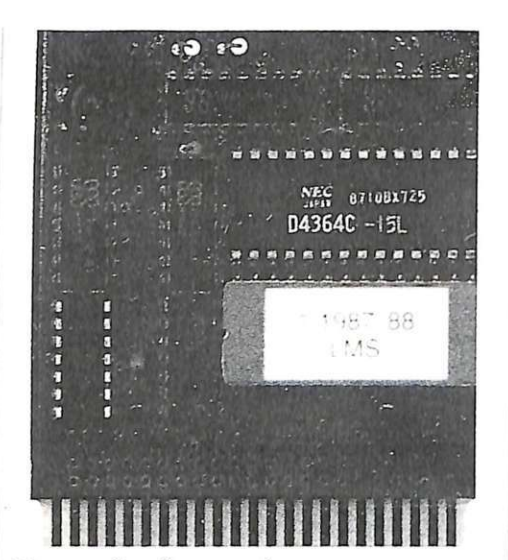

#### Nuovo da Commodore

La Commodore ha recentemente presentato il monitor 2002, un nuovo modello da 13 pollici che funziona perfettamente con tutta la linea di computer Commodore (C64, 128, 128D, Amiga 500, Amiga 2000 e PClO.) Sebbene sia funzionalmente identico al modello 1080, originalmente dedicato per l'Amiga 1000, è diverso nel design, riflettendo il nuovo stile Commodore,più elegante ed essenziale.

La vera novità di questo monitor riguarda la completa compatibilità con i vari computer che quindi non costringe a cambiare il monitor quando si cambia sistema passando per esempio dal C64 all'Amiga.

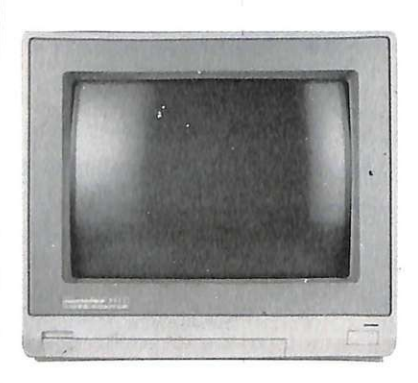

*Super Snapshot 3.0: tanta Ram in più.* 

. In un sistema persona] 11 costo di un monitor a colori è una parte rilevante dell'ammontare complessivo, ma il 2002 non costa più di un qualsiasi monitor RGB.

Sono disponibili ovviamente 4 modi operativi: composito, composito separato, RGB digitale e RGB analogico. In ogni caso la nitidezza dei fosfori è ottima con ogni computer e senz'altro giustifica il

grande successo che la Commodore si attende da questo monitor, sotto certi aspetti rivoluzionario.

Per il momento il 2002 è in vendita sono in USA a 340 dollari (circa 420 mila lire), masi spera che in tempi brevi sia disponibile anche sul mercato italiano.

Per ulteriori informazioni potete

rivolgervi nei migliori negozi di computer.

#### Super Snapshot 3.0

Gran parte delle cartridge utility in circolazione sono di vecchia concezione, cioè sono costituite quasi essenzialmente da ROM che realizzano le varie funzioni. L'idea originale di Super Snapshot 3.0 è quella di avere anche un equivalente di RAM almeno pari alla ROM. Questo assetto consente maggiore velocità e potenza rispetto alle concorrenti. Diamo un accenno delle potenzialità di Super Snapshot 3.0.

TurboDOS attivo con 1541, 1571 (nel modo 1541) e 1581. TurboSave oltre al solito TurboLoad. Completo set di supporto al DOS, compresa la gestione diretta di drive multipli. Tasti funzione preprogrammati e un eccellente monitor per il linguaggio machina che consente di interrompere qualsisi programma e di farlo ripartire senza crash. Editing confortevole con list bidirezionale, bank switching e redirezione dei comandi di I/O. Stampa delle schermate in alta risoluzione su carta oppure su disco nei formati Koala oppure Doodle. Turbo copy file e turbo copy disk residenti per 1541, 1571 e 1581. Sprite Killer (estrazione degli sprite dai giochi) e possibilità di avere vite infinite nei giochi. Funzione di iperturbizzazione: ogni programma salvato con TURBO\*25 viene caricato alla sensazionale velocità di 10 Kb al secondo (circa 40 blocchi al secondo, più i tempi di accesso alla directory). Grande facilità d'uso grazie alla gestione dei menù a finestra.

Per informazioni rivolgersi a Niwa, via Buozzi 94, Sesto S. Giovanni (Mi), tel. 02/ 2620015.

#### Atari 520STm e 1040STf

L'Atari 520 STm è l'evoluzione logica della linea ST per il grande pubblico. Questo sistema ha ripreso integralmente le caratteristiche del 520 ST offrendo però la possibilità di collegarsi anche al televisore di casa. Ricordiamo qui alcune caratteristiche dei sistemi ST: 512 Kb di RAM espandibile a 1024 e 192 di ROM di Sistema Operativo. Microprocessore Motorola 68000 architettura 16/32 bit e frequenza di 8 Mhz. Collegamento con disco rigido, accesso diretto alla memoria 1.33 Mb/secondo. Interfaccia parallela Centronics e seriale RS232. Uscite monitor RGB e MIDI per allacciamento con sinte-

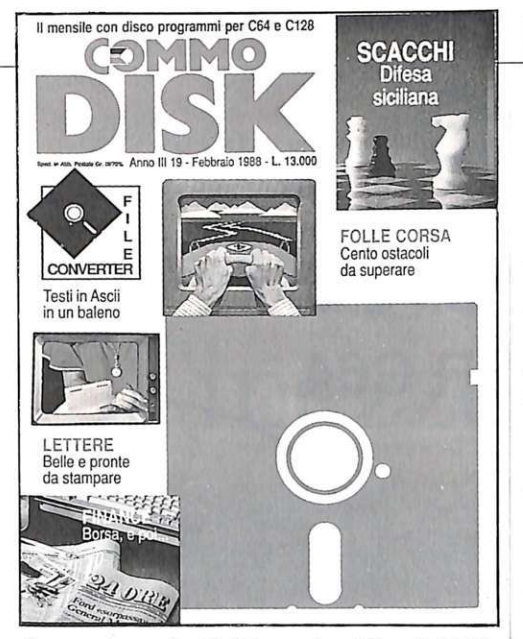

tizzatori musicali. Memoria video di 32K, grafica selezionabile 640x400 (monocromatico), 640x200 (4 colori per pixel) e 320x200 (16 colori per pixel). Sistema Operativo TOS con supporto GEM, a finestre e menù drop down e icone.

I modelli 520 STm e 1040 STf costano rispettivamente 499 mila e 995 mila. È disponibile anche la versione 520 STfm con drive interno al prezzo 790 mila lire. Tutti i prezzi sono Iva esclusa.

#### **Appuntamento con Commodisk**

Come ogni mese è in edicola la rivista Commodisk che propone ben 5 programmi su dischetto a sole 13 mila lire. In questo numero il primo programma si occu-

#### **Chi, Cosa, Come, Quando...**

pa di finanza. Quindi titoli azionari, bot, cct e così via. Viene man tenuto il portafoglio dei titoli, tutte le variazioni dell'interesse o delle quotazioni e per i più esigenti anche il conto corrente. La seconda parte del pacchetto Lettere automatiche (Word/work) contiene l'archivio con tutte le lettere inerenti a pagamenti e solleciti di pagamento, con un comodo programma di lettura per una rapida consultazione prima dell'assemblaggio. Il gioco è veramente sensazionale, si tratta del famosissimo Buggy Boy, la spettacolare corsa fuori strada a tappe contro il tempo. Cinque tracciati impegnativi con tutte le superfici e i paesaggi: emozioni garantite. La risposta all'apertura spagnola è la difesa siciliana. Stiamo parlando di scacchi e in questa seconda parte di Chess Tool viene appunto presentata la teoria della difesa siciliana, oltre ai nuovi e avvincenti problemi di matto in due mosse e alla scacchiera elettronica che come sempre completa il pacchetto.

L'utility di questo mese è File Converter e serve per importare in BlitzText documenti scritti con altri word processor (Easy Script per esempio), esportare in formato ASCII Commodore i testi e le tabelle create con BlitzText o con BlitzCalc e infine per trasformare un qualsiasi file di caratteri in formato ASCII standard (come sapete quello Commodore non coincide con lo standard ASCII) per esempio per poterlo inviare, via seriale, a un altro computer.

*Acattivanti per il design, eccellenti per le prestazioni: sono* **i** *nuovi sistemi Atari.* 

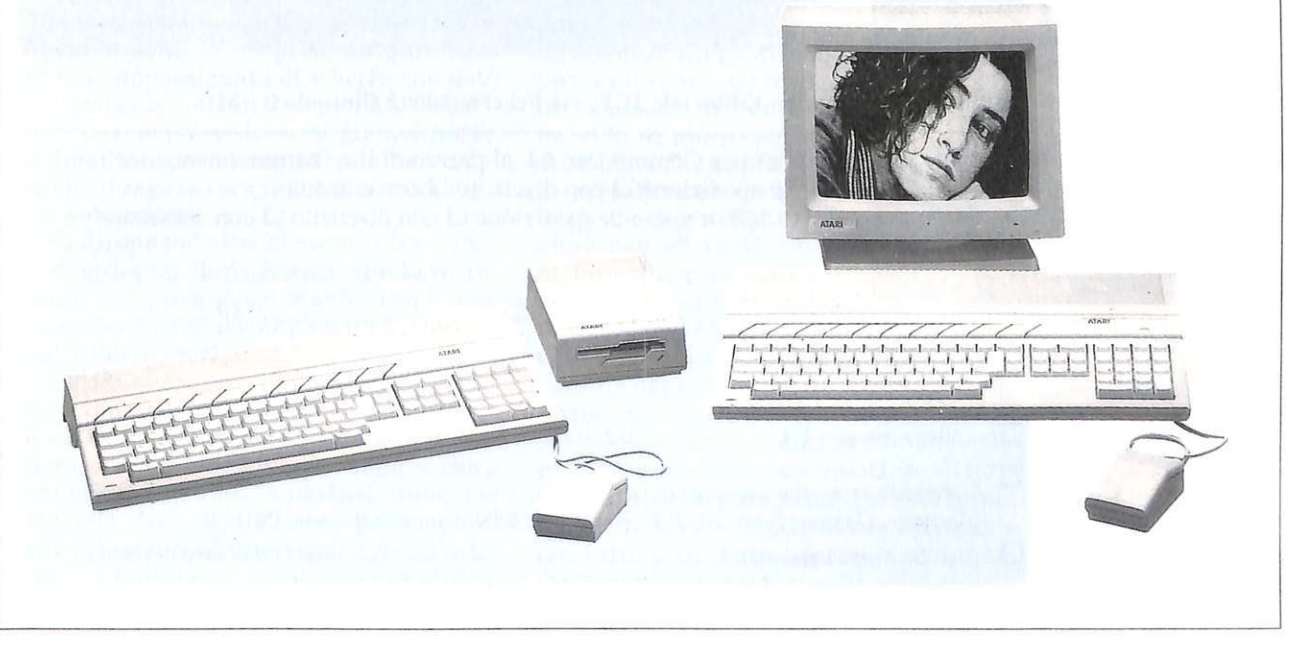

## **La voce del computer SINTESI VOCALE PER C64**

Vi è venuta talvolta la tentazione di dire: "Gli manca solo la parola"? Be', è acqua passata. Il C 64 vi parlerà: "Non trovo il record"; ''Inserisci il disco dati''; "Sei sicuro di questa scelta?"... Starà solo a voi decidere quali frasi vorrete sentirvi dire, e in quali programmi. Per la sintesi vocale su C 64 basta un apparecchietto sobrio e di nessun ingombro, che funziona con l'appropriato software (su disco o cassetta). Il costo è di 55 mila lire per il solo apparecchio, di 60 mila lire per l'apparecchio e il numero arretrato di *Radio Elettronica*  & *Computer* (numero 1 del gennaio 1987) che contiene il software di funzionamento.

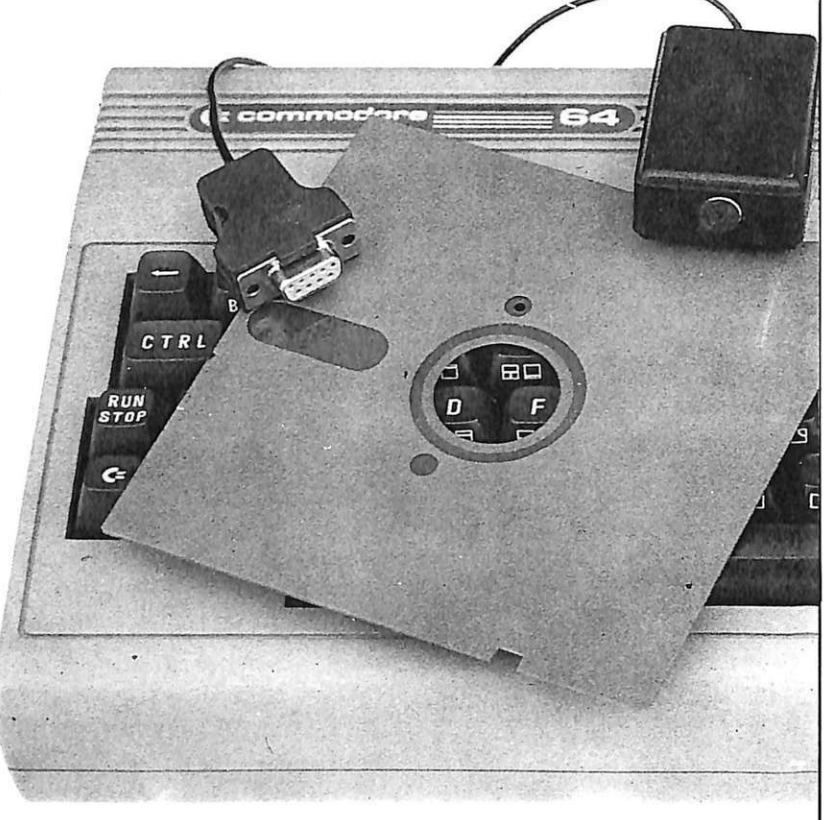

Compilare e spedire il tagliando a Gruppo Editoriale JCE, via Ferri 6, 20092 Cinisello B. (MI)

Speditemi subito l'apparecchio "sintesi vocale" per Commodore 64, al prezzo di lire (barrare la voce scelta):  $\Box$  55 mila comprensive di Iva 18% e spese di spedizione  $\Box$  con dischetto  $\Box$  con cassetta  $\Box$  60 mila con l'arretrato comprensive di Iva 18% e spese di spedizione  $\Box$  con dischetto  $\Box$  con cassetta

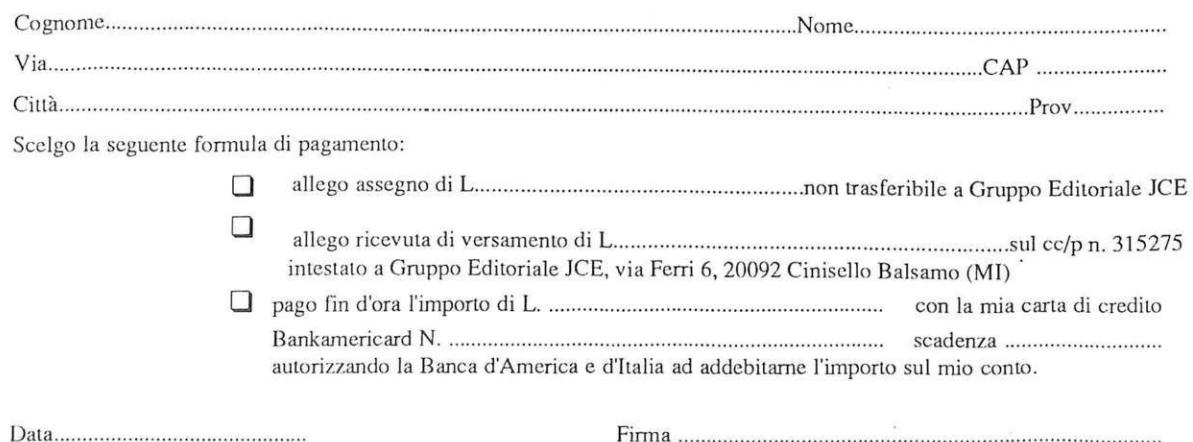

*Affrontiamo le ultime finezze, con pratici consig li <sup>p</sup> er qu<sup>e</sup>ll<sup>o</sup> che riguarda il centropartita, <sup>e</sup>pon<sup>e</sup>nd<sup>o</sup> l'attenzione su un particolare settor<sup>e</sup> della tecnica scacchistica: l'attacco di minoranza.* 

## **Finezze da campioni**

Noterete, andando a rivedere le molte partite che vi abbiamo presentato fino ad ora, come molto spesso, usando quest'arma, il giocatore riesca a procurarsi un vantaggio a volte decisivo, un vantaggio (in chiave posizionale, si badi bene) utile per sfondare le difese avversarie.

Per quello che riguarda le aperture concludiamo il discorso sulle partite di gioco chiuso sperando che questa panoramica (per causa di forza maggiore ridotta) induca alcuni ad approfondire su testi specialistici l'apertura che più ha destato interesse.

#### Il più grande campion<sup>e</sup>

Prima di iniziare a parlare di gioco giocato vorremmo proporvi una breve storia di quello che è stato (e probabilmente sa<sup>r</sup>à) il più famoso giocatore di scacchi degli ultimi anni, anche se la sua fama non è dovuta interamente a questo eclettico gioco.

Robert James Fischer a 12 anni era già un piccolo campione: parte del merito va anche a John W. Collins, un paralitico grande appassionato di scacchi che notò il piccolo Fischer nel Campionato degli Esordienti nel New Jersey e gli insegna finalmente a giocare molto seriamente dato che il ragazzo era fino a quel momento un autodidatta.

Ci furono poi altri allenatori tra i quali ricordiamo Hans Kmoch che lo introdusse nel prestigioso Manhattan Chess Club dove vinse il campionato del circolo nel 1956. All'età di appena 15 anni Bobby divie-

ne il più giovane campione statunitense e, da <sup>a</sup> llora, vincerà edizioni del campio<sup>n</sup>ato a cui parteciperà arrivando anche <sup>a</sup> trionfare in tutte le partite, come nel 1963/64. Nel 1958 Fischer partecipa al suo primo torneo internazionale a Portorose in Jugoslavia, valido come qualificazione al campionato del mondo: con un buon quinto posto Bobby può partecipare al torneo dei candidati al titolo del mondo; si piazzerà quinto, non male per la sua giovane età.

Finita la scuola dell'ob bligo smette di studiare: dichiarerà che la scuola non insegna gli scacchi e lui vuole diventare campione del mondo. Con la maturità la tecnica si affina ma ecco nascere il mito

Fischer! Il suo carattere da vera prima donna gli impone scelte a volte pazzesche per la mentalità comune tanto che già nel 1962 dichiara di ritirarsi dalle competizione fino a quando non verrà cambiato il

regolamento del torneo dei Candidati da lui accusato di non essere all'altezza con i tempi. Non passano due anni che viene accontentato e Fischer torna alle gare nel torneo di Sousse in Tunisia facendo di nuovo parlare di sé. Si rifiuta infatti di giocare di sabato in quanto le sue convinzioni religiose non gli permettono di fare alcunché in quel giorno: gli organizzatori prima lo dichiarano scon-

fitto per forfait e poi lo escludono dal torneo. Ma nel 1971 fa sul serio, battendo nel torneo dei Candidati due grandi maestri sovietici e sconfiggendo l'ex campione del mondo Petrosjan con quattro vittorie consecutive. Si giunge nel 1972 all'incontro di Rejkjavik contro Boris Spassky <sup>e</sup> qui tutto il suo estro, scacchistico e non, viene messo in mostra: nella prima parti-

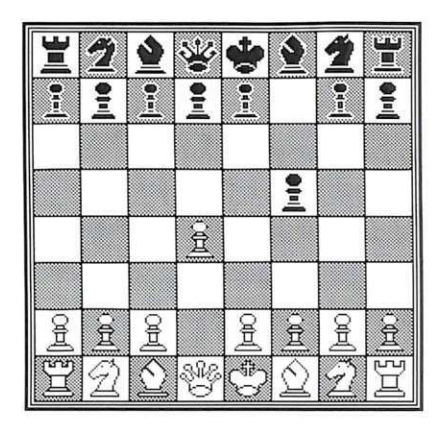

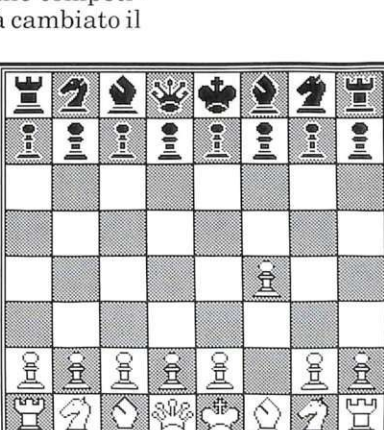

*Figura 2. La partita Bird.* 

*Figura 1. La partita olandese.* 

#### Per salvare su disco i programmi di RE&C

Per usare Dsave va specificato: il nome del file su disco, l'indirizzo iniziale dell'area di memoria e l'indirizzo finale della stessa. Ogni indirizzo richiede 2 byte in notazione byte basso - alto. Non sempre è necessario specificare gli indirizzi, perché il programma Dsave ha i suoi valori di default, che sono quelli più comuni per i file della cassetta. Per procedere al salvataggio di un programma su disco occorre seguire i seguenti passi: 1. Pulite lo schermo con SHIFT-HOME, posizionate il cursore sulla quarta riga dall'alto e impostate il set di caratteri minuscolo. 2. Caricate il programma Dsave con LOAD (se da disco con LOAD"DSAVE", 8,1). Appariranno 3 righe di caratteri, di cui la più bassa con il messaggio "dsave attivato". La routine in LM è nella memoria video, quindi non cancellate mai lo scher- ;no. 3. Caricate da cassetta il programma che desiderate salvare su disco con LO-AD e attendete fino a quando non ricompare il cursore. 4. Spostate il cursore sulla seconda riga dello schermo e modificate opportunamente il nome del file che appare verso la fine della riga. Per default troverete <NOME FILE>, potete modificare questo nome sovrascrivendo i caratteri dal simbolo "<" al simbolo ">" usando caratteri shiftati. E' necessario usare caratteri shiftati perchè nella memoria video i caratteri sono in codice PO-KE, mentre la routine che utilizza il nome per il SAVE li considera in codice A-SCII. Quando avete finito di scrivere il nome del file, senza battere RETURN, riportate il cursore in basso a inizio riga. Se dovete salvare programmi che partono dall'area Basic seguite i passi 5a e 7. Altrimenti seguite i passi 5b e 6.

5a. Se dovete salvare un programma *c?e* p~e.dall'area Basic, quindi con incli- nzzo 1niz1ale 2049 che corrisponde al default, non dovete impostarlo. L'indirizzo finale è letto automaticamente dai puntatori 45 e 46 e anche questo non va impostato in quanto viene settato automaticamente al momento del caricamento da cassetta. Non resta che dare il comando di attivazione: SYS1024. Il programma è stato salvato. Saltate al punto 7.5b. Dovete salvare un segmento di memoria per esempio un programma in l.m. il cui indirizzo iniziale è diverso da 2049. In questo caso l'indirizzo iniziale è sempre indicato nell'articolo che descrive il programma. Supponiamo che l'indirizzo iniziale sia 28576. Eseguite quindi le seguenti istruzioni per settare il puntatore di inizio: POKE1089,INT(28576/ 256):POKE1088,28576-256\*INT(28576/ 256). 6. L'indirizzo finale è già stato settato dal caricamento da cassetta e quindi non vi resta che dare la SYS1024.

7. Se volete salvare un altro programma riportate il cursore sulla quarta riga di schermo e ripartite dal punto 3. Per salvare il programma Dsave su disco, infine, è necessario caricare in memoria Dsave da cassetta seguendo i punti da 1 a 3; quindi impostate i parametri di inizio e fine e salvate con le seguenti istruzioni: POKEl 088 ,O :POKEl 089 ,4 :POKE4 - 5,l 20:POKE46,4:SYS1024.

ta, dopo una sostanziale parità, Bobby sacrificò un pezzo per la platea ma sbagliò la combinazione e perse. Lo stesso successe anche nella seconda partita e quando tutto sembrava perso, in sole tre

to di lui: "È stato e sarà il più grande giocatore di tutti i tempi, è stato il mio idolo e, se dovessi incontrarlo oggi, probabilmente perderei."

#### Le aperture più giocate

#### • Partita Olandese

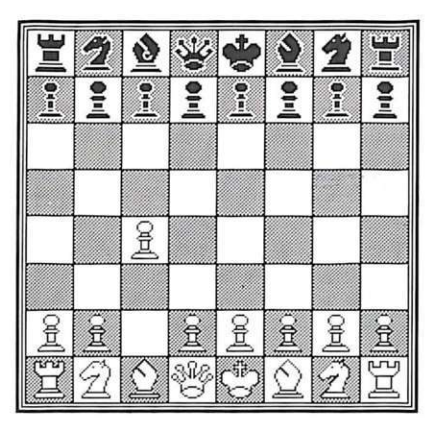

#### *Figura3. La p a rtita inglese.*

partite vinse due volte (con i pezzi neri) trasformando l'incontro in un trionfo. Fu l'ultima apparizione di Fischer: dopo aver contestato fino all'ultimo i regolamenti della

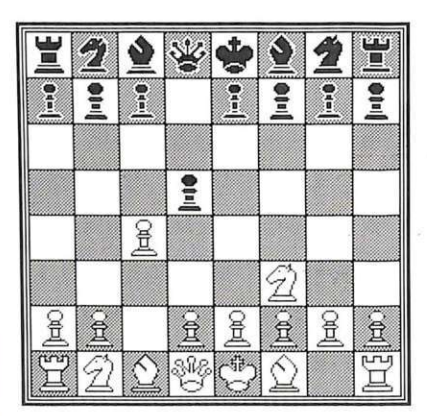

#### *Figura4. La partita Reti.*

federazione non si presentò all'incontro con Karpov e perse il titolo a tavolino.

L'attuale campione del mondo, Kasparov, ha det-

#### $1. d4, f5;$

La partita Olandese (figura 1) ha lo stesso scopo a cui tende l'Ovest-Indiana. Dal momento che la casa e4 viene posta immediatamente sotto controllo, l'Ac8 può anche non essere più sviluppato in fianchetto.

#### 2. g3,

si può avere il seguente svolgimento:

2. e4, fxe4; 3. Cc3, Cf6; 4. f3, Cc6; 5. fxe4,e5; 6. dxe5,Cxe5; 7. Af4,d6; 8. Cf3,Cg6;

2 .... ,e6; 3. Ag2,Cf6; 4. Cf3,Ae7; 5. 00,00; 6. c4

la spinta in c4 operata prima dell'arrocco può dar luogo a varianti distinte derivanti dallo scacco in b4. Per esempio:

2. c4,e6; 3. g3,Ab4+; 4. Ad-2, De7; 5. Ag2, Cf6; 6. Cf3, 00; 7.  $00, Axd2$ ; seguito da d7-d6 e e6e5. 6. ...,d6; 7. Cc3,De8; a cui può seguire:

a. 8. b3,a5; 9. Ab2,Ca6; 10. a3,Dh5; 11. Dc2,c6; 12. Ta-el

b. 8. Dc2,Dh5; 9. e4,e5; 10. dxe5,dxe5; 11. Cxe5,fxe4

c. 8. Tel,Dh5; 9. e4,fxe4; 10: Cxe4,Cxe4; 11. Txe4,Cc6; 12. Af-4

#### • Partita Bird

#### l.f4,

La partita Bird (figura 2) è un'Olandese giocata con il vantaggio del tratto. Il Nero ha due linee di gioco:

1. 1. ... ,d5; 2. Cf3,Cf6; 3. e3,g6; 4. b3,Ag-7; 5. Ab2,c5; 6. Ab5+,Cb-d7; 7. 00,00; 8. De2,a6;

2. 1. .. . ,e5; 2. fxe5,d6; 3. exd6,Axd6; 4. Cf3,g5; 5. d4,g4; 6. Cg5,f5; 7. e4,h6; 8.

e5,Ae7; 9. Ch3,gxh3; 10. Dh5+ con forte attacco.

#### • Partita Inglese

#### 1. c4

Come nella Partita Bird il Bianco effettua il controllo sulla casa e5 mediante la spinta del pedone f e il fianchettamento dell'Alfiere di Donna, così nella Partita Inglese (figura 3) il Bianco si assicura il controllo della casa d5 mediante la spinta del pedone ce il fianchettamento dell'Alfiere di Re.

1. ... ,e5; 2. Cc3 con due sviluppi di gioco:

a. 2. ..., Cf6; 3. Cf3, Cc6; 4. d4, exd4; 5. Cxd4,Ab4; 6. Ag5,h6; 7. Ah4,Axc3+; 8. bxc3

**b.** 2. ..., Cc6; 3. g3,g6; 4. Ag2, Ag7; 5. c3,Cg-c7; 6. Cg-e2,d6; 7. d4,exd4; 8. exd4,00; 9. OO,Ag4.

#### Partita Reti

#### 1. **Cf3**,d5; 2. c4

Con questa apertura (figura 4) è frequente il rientro in a ltri tipi di partite. Ci limitiamo a segnalare alcuni sviluppi di gioco:

a. 2. ..., dxc4; 3. Ca3, e5; 4. Cxe5, Axa3; 5. Da4+,b5; 6. Dxa3

**b.** 2 . ... ,d4; 3. e3,Cc6; 4. exd4,Cxd4; 5. Cxd4,Dxd4; 6. Cc3,e5; 7. d3

c. 2. ...,c6; 3. b3,Af5; 4. g3,Cf6; 5. Ag-2,e6; 6. Ab2,Cb-d7; 7. OO,h6; 8. d3,Ac5; 9. Cc3,00; 10. Dc2, Ah7

#### L'attacco di minoranza

Un'idea strategica che si incontra di frequente nella pratica dei tornei è quella che va sotto il nome di attacco di minoranza.

Dato un cambio di pedoni centrali in cui la ripresa del pedone viene fatta in modo asimmetrico (per esempio 1. d4,d5; 2.  $c4,e6$ ; 3.  $cxd5,exd5$  (figura 5) oppure 1. e4,c6; 2. d4,d5; 3. exd5,cxd5; 4. c3,e6:  $(f$ igura  $6$ ) risulta che su un lato vengono a trovarsi tre pedoni contro due.

Contro i tre pedoni piuttosto rigidi i due pedoni mobili possono dar luogo all'attacco di minoranza.

Nella posizione della figura 6, la strategia del Bianco svolgerà questo tema principale: egli può occupare la casa e5

con un pezzo, ad esempio un Cavallo. Se il Nero baratta un suo pezzo per quello Bianco in e5, nel più comune dei casi il Bianco risponderà con d4xe5, che impedisce al Nero di tenere un Cavallo in f6 e può di riflesso inaugurare un buon gioco di pressione sull'ala di Re.

**r** 

Lo sfruttamento della casa e5 è quello che di solito viene fatto

quando si domina una casa centrale su colonna semiaperta.

Riguardo la rimozione del pezzo Bianco in e5 tramite la spinta f7-f6, essa comporta la debolezza del pedone e6.

Un tentativo di blocco della colonna semiaperta e con f7-f5 con collocazione di un Cavallo Nero in e4, è fattibile solo quando il Bianco non può più giocare f2-f3.

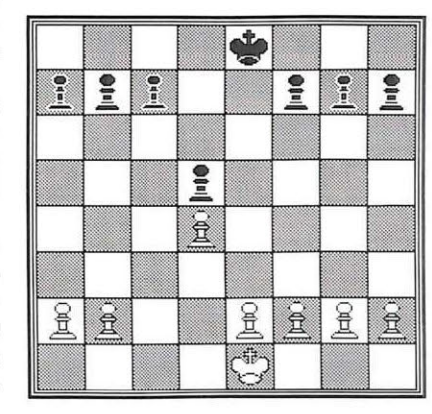

Osserviamo ora quale può essere lo sviluppo della partita tenendo presente che il nostro studio si svolge con l'ipotesi di arrocchi entrambi sul lato di Re, perché in caso contrario la strategia della partita prenderebbe diverso sviluppo. Si vedano ad esempio le prime due partite del programma allegato relativo a questo argomento.

*Figura 5. Ripresa*   $a$ *simmetrica del pedone.* 

Osserviamo ora la posizione del Nero: la casa c4 è posi zionalmente omologa. Si badi bene posizionalmente non strategicamente, perché il dominio di c4 non può portare attacchi diretti contro l'arrocco come avviene per la casa e5. Il Nero ha inoltre un altro piccolo vantaggio nel fatto che i pedoni a2 b2-c3-d4 sono rigidi e raramente il Bianco può spingere un pedone.

A volte a2-a3 è l'unica

mossa giocabile: infatti la spinta b2-b3. per togliere il controllo al Nero della casa c4, pone il pedone c3 arretrato e non difeso su colonna aperta, mentre la spinta c3c4, dopo d5xc4, crea un pedone isolato in d4.

Essendo i pedoni Bianchi rigidi, il Nero può spingere in modo appropriato i suoi pedoni a e b contro la catena bianca; generalmente questo modo appropriato è da-

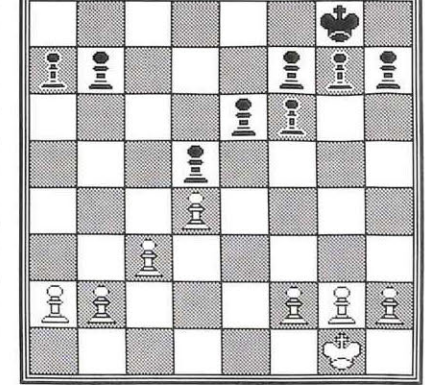

*Figura 6. Tre pedoni contro due.* 

#### *Scacchi*

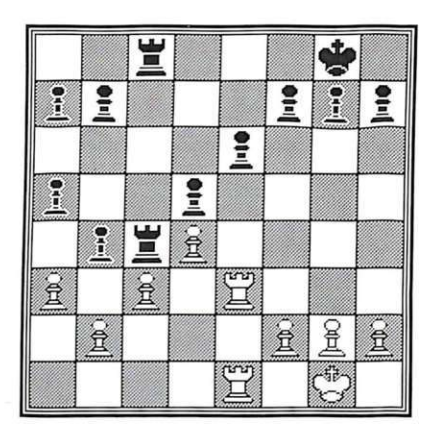

to dalla manovra a7-a5 b7-b5-b4 con la qua le il nero forza l'apertura della co l onna c o la creazione di un pedone debo le bianco in c3 (figura 7).

Perché il Bianco non può fare lo stesso sul lato di Re ove ha minoranza di pedoni mobili contro la maggioranza di p edoni ri gidi del Nero?

Un raro esempio di attacco di minoranza del Bianco sul lato di

ferto dalla terza partita.

*Fig ura* 7. *Pedone bianco debole.* 

La spiegazione sta nel fatto che l'attacco di minoranza tende a creare un pedo-<br>ne debole nello schieramento rigido dei<br>pedoni avversari e quindi, sempre nel ca-

날 <u>ខ្ពុ</u>  $\ddot{z}$  $\frac{2}{1}$  $\frac{9}{2}$ <u>ខ្លួ</u>  $\mathbf{E}$ £  $\frac{8}{2}$ <u>R</u> 置  $\tilde{\mathbb{E}}$ ٣٦  $\hat{\vec{E}}$ 宜 É é 昼 É  $\mathbb{T}$ ŧ

so di arrocchi omogenei, il Nero avrà il Re sul lato o ve si forma la debo lezza mentre il Bianco l'avrà sul lato opposto.

la figura 8: per espellere un pezzo Bianco da e5, il Nero ha spinto in f6 indebo lendo il pedone e6. Il Nero con Rg8 -f7 può difendere la debo lezza e sv incolare la Torre.

Nella **figura 9**, per togliere un pezzo nero da c4

*Figura B. Il n ero svincola la torre.* 

il Bianco ha g iocato in b3 indebolendo il pedone c3. Il Bianco per svi nco lare una Torre deve perdere 3 tempi con Rg1-f1e2-d2. Come avrete certamente capito, l'attacco di minoranza ha un obiettivo

molto lontano; spesso tro va realizzazio ne infatti solo nel finale.

Occorre perciò essere dotati di grande tecn ica e giocare con assoluta prebuon fine una simile strategia di gioco.

Con questo argo mento abb iamo conclu so anche ciò c he riguarda la tecnica del centropartita: dalla prossima puntata affronteremo l'affascinante argomento dei finali.

Anna Meloni Alberto Palazzo (continua) **o** 

**CO N 'r-** (.)

**Cl)** 

**llld-c.o** 

 $\overline{\mathbf{e}}$ **o -o o E** 

**E o**   $\breve{\mathbf{C}}$ 

~

**Cl) a.** 

**o**  ...... ......

**Cl) .r:. o** 

 $\frac{15}{2}$ 

**e: o**   $\bf\breve{o}$ 

**ca**  ......

rivist

 $\tilde{\mathbf{c}}$ 

(.) ·-**e:** 

**::J**   $"$ 

**V** 

T رس<br>آ  $\frac{6}{10}$ **SOL** ę ဥ 1 **A** £ 윺 Î Ë 旨 윺 î é piru -98

*Figu ra 9. Il bianco perde tre t empi.* 

*Tra i giochi enigmistici è forse uno dei più ostici, ma quanta soddisfazione quando riuscite a decriptare il calcolo che si cela dietro questi strani geroglifici!* 

## **Calcolo enigmatico**

Questo gioco si ispira a un noto rompicapo (gli esperti lo ricordano certamente) della settimana enigmistica di cui abbiamo mantenuto il

nome originale. Lo scopo del gioco è risolvere una serie di operazioni matematiche nelle quali ogni simbolo corrisponde a un numero preciso.

Non ci sono quindi due simboli che indicano lo stesso numero o, viceversa, due numeri rappresentati dallo stesso simbolo.

Il gioco, che a prima vista può

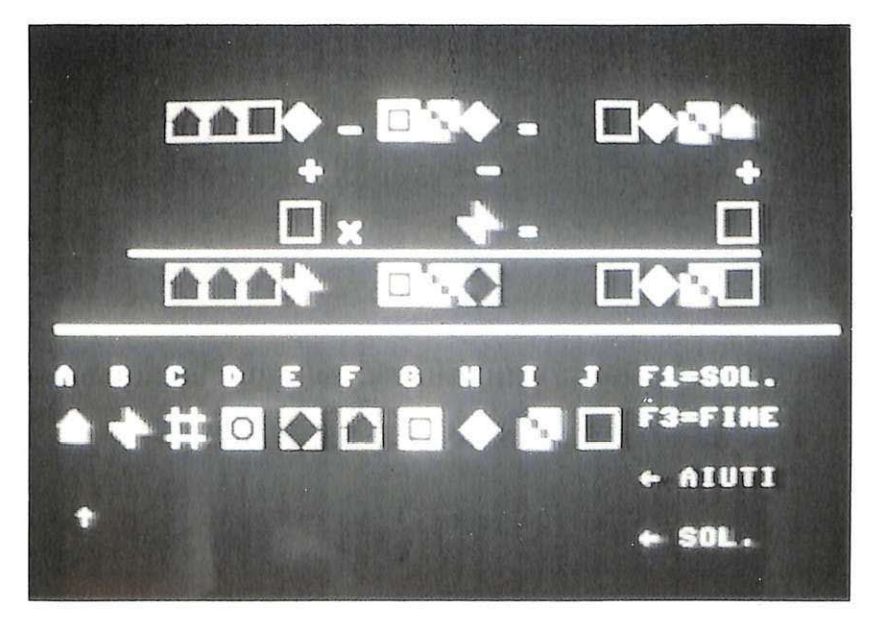

sembrare un'arida applicazione di principi matematici, è in realtà una buona palestra per affinare le doti di logica e di in tuizione. Infatti non è possibile, almeno con sistemi ragionevolmente semplici, risolvere deterministicamente il problema in quanto il numero di incognite è superiore alle informazioni ottenibili dalle operazioni incrociate.

Tuttavia, considerazioni sulle cifre e anche un po' di azzardo potrebbero fornire gli spiragli giusti. La logica farà poi il resto.

#### Come si gioca

Il giocatore può scegliere fra tre livelli di difficoltà: nel livello A (principianti) si hanno a disposizione sei aiuti, nel livello B (me $dio$ ), quattro aiuti e nel livello  $C$  (esperti) solo due. Gli aiuti sono numeri forniti dal computer e si possono chiedere quando non si riesce a capire a cosa corrisponde un determinato simbolo; appaiono in azzurro sotto il simbolo ad essi associato mediante la pressione sulla tastiera della lettera corrispondente.

Con i tasti cursore è possibile s postare la freccia rossa sotto il simbolo del quale si pensa di aver scoperto il numero associato, dopodiché basta premere tale numero, ed esso apparirà in rosso. Una volta inserita tutta la soluzione il computer elaborerà i dati introGiochi

dotti e, se la soluzione non è totalmente corretta, dirà quanti dei numeri inseriti erano giusti. Se invece si introduce l'esatta soluzione, il C 64 vi dirà anche quanti tentativi sono occorsi per trovarla. In casi di estrema disperazione è possibile vedere la soluzione premendo il tasto F1.

Un'utile strategia consiste nello sfruttare gli aiuti per vedere subito a cosa corrispondono i simboli che non vengono utilizzati nelle operazioni. In questo modo, infatti, è possibile escludere immediatamente almeno un numero ed inoltre si perdono indubbiamente meno tentativi di quanti ne occorrerebbero seguendo un'altra strada.

Il gioco, inizialmente, può sembrare difficile ma contribuirà ad allenare la vostra mente, poiché si basa su regole di risoluzione precise. Esso infatti si può risolvere con sistemi di equazioni ma risulta più divertente farlo per successive ipotesi e verifiche. Così ognuno può essere in grado, con la pratica, di sviluppare, o almeno di affinare le proprie strategie di gioco.

#### Come funziona il programma

Calcolo enigmatico è un gioco scritto in Basic capace di sottoporvi un rompicapo sempre divertente e diverso.

Il listato inizia richiamando la

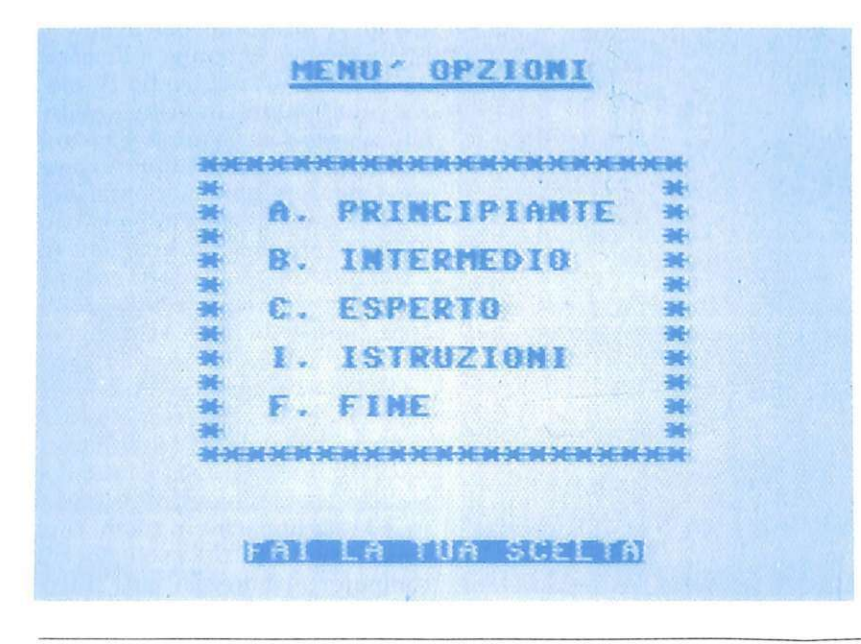

subroutine delle righe 980-1190 che mostra la videata di presentazione e attende la pressione della barra spaziatrice. Premendola il programma visualizza il menù  $(1200-1300)$ . È possibile scegliere una delle cinque opzioni:

A - principiante

B - medio

C - esperto

I - istruzioni

 ${\rm F}$  - fine

tramite la pressione dei tasti ad esse associati (1310-1370).

Se si preme il tasto I (Istruzioni) viene richiamata la routine 1380-1740 che in due schermate visualizza un'esauriente spiegazione del gioco. Premendo invece A, B o C viene modificata una variabile che definirà il numero di aiuti possibili.Il controllo viene quindi passato alla riga 20 dove inizia il gioco vero e proprio. Dopo la definizione delle variabili e dei vettori il programma tira a caso i numeri che formeranno le operazioni associando ad ogni cifra un simbolo. L'associazione viene compiuta ogni volta in modo diverso tramite l'utilizzo di una variabile random che viene sommata al valore della cifra (20-500).

Le righe 520-660 stampano la parte inferiore dello schermo dove sono presenti le lettere, i simboli e i numeri ad essi associati. I numeri però hanno lo stesso colore dello sfondo.Per visualizzarli basterà premere la lettera corrispondente al simbolo: il programma varierà la locazione di memoria colore e il numero verrà visualizzato.La routine 670-970 gestisce anche lo spostamento della freccetta con i tasti cursore per l'inserimento della soluzione.

Se la soluzione inserita è quella esatta viene richiamata la routine 1750-1830 che visualizza il numero di tentativi impiegati per trovarla, altrimenti il computer informa quanti numeri introdotti erano esatti. La subroutine 1840-1870, infine, provvede alla stampa della soluzione (F1) e richiede se si vuole giocare ancora.

Paolo Salvini Roberto Limonta *In tempo reale, comodamente da casa vostra, potete seguire i movimenti borsistici di Wall Street, ricavare report aggiornatissimi su andamenti di mercato o profili di società. Ved iamo come si fa, passo p er passo.* 

## **Giocare in borsa con The Source**

Nel bene o nel male, è Wall Street che tiene le redini del gioco del mondo mobiliare.

Vediamo come con la banca dati The Source è possibile essere aggiornati sui movimenti della Borsa americana, ottenere analisi e previsioni finanziarie, ricavare report informativi sui mercati o sulle singole società e altro ancora.

La sezione Business della banca dati The Source è realmente una miniera di dati e informazioni. Da questo numero *RE&C* analizza passo per passo tutte le opzioni del menù proposto dal servizio, per scoprire quali informazioni, e come, è possibile ottenere.

#### Come ci si mette in linea

La prassi da seguire per il collegamento è la solita: comporre il numero di Itapac, attendere il segnale di collegamento avvenuto, digitare il numero per l'accesso a The Source, digitare il proprio ID Number, digitare la password e attendere la conferma.

A questo punto, senza passare attraverso il menù iniziale, è possibile digitare BUSINESS in presenza del segno"->". In questo modo si accede direttamente al menù economico-finanziario della banca dati.

In questa pu ntata di *RE&C* analizziamo perfettamente nei dettagli la prima opzione di questo menù, vale a dire "STC/SSI Investor Service".

#### **La Sezione Business di The Source**

-> BUSINESS

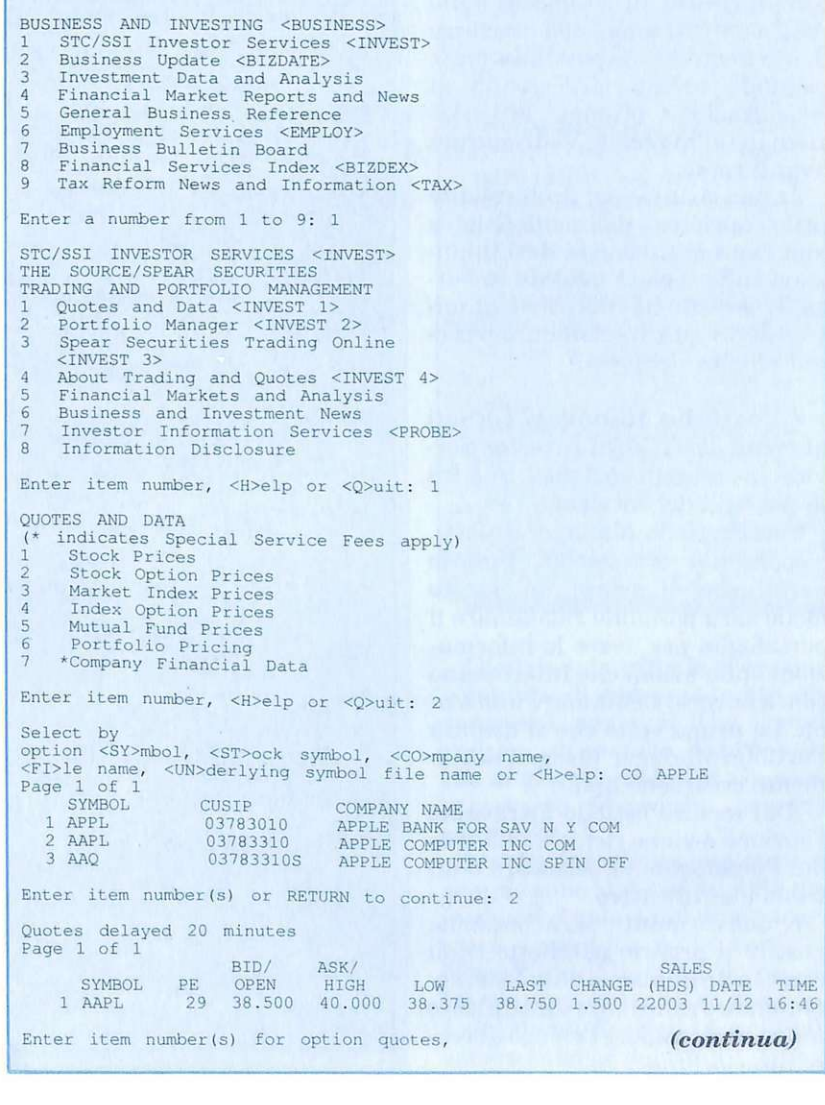

• Quotes and Data. La prima opzione del sottomenù di STC/SSI Investor Service è Quotes and Data, che può contare anch'essa su un menù di opzioni dalle quali è possibile ottenere tutti i dati, le quotazioni e gli indici del mercato borsistico americano.

Per esempio, selezionando l'opzione 2 del menù Quotes and Da-· ta, siamo andati a vedere il prezzo delle opzioni sulle azioni Appie. Le opzioni del menù permettono di consultare i prezzi delle azioni, delle opzioni sulle azioni, degli indici di mercato, degli indici sulle opzioni, dei fondi comuni e del proprio portafoglio che vedremo in seguito come creare.

II servizio fornisce le quotazioni con un ritardo di 20 minuti sulle reali contrattazioni del parterre di Wall Street. È possibile però, pagando un'ulteriore tariffa di consultazione, ottenere le variazioni in tempo reale. Vedremo più avanti come.

Infine risulta particolarmente utile l'opzione 7 del menù Quotes ziari sulle società quotate in borsa. Il servizio ha un costo aggiuntivo di un quarto di dollaro per o-<br>gni scheda richiesta.

• **Portfolio Manager.** Tornati al menù di STC/SSI Investor Service, la seconda opzione è una fra le più utili del servizio.

Con Portfolio Manager, infatti, è possibile crearsi un proprio portafoglio di azioni. In questo modo sarà possibile richiamare il portafoglio per avere le informazioni sulle azioni che interessano senza doverle richiamare una a una. La prima volta che si utilizza Portfolio Manager bisogna ovviamente crearsene uno.

Dal menù Portfolio attraverso l'opzione 4 viene richiesto il nome del Portafoglio, la password e un titolo identificativo.

A questo punto sarà possibile gestire il proprio pacchetto titoli come in un qualsiasi database: aggiungere o cancellare o modificare nuovi titoli, vedere l'elenco o creare ulteriori file.

RETURN: <PU>ts, <CA>lls or RETURN for both:<br>
Underlying stock: AAPL There are no Put or Call contracts for this stock. RETURN : Select by option <SY>mbol, <ST>ock symbol, <CO>mpany name , <FI>le name , <UN>derlying symbol file name o r <H>elp: <sup>M</sup> STC/SSI INVESTOR SERVICES <INVEST>THE SOURCE/SPEAR SECURITIES TRADING AND PORTFOLIO MANAGEMENT Quotes and Data <INVEST 1> 2 Portfolio Manager <INVEST 2> 3 Spear Securities Trading Online <INVEST 3> 4 About Trading and Quotes <INVEST 4> 5 Financial Markets and Analysis **6 Business and Investment. News**  7 Investor Information Services <PROBE> 8 Information Disclosure Enter item number, <H>elp or <Q>uit: 2 PORTFOLIO MANAGER 1 Review portfolio holdings<br>2 Record non-Spear buys and 2 Record non-Spear buys and sells<br>3 Adjust or delete portfolio holdings 4 Create portfolio<br>5 Delete port foli 5 Delete port folio 6 Change portfolio password or title Enter item number or <H>elp: 4 CREATE PORTFOLIO CREATING A PORTFOLIO Portfolio name: STEVE Portfolio title: REC Portfolio password:<br>Reenter password for confirmation: Do you want to make any changes (Y/N)? N Portfolio STEVE has been created. Use RECORD NON-SPEAR BUYS AND SELLS to put investments in this<br>portfolio, then REVIEW PORTFOLIO HOLDINGS to track their progress.<br>See ABOUT TRADING AND QUOTES for information on brokerage services. Would you like to create<br>
another portfolio (Y/N)? N<br>
Next PORTFOLIO MANAGER menu item number **or RETURN for menu :**  PORTFOLIO MANAGER 1 Review portfolio holdings<br>2 Record non-Spear buys and sells Adjust or delete portfolio holdings Create portfolio 5 Delete portfolio<br>6 Change portfolio Change portfolio password or title Enter item number or <H>elp: 2 RECORD NON- SPEAR BUYS ANO SELLS Enter portfolio name: STEVE Portfolio password: REC 1 <ST>ock or <OP>tion : ST 2 <BU>y , <SE>ll, or <CO>ver short : BU 3 Select by stock <SY>mbol or <CO>mpany name : CO APPLE  $\overline{3}$ Select by stock <SY>mbol or<br><CO>mpany name: CO APPLE Page 1 of l CUSIP SYMBOL CUSIP COMPANY NAME<br>
1 APPL 03783310 APPLE BANK FOR SAV N Y COM<br>
2 AAPL 03783310 APPLE COMPUTER INC COM<br>
3 AAQ 03783310S APPLE COMPUTER INC SPIN OFF 1 APPL<br>2 AAPL 03783010 03783310 3 AAQ 037833105 Enter item number or RETURN to continue : 2 . . . **one moment please**  Quotes delayed 20 minutes SYMBOL LAST CHANGE VOLUME DATE TIME AAPL 38.75000 1.50000 261300 11/12<br>4 <CA>sh or <MA>rgin account: MA 16 : 00 : 00

#### *Banche dati*

5 Number of shares: 120 6 Price per share (your limit) or<br>RETURN to trade "at the market": Total Amount: 4650.00 **7 Enter total amount or** RETURN to accept calculation : 8 Trade date : 10/10/87 9 Location: NY Your portfolio will be updated as follows: STEVE 1) Stock 2) Buy 3) APPLE COMPUTER INC AAPL<br>4) Margin account 5) 120 shares 6) \$ 38.75000/share<br>7) Total:\$ 4650.00 8) Traded: 10/10/87 9) Location: NY Enter <REC>ord transaction, <RED>isplay, <C>ancel, or item number to make a change: REC Portfolio updated. Would you like to record another trade (Y/N) ? Y Current portfolio: STEVE Enter new portfolio name or RETURN: REC 1 <ST>ock or <OP>tion : ST 2 <BU>y , <SE>ll, or <CO>ver short: SE Sell short (Y/N)? Y<br>3 Select by stock <SY>mbol or<br>
<CO>mpany name: CO APPLE Page 1 of 1<br>SYMBOL CUSIP COMPANY NAME 1 APPL 2 AAPL 3 AAQ CUSTP 03783010 03783310 037833105 APPLE BANK FOR SAV N Y COM<br>APPLE COMPUTER INC COM<br>APPLE COMPUTER INC SPIN OFF Enter item number or RETURN to continue: 2 ...one moment please<br>Quotes delayed 20 minutes SYMBOL LAST<br>  $\begin{array}{r}\n\text{LAST} \\
\text{AAPI}\n\end{array}$ CHANGE 1 . 50000 4 <CA>sh or <MA>rgin account: CA VOLUME DATE TIME<br>261300 11/12 16:00:00 **You may sell short only in a rnargin account .**  Change order to margin account (Y /N) ? Y 5 6 Number of shares: 60<br>Price per share (your limit) or<br>RETURN to trade "at the market": 39 Total Amount: 2340.00 7 Enter total amount or<br>RETURN to accept calculation:<br>8 Trade date: 11/118/87 Location: NY Your portfolio will be updated as follows: STEVE 1) Stock 2) Sell short 3) APPLE COMPUTER INC AAPL<br>4) Margin account 5) 60 shares 6) \$ 39.00000/share<br>7) Total:\$ 2340.00 8) Traded: 11/11/87 9) Location: NY<br>Enter <REC>ord transaction, <RED>isplay, <C>ancel,<br>or item number Would you like to record another trade (Y/N)? N Next PORTFOLIO MANAGER menu item number or RETURN for menu: PORTFOLIO MANAGER Review portfolio holdings 2 Record non-Spear buys and sells 3 Adjust or delete portfolio holdings Create portfolio 5 Delete portfolio<br>6 Change portfolio Change portfolio password or title Enter item number or <H>elp: 1 REVIEW PORTFOLIO HOLDINGS *(continua)* 

#### **Borsa Report**

Non è una banca dati ma un valido testimonial che combina insieme collegamenti via modem, elaborazione finanziaria e statistica e Desktop Publishing.

Si chiama Borsa Report, ed è una lettera settimanale di analisi, previsioni e notizie sul mercato azionario. Viene realizzata interamente con Macintosh che preleva i dati che poi vengono elaborati con Excel, lo spreadsheet capace di realizzare i relativi grafici.

Sono proprio i grafici la punta di diamante di Borsa Report: attraverso degli indicatori aggiornati quotidianamente è possibile determinare immediatamente la tendenza del mercato.

Sono tre gli strumenti messi a disposizione da Borsa Report: il primo, con cadenza settimanale, copre il panorama borsistico e commenta il punto della settimana, il secondo si basa sull'analisi tecnica del mercato azionario della settimana basandosi appunto sui grafici, il terzo è una lettera quindicinale orientata alle Borse internazionali.

Una hot-line riservata mette a disposizione un servizio di assistenza telefonica personalizzato che consente di essere aggiornati tempestivamente sull'evoluzione della tendenza, sulle strategie operative, su fatti e notizie in anteprima. Per ulteriori informazioni è possibile rivolgersi a Borsa Report, via S. Maria Fulcorina 20, Milano.

Ovviamente tutte le operazioni compiute di compravendita non sono reali anche se The Source, vedremo dopo come, dà la possibilità di giocare realmente in borsa attraverso il proprio persona! computer.

Nel Portafoglio creato come esempio sono state acquistate delle azioni Apple e poi una parte è stata rivenduta nella borsa di New York. Alla fine di queste transazioni, attraverso l'opzione 1 del menù Portfolio è possibile vedere l'elenco dei titoli e delle o-

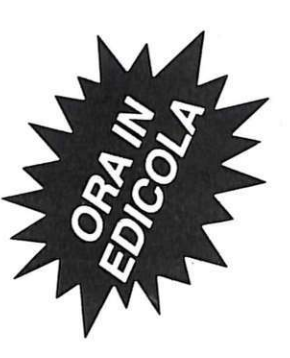

Composite listing<br>
(unrealized gains  $\&$  losses)<br>
Gains and losses: 1986 and earlier<br>
Gains ans losses: 1987 and later<br>
Holdings by tax lot with market values<br>
Holdings by tax lot with lot id#'s<br>
List portfolio names Composite listing  $\overline{1}$  $\overline{z}$  $\overline{3}$  $\tilde{4}$  $\mathbbm{E}$  $6 \overline{6}$ Enter item number or <H>elp: 1 COMPOSITE LISTING Enter portfolio name: STEVE Portfolio password: **REC** RELect <CA>sh, <MA>rgin,<br>or RETURN for both accounts:<br>Sort on <CO>st, <VA>lue, <QU>antity, <SY>mbol or RETURN for unsorted: AS OF 13 Nov COMPOSITE LISTING FOR APPLICANDO  $8705.42$ PAGE 1 OF 1 MARKET LC UNIT TOTAL **INTT** GATN PRICE VALUE. COST OUANTITY S M SYMBOL COST  $(LOSS)$ 4650 38,75000 120 L M AAPL 38,75000 4650  $\ddot{0}$ 2325 38,75000 2340 60 S M AAPL 39.00000  $1.5$ 4650 4650 TOTAL LONG POSITIONS  $\overline{0}$ 2325 TOTAL SHORT POSITIONS 2340  $1.5$ TOTAL UNREALIZED GAINS OR LOSSES  $15$ Would you like to review another portfolio (Y/N)? N Next REVIEW PORTFOLIO HOLDINGS menu item number<br>or RETURN for menu: REVIEW PORTFOLIO HOLDINGS Composite listing<br>(unrealized gains & losses) Gains and losses: 1986 and earlier<br>Gains ans losses: 1987 and later  $\overline{z}$ 4 Holdings by tax lot with market values<br>5 Holdings by tax lot with market values<br>6 List portfolio names Enter item number or <H>elp: M STC/SSI INVESTOR SERVICES <INVEST><br>THE SOURCE/SPEAR SECURITIES<br>TRADING AND PORTFOLIO MANAGEMENT<br>1 Quotes and Data <INVEST 1> Quotes and Data <INVEST 1><br>Portfolio Manager <INVEST 2><br>Spear Securities Trading Online<br><INVEST 3><br>About Trading and Quotes <INVEST 4><br>About Trading and Quotes <INVEST 4><br>Financial Markets and Analysis<br>Business and Investm  $\overline{2}$  $\overline{3}$  $\overline{a}$ 6  $\overline{8}$ Information Disclosure Enter item number, <H>elp or <Q>uit: 4 ABOUT TRADING AND QUOTES Spear trading account<br>Real-time quote service  $\overline{2}$ Spear commission schedule  $\overline{3}$ 3 Spear Commission<br>4 Trading requirements Next ABOUT TRADING AND QUOTES menu item<br>number or RETURN for menu: 3 SPEAR SECURITIES, INC.<br>Los Angeles - New York

 $\overline{\mathbf{d}}$ 

#### Banche dati

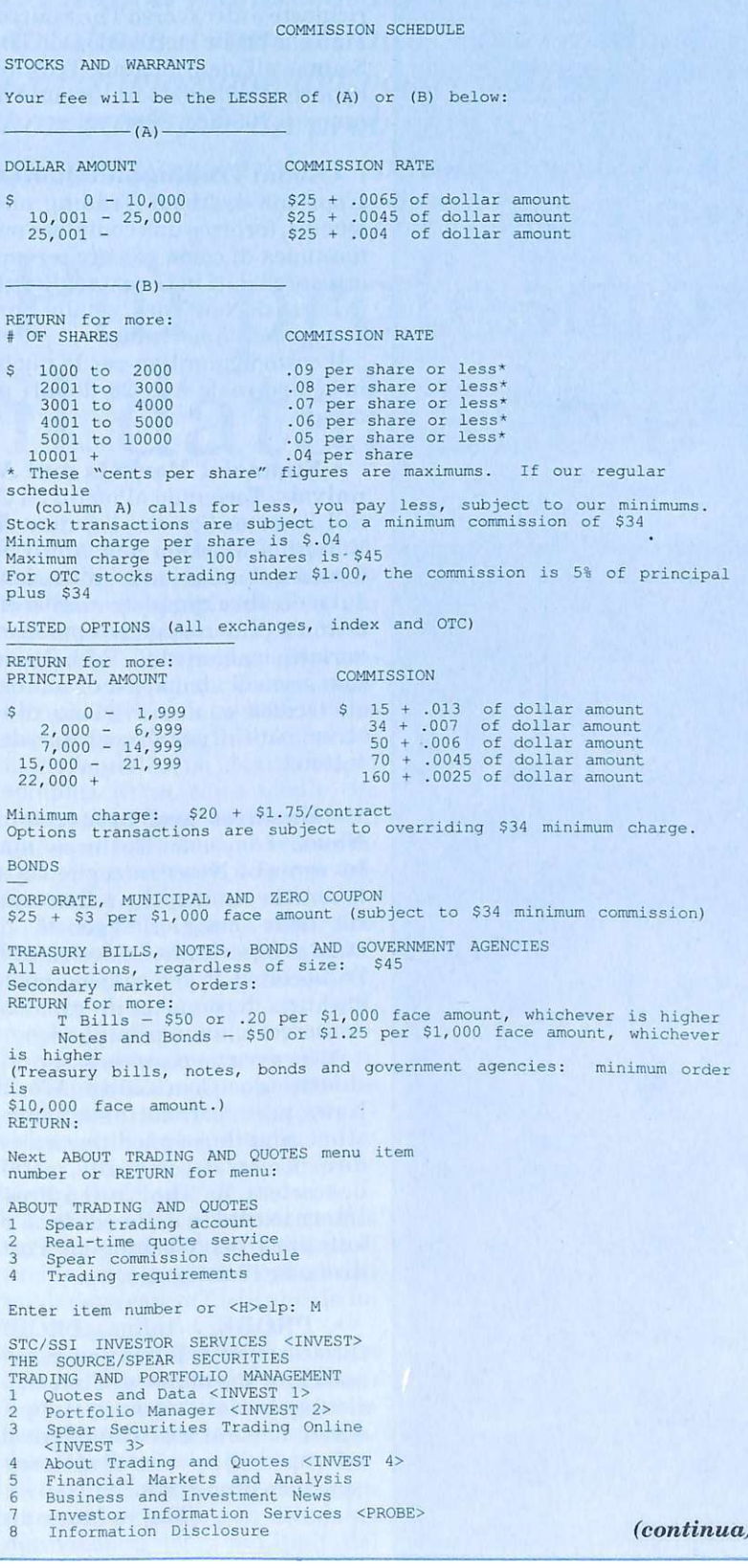

#### **BorsaTime**

Da novembre è un appuntamento fisso nelle edicole di tutto il territorio nazionale.

Si chiama BorsaTime ed è un mensile di borsa, affari, finanza, investimenti, che vuole però essere uno strumento diverso dalla Paper Economy presente sul mercato italiano.

Dedicato sì agli operatori del settore, vuole essere anche il tramite tra il risparmio e il mercato. Attraverso dati, notizie, analisi e strumenti sofisticati, e soprattutto, conoscenza, commenti e spiegazioni dei fatti, informazioni elementari. Fra i progetti della nuova testata, una serie di pubblicazioni che accompagnerà le riviste con una cadenza trimestrale.

perazioni effettuate con la posizione a breve e a lungo termine e il totale delle perdite o dei guadagni realizzati.

• Spear Securities. Tornando al menù STC/SSI Investor Service, l'opzione 3 è dedicata a chi vuole realmente giocare nella Borsa di New York. Condizione indispensabile è l'apertura di un "brokerage account" presso la società Spear Securities Inc., membro del Pacific Stock Exchange.

Le commissioni di questa società sono pubblicate nella "diretta" salvata nel collegamento con The Source pubblicata in queste pagine.

Una volta aperto un conto presso la Spear è possibile specificare il mercato e i limiti di ordine, richiedere azioni o bloccare eventuali transazioni, così come si svolgerebbe con un normale broker.

Prima di ogni operazione vi verrà richiesta la conferma e in meno di due minuti riceverete sul monitor la conferma del buon esito dell'operazione.

Una lettera scritta vi verrà inviata successivamente. Tutte le informazioni su come accedere a

Enter item number, <H>elp or <Q>uit: 5 **BUSINESS NEWS** Follow fast-moving developments in the business and investment world  $hv$ checking the following services, which are continually updated throughout the day. Most are "keyword searchable," permitting you to go directly to to<br>commands of specific interest. Enter the following commands at Command<br>Level -> on The Source for each respective service:<br>AP - Associated Press Videotex Service is a collection of news stories<br>and features which includ specific topics or events. BIZDATE - A compendium of vital business and investment intelligence,<br>updated thoughout the day by STC's newsroom staff. Categories include<br>"Stockcheck" (current securities quotes), "Market Indicators" (currency"<br>market in include : (current market indicators), "Commodities Index" (commodity news), "Commodities Index" (commodity news), "Financial News" (the top financial stories), "Economic Reports" (national and international<br>economic issues), "Readers" Corner" (comments and suggestions), and "Bizdex" (a guide to The Source business services). CWN - Commodity World News provides up-to-date commodities prices as<br>well as as RETURN for more: news and commentary on the volatile world of commodities trading, ranging from<br>the British<br>UPI - The Un itish pound to soybeans.<br>The United Press International sets wire is received by The Source via satellite, affording instant access to the very latest business news  $AR$ well as national and world news, sports news, regional news and state UPI is keyword searchable. You can type UPI N B at Command news. Level to go directly to the UPI business wire. WPOST – This electronic edition of The Washington Post is divided into 10 categories, including "Business & Finance." Other categories The Administration," "Congress," "Science & Technology," and "The Courts & The Law." This service is also keyword searchable. Request "<br>  $\times$  I>nstructions" or "<br>  $\times$  H>elp" within each of these services for online assistance. Next TRADING AND PORTFOLIO MANAGEMENT menu item number or RETURN for menu: STC/SSI INVESTOR SERVICES <INVEST> THE SOURCE/SPEAR SECURITIES<br>TRADING AND PORTFOLIO MANAGEMENT Quotes and Data <INVEST 1> Notes and Data KINVEST 1><br>Portfolio Manager <INVEST 2><br>Spear Securities Trading Online<br>KINVEST 3>  $\overline{3}$ About Tradyng and Quotes <INVEST 4>  $\overline{4}$ Financial Markets and Analysis<br>Business and Investment News<br>Investor Information Services <PROBE> 5  $\overline{6}$  $\overline{8}$ Information Disclosure Enter item number, <B>elp or <Q>uit: 7 PROBE - Professional Information Services (Provided by Information on Demand) Send a Request Research a Company<br>Research a Company<br>Recent Company Activities  $\overline{2}$ Trademark Search Find the Information Services Consumer Drug Information<br>Tips on Research You Can Do Yourself<br>About Information on Demand 6  $\overline{8}$ Enter an item number, <H>elp or <0>uit:

queste possibilità possono essere richieste o attraverso The Source-Mail, la posta elettronica di The Source, all'identificatore TCA068 oppure telefonando in Virginia al numero 703-821-8888.

. About Trading and Quotes. L'opzione 4, About Trading and Quotes, fornisce una completa panoramica di come giocare o come ottenere i dati in tempo reale dalle Borse di New York, e dalle Borse regionali americane.

Il costo aggiuntivo per le quote in tempo reale è di 20 dollari al mese.

• Financial Markets and Analysis. Tornando al menù STC/ SSI Investor Service, l'opzione 5, Financial Markets and Analysis fornisce una serie di indicazioni sul mercato e complete analisi effettuate dai maggiori operatori borsistici americani. Raccolgono una serie di strumenti di analisi sia tecnica sia di previsione, di estrema utilità per gli operatori del settore.

**• Business and Investment** News. L'opzione Business and Investment News raccoglie tutte le notizie economiche e finanziarie delle maggiori agenzie di stampa americane. Le notizie dell'Associated Press valgono come garanzia di completa informazione ricercabile con più chiavi.

Altre agenzie possono essere richieste da Commodity World News, per sapere tutto sugli investimenti nelle commodities, vale a dire sui mercati come caffè, metalli, eccetera, da The United Press International, e dalla edizione elettronica del Washington Post, diviso in 10 categorie.

• PROBE. Infine, PROBE (Professional Information Services) che è una miniera di informazioni su società, marchi, statistiche di consumi, e altre migliaia di informazioni relative al settore economico finanziario.

> Mario Magnani  $(continua)$

*La nuova frontiera del database* è *IconeBase, l'unico database dotato di interfaccia a icone. L'archiviazione dei vostri dati personali non sarà più un problema con questo programma completissimo e maneggevole.* 

## **Più professionale il database a icone**

IconeBase unisce alle normali caratteristiche di un database una notevole semplicità d'uso. In un comune database, ogni operazione effettuata sugli archivi creati deve essere indicata utilizzando menù più o meno chiari, mentre con IconeBase tutte le funzioni disponibili sono identificate da \_ semplici icone, come quelle che hanno reso famoso il Macintosh, tanto per intenderci, che semplificano enormemente il lavoro dell'utente.

Anche dal punto di vista dell'apprendimento del funzionamento i vantaggi che offre un approccio di questo tipo sono facilmente intuibili: non c'è più bisogno di passare lunghe ore davanti a manuali d'uso per poter muovere i primi passi e utilizzare correttamente il programma.

#### Come funziona

IconeBase permette di gestire un numero pressoché illimitato di archivi (cioè database) ognuno dei quali deve essere costituito da un solo file.<br>Questa caratteristica di Icone-

Base riflette una scelta precisa. Si è preferito infatti privilegiare la semplicità d'uso e la rapidità piuttosto che fornire un prodotto completissimo ma inevitabilmente complesso e goffo (non dobbiamo dimenticarci dei grossi limiti del

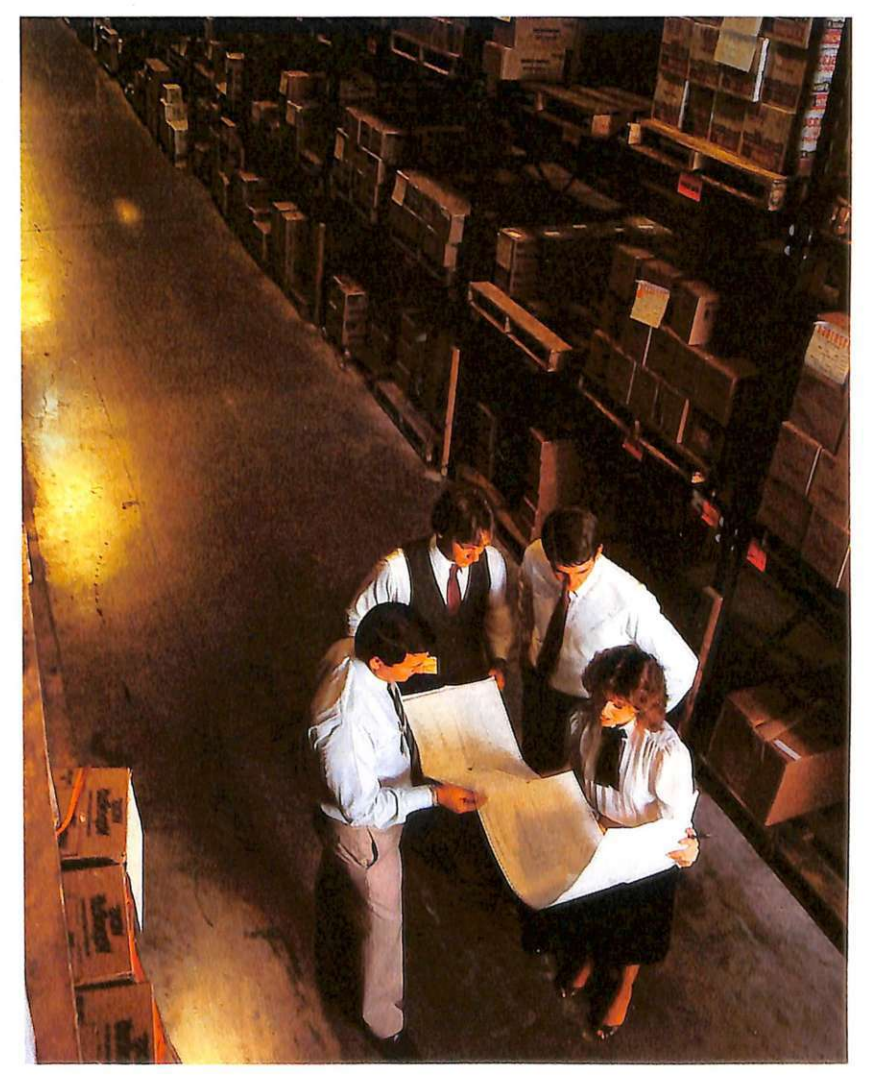

drive del C64). Ogni archivio creato e gestibile con IconeBase può essere costituito da un numero di record che dipende solo dalla lunghezza e dal numero dei campi di *ogni* record.

Una volta caricato e lanciato il programma (lconeBase è registrato sulla cassetta acclusa alla rivista e per caricarlo basta digitare Load"IconeBase" seguito da Return) è necessario attendere alcuni secondi durante i quali verranno lette le linee data con i dati delle routine in linguaggio macchina utilizzate da IconeBase e quelli relativi ai caratteri programmabili utilizzati per creare le icone.

Al termine dell'attesa sul video compaiono otto icone che rappresentano tutte le funzioni messe a disposizione da IconeBase. Nel centro compare una freccia rivolta verso sinistra con la quale si possono selezionare le varie icone. La freccia è pilotabile mediante il mouse del Commodore, il 1350, o più semplicemente con un joystick, da mettere nella porta 2.

#### Come si usano le icone

E ora passiamo alla descrizione delle icone. In questa descrizione ci riferiremo sempre alle stringhe che compaiono sotto *ogni* icona.

Ogni informazione gestibile da

IconeBase, ma il discorso vale per qualsiasi database, deve essere organizzata in record, dove per record si intende una unità completa di informazione.

A sua volta un record è suddiviso in campi, cioè in sottoinsiemi dell'informazione da trattare. Ad esempio per creare un archivio di schede dei clienti di un negozio, ogni scheda rappresenta un record mentre i campi di ogni record potrebbero essere il nome, il cognome e l'indirizzo dei clienti.

Appena IconeBase viene lanciato l'archivio in memoria è completamente vuoto e quindi la prima cosa da fare è caricare in memoria un archivio oppure crearne uno nuovo.

Per creare un nuovo archivio bisogna portare la freccia sull'icona New file e quindi premere il tasto Fire.

A questo punto non resta che indicare il nome dell'archivio da creare e quindi premere Return. Durante l'editazione si può usare il tasto Delete per correggere ogni eventuale errore. Non è possibile invece utilizzare i tasti di movimento del cursore. Ogni nome può essere composto da un massimo di 10 caratteri perché IconeBase aggiunge automaticamete 3 caratteri (IF]) in testa al nome del file da creare.

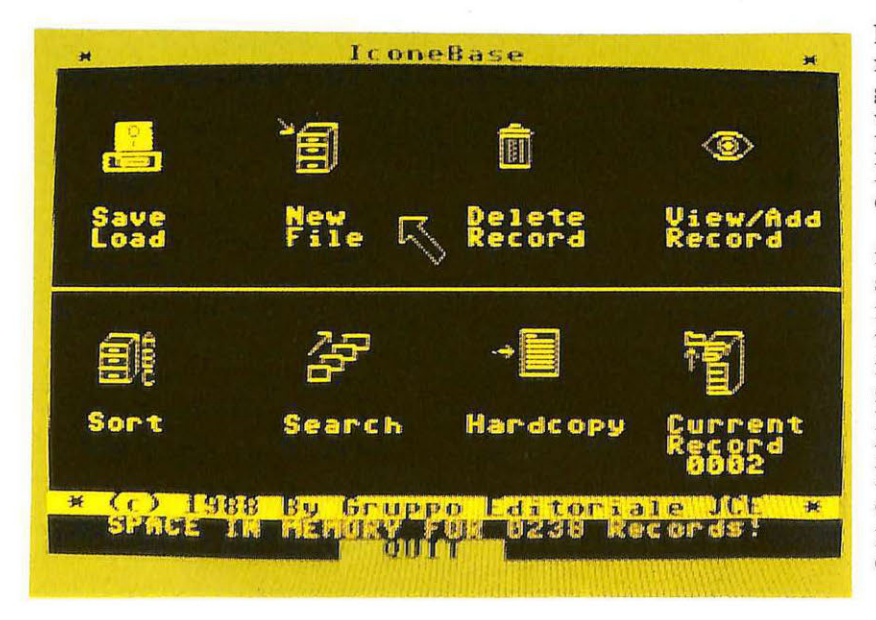

Una volta specificato il nome del file viene richiesto il numero dei campi con i quali viene strutturato *ogni* record. Dovete quindi digitare un numero, tenendo presente che il numero massimo di campi per ogni record è 22, seguito da Return. A questo punto non resta che inserire il nome e la lunghezza, in caratteri, di ciascun campo.

Il valore di default per la lunghezza di un campo è fissato a 160 caratteri mentre il valore massimo che si può inserire è 254. Terminata questa fase, il computer indicherà il numero di record che possono essere inseriti nell'archivio e quindi gestiti. Potete confermare o annullare la creazione dell'archivio premendo rispettivamente il tasto A o R quando sul video compare il messaggio Accept or Reject.

Per tornare al menù di IconeBase basta premere il tasto Fire: Quando tornate allo schermo di controllo potete notare che, in basso, accanto alla scritta Current Record, compare il numero 1. Ciò significa che siete posizionati sul record numero 1 (ogni record dell'archivio è numerato) mentre accanto alla scritta Space in memor y for ... compare il numero di record che possono ancora essere ag-

giunti all'archivio.<br>Ora che l'area di memoria per l'archivio è stata predisposta non resta che inserire i record. Per aggiungere un record all'archivio dovete selezionare l'icona View/Add Record. Appena premuto il tasto Fire si passa alla fase di input dei campi del record.

In alto sullo schermo viene posto in reverse il numero del record che si sta creando mentre immediatamente sotto vengono visualizzati tutti i campi del record vuoti. Per inserire qualcosa in corrispondenza dei campi basta spostare verso l'alto la leva del joystick. Automaticamente apparirà un cursore lampeggiante in corrispondenza del primo campo del record (non è possibile selezionare il campo su cui si vuole scrivere).

Inserito il contenuto del campo

I *Archiviazione* 

si deve premere Return per passare ai campi successivi. Terminata la fase di immissione dei campi si può tornare allo schermo principale premendo il tasto Fire. Ci si può spostare all'interno dell'archivio per posizionarsi su un record già editato per modificarlo oppure su un record vuoto per inserire nuovi dati spostando verso destra e verso sinistra la leva del joystick quando è stata attivata l'icona View/Add Record.

Il record vuoto si riconosce dal fatto che i campi visualizzati sullo schermo non contengono nulla. Per modificare il contenuto di uno o più campi basta spingere in avanti la leva deljoystick quando ci si trova sul record desiderato.

Tenete presente che il primo campo di ogni record è fondamentale poiché se risulta vuoto il record a cui appartiene viene considerato vuoto.

C'è un altro modo, più efficiente, per muoversi all'interno dell'archivio. Selezionando l'icona Current Record e quindi spostando in alto o in basso la leva deljoystick ci si muove di 10 record alla volta in avanti o indietro nell'archivio mentre spostandola verso sinistra o destra ci si muove solo di 1 record indietro o in avanti. Per disattivare la selezione di questa opzione è sufficiente premere il tasto Fire.

Se volete cancellare un record oppure l'intero archivio dovete selezionare l'icona Delete Record. A questo punto si può decidere se cancellare il record corrente premendo il tasto C, l'intero archivio premendo il tasto A, oppure ottenere la visua lizzazione dei record per effettuare meglio la scelta del record da rimuovere, premendo il tasto S.

Per annullare l'operazione e fare ritorno al menù basta premere il tasto E. Quando si seleziona la visualizzazione dei record ci si può muovere all'interno dell'archivio in avanti o indietro spostando rispettivamente verso destra o verso sinistra la leva deljoystick mentre si può effettuare la rimozione del record visualizzato sullo schermo premendo contemporaneamente Shift-D.

Per tornare al menù in qualsiasi momento dovete premere Shift-E.

Se si seleziona la cancellazione dell'intero archivio è indispensabile dare una conferma premendo il tasto Y; premendo invece il tasto N si ritorna al menù senza effettuare la cancellazione.

Se volete mettere un po' d'ordine nell'archivio potete selezionare l'icona Sort che vi permette di riorganizzare l'intero archivio in ordine alfabetico rispetto a un campo qualsiasi dei record. Una tiene viene visualizzato. Per proseguire la ricerca si deve premere Fire dopo che il record è stato visualizzato.

Il termine della ricerca viene segnalata dalla stringa Search completed.

Per salvare su disco l'archivio in memoria oppure per caricare in memoria un archivio si deve selezionare l'icona Save/Load e quindi premere il tasto S per salvare, o il tasto L per caricare. Nel caso in cui si voglia caricare un archivio il programma controlla se in memoria ne è già presente uno e in caso affermativo non permette di effet-

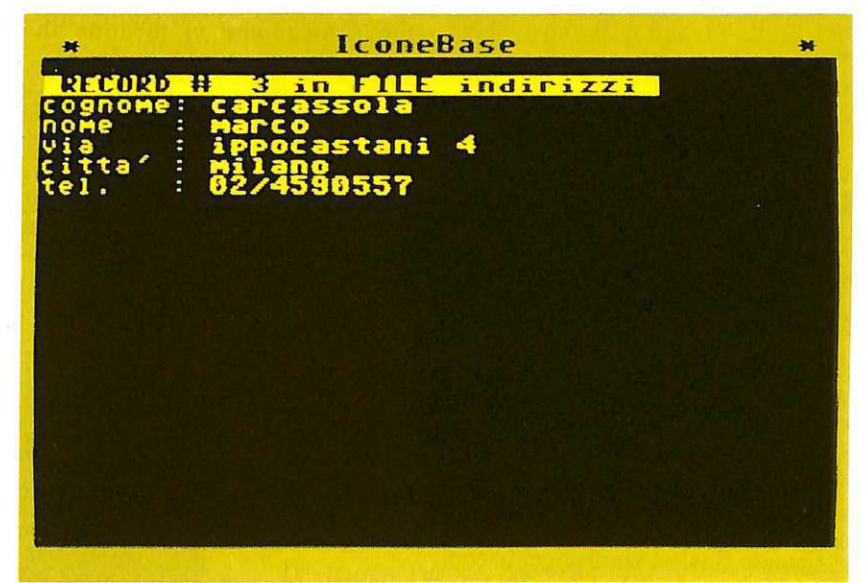

volta effettuata la selezione si deve indicare il campo rispetto al quale si intende effettuare l'ordinamento e quindi premere Return. Per fare ritorno allo schermo di controllo si preme Fire.

Per effettuare ricerche all'interno dell'archivio si deve selezionare l'icona Search. A differenza dell'operazione di ordinamento quella di ricerca non richiede la specificazione del campo rispetto al quale compiere l'operazione poiché la ricerca viene effettuata su tutti i campi. È quindi sufficiente indicare la stringa che si cerca e premere Return.

Ogni volta che la stringa specificata viene trovata in un campo, l'intero record a cui questo appartuare il caricamento (prima di caricare in memoria un archivio l'eventuale archivio in memoria va cancellato).

L'ultima operazione effettuabile con IconeBase è la stampa che può essere condotta sia sull'intero archivio che su una qualsiasi sottoparte di record consecutivi. Una volta selezionata l'icona Hardcopy si devono indicare i numeri che corrispondono al primo e all'ultimo record della serie da stampare.

Per uscire dal programma basta posizionarsi sulla scritta Quit in basso sullo schermo e premere 2 volte il tasto Fire.

> Silvia Alessi Andrea Rebosio

 $Software$ 

*Un nuovo capolavoro sportivo della Epyx dedicato questa volta ai futuri assi della NBA. Degno compagno di Baseball ·offre una grafica spettacolare senza penalizzare la giocabilità.* 

## **Campioni in cortile**

Tutti i grandi campioni del basket americano professionistico, quelli della mitica N.B.A. per intenderci, hanno iniziato la carriera agonistica giocando con i coetanei per le strade della loro città. Nessuno si sarebbe aspettato che poi sarebbero diventati dei mostri della pallacanestro.

I campioni di domani probabilmente stanno facendo i loro primi canestri nella periferia di qualche megalopoli americana. Il gioco che vi proponiamo questo mese è ambientato proprio tra questi ragazzi.

Ci trasferiamo ancora nella 56esima Strada dove troveremo alcuni dei ragazzi conosciuti in occasione della recensione del gioco della Epyx dedicato al Baseball. Come vedrete questi ragazzi sono già delle piccole stelle anche nella pallacan estro.

Questo Basket viene giocato con le stesse regole del gioco ufficiale ma in luoghi totalmente diversi dai classici campi stipati di pubblico in cui si giocano abitualmente le partite di qualsiasi campionato; tutto può succedere in Street Sport Basketball e a volte le difficoltà sono maggiori della forza degli avversari.

#### Come si gioca

Innanzi tutto dovrete scegliere il campo di gioco tra i seguenti: School, Alley, Suburbs e City.

• School è un bel campo da gioco regolare, recintato e attorniato da graziosi giardini.

• Alley è una strada tra due marcia piedi; i canestri sono lega-

ti a due lampioni, uno sopra una staccionata di legno, l'altro tra i folti rami di un albero.

Dovrete fare molta attenzione ai tombini, alle macchie d'olio e ai marciapiedi che vi faranno inciampare e perdere il pallone.

• Suburbs è un campo periferico situato tra box e case; i canestri sono appesi alle porte di due box, si gioca nel tratto di strada che porta alle due rimesse situate tra abitazioni, giardinetti e marciapiedi.

Fate molta attenzione ai tombini, ai bidoni della spazzatura e in- fine a una canna per annaffiare i

giardini che si trova sotto il canestro di sinistra e che crea non pochi problemi.

• City è un campo situato in un parcheggio (fortunatamente chiuso e non frequentato da auto) e i canestri sono

delimitati da due righe gialle poste sul terreno che fungono più o meno da area. Sotto canestro si trovano macchie d'olio che non permettono una perfetta padronanza della palla e del gioco.

Quando avete deciso su quale campo giocare dovrete scegliere se volete giocare contro il computer o contro un avversario umano e poi scegliere il livello di gioco tra: Easy (facile), Intermediate (me-

dio) e Tough (difficile).

Potrete a questo punto cambia- re il nome della vostra squadra, per farlo basterà digitare sulla tastiera il nuovo nome, il computer vi chiederà se volete testa o croce (non servirà per l'inizio del gioco, ma per la prima scelta): chi vincerà inizierà a scegliere il primo giocatore (ne dovrete scegliere tre) fra i seguenti ragazzi:

• *Melissa* - Ha movimenti molto ampi e può competere con i migliori giocatori; si vergogna a mettersi in mostra, ma se volete far correre la palla, cercate lei.

• *Butch* - Vi serve un cecchino?

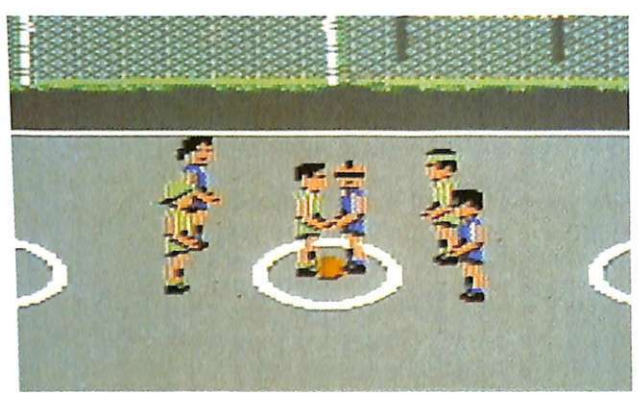

Allora prendete Butch. Nessuno ha una percentuale di tiri da fuori come la sua; riesce a eseguire degli stupendi tiri in sospensione e sembra che abbia le molle nelle gambe.

• *Radar* - Non è un corridore velocissimo, ma lo chiamano lo schiacciatore. Dategli la palla e la vedrete riempire il canestro dopo una schiacciata incredibile e potentissima.

• *Ralph* - È velocissimo e molto

*Software* 

gli altri due vengono comandati dal computer che segue l'azione

Nel campo School ci sono le rimesse laterali e da fondo campo, mentre negli altri campi esistono solo quelle laterali e la palla rimane in gioco anche se pensate che sia finita oltre il canestro, perciò rincorretela sempre quando siete in difesa e combattete sempre in

È meglio comporre la propria squadra fondendo insieme un portatore di palla, un tiratore e uno schiacciatore (la formazione Butch, Magie e Radar è quella che può

nel suo svolgimento.

Street Sport Basketball è Mastertronic. È in vendita a<br>lire 29.000 da Niwa, via Buozzi 94, Sesto S. Giovanrù(MI) e nei migliori computer shop.

agile, si muove con una facilità estrema; a volte però il cappello gli scivola sugli occhi facendogli sba gliare un tiro decisiv...

• *Vie* -Chi indossa gli occhiali da sole? Il più veloce passatore della squadra; gli altri lo chiamano il tiratore caldo, e Vie è contento che la pensino così.

• *Brad* - Non è certamente una superstar, è un tiratore medio e un discreto portatore di palla; non è il migliore, m a è un buon giocatore di squadra.

• *Magie* - Gioca a basket da quando ha iniziato a camminare. Osservate i suoi incredibili ganci e capirete perché lo chiamano Capitan Uncino.

• *Kevin* - È conosciuto come il Cervello, è un vero mago sia a scuola che in cortile; calcola la traiettoria precisa per ogni tiro e

Come vedete la scelta è molto ampia e difficile, dovrete cercare di amalgamare bene i tre ragazzi in modo di avere una squadra compatta e omogenea.

Il gioco ora può iniziare, manca solo un'ultima decisione: dovrete scegliere il punteggio raggiunto in qualsiasi partita.

Nella parte inferiore dello schermo apparirà il punteggio, che potrete variare spostando il joystick a destra e a sinistra, aumentandolo o diminuendolo da 2 a 100 punti; cioè potrete anche scegliere di giocare una partita ai 2 punti (il primo che segna ha vin-

to) ma forse è un po' banale e fin troppo veloce. A questo punto tutto è pronto, ricordate che la vostra squadra ha divise verdi, quella avversaria divise blu.

Il giocatore in possesso di palla, o che deve ri-

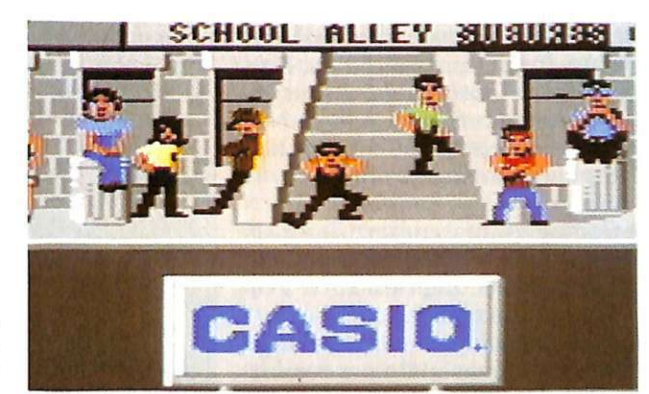

attacco.

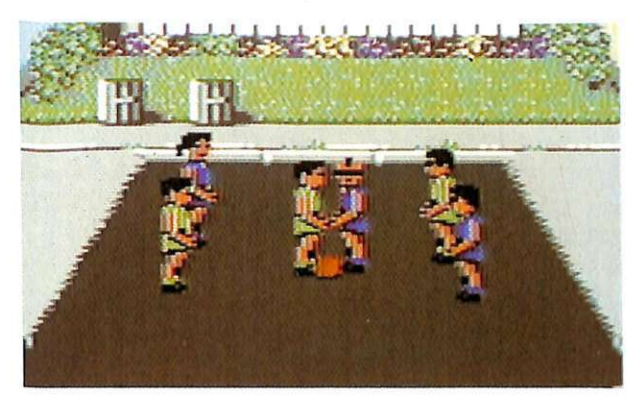

non sbaglia quasi mai.

• *Dana* - È una centrale nucleare con la coda di cavallo e aggiunge pepe a ogni partita. Durante la partita può sembrare un po' cauta, ma se le cose cominciano ad andare male potete contare su di lei.

• *Julie* - Potete contare su Julie quando vi trovate sotto pressione. È sempre calmissima e anche se i ragazzi la chiamano dinascosto Dita di burro è a lei che spetta l'ultima parola.

cevere, si riconosce perché il colore della sua divisa diventa più chiaro.

#### Alcune dritte

Il gioco si svolge a tutto schermo e, come tutti i giochi sportivi, l'azione è orizzonta-Sotto lo

sch ermo della partita apparirà il punteggio dell'incontro e al termine lo schermo stesso vi comunicherà chi ha vinto e se intendete fare un'altra sfida tra le stesse due squadre (sempre rimanendo liberi di scegliere il punteggio con cui si concluderà la partita).

Ricordatevi che la vostra squadra attacca sempre da sinistra a destra e che voi, tramite il joystick in porta 2, comandate il giocatore con la divisa più chiara, mentre fornire più soddisfazioni), ma in campi come City schiacciare è un bel problema, perciò è meglio optare per un tiratore da lontano e un tiratore dalla media distanza.

#### Conclusioni

Ancora una volta la Epyx ci ha sorpreso per l'ultimo gioco messo in commercio, la grafica è grande e la giocabilità assicurata.

Per chi si è gia procurato Street Sport Baseball (recensito su *RadioElettronica &Computer* n. 1 del gennaio 88) consigliamo vivamente di non lasciarsi sfuggire il Basket e ottenere così un'accoppiata vincente.

La Epyx si sta specializzando nei giochi sportivi, anche se per ora made in USA; speriamo quindi che accontenti tutti coloro che sono dei patiti del settore, e che prima o poi metta in commercio un bel gioco sul calcio, perché qui da noi se ne sente la mancanza.

Maurizio Polacco

I *Utility* 

*Le volte scorse abbiamo visto come utilizzare al meglio Magie Window, ora vediamo come aggiungere nuove facilities all'espansione stessa senza pregiudicare minimamente la compilabilità.* 

## **Ancora più magica**

In quasi tutti i programmi gestionali si sente l' esigenza *di* una buona routine di input controllato, che lavori in abbinamento a Magie Window. Sul numero di gennaio, il dimostrativo utilizzava un input controllato su finestra,ma la lentezza del Basic imponeva una compilazione.

,. Ecco i problemi che sorgono nell'implementazione in LM.

- Come gestire il cursore (lampeg-<br>gio)
- Come implementare tutti i comandi dell'edit
- Come trasferire i caratteri digitati a una variabile per render-<br>li accessibili al Basic.

Analizzando il listato del disassemblato di Magic Window possiamo individuare alcune routine e loca zioni di memoria utili al nostro scopo, come ad esempio le locazioni da \$C008 a \$C012 dove vengono memorizzati i parametri fondamentali della finestra, quelli di !DIM e !DEFINE nell'ordine, la routine \$C540 che riporta il nu~ mero seguente all'istruzione impostata [!DIM('5',3,10,10)], anche ricercandolo dalla variabile inserita nell'istruzione al posto dei numeri [!DIM('A',B,C,D)], restituendolo poi nel registro Y. Ci sono quindi le routine per il SAVE e LOAD dello schermo e CLR della finestra.

Questa analisi, unita a quella del sistema operativo del C64, conduce a lle seguenti conclusioni per risolvere i problemi sopra elencati, che ora vedremo insieme.

Per il lampeggio del cursore abbiamo ricercato la routine dell'input del Basic nella quale il sistema operativo attende la pressione di un tasto, mantenendo il cursore lampeggiante.

(input character from current device) che ci porta all'indirizzo \$F157 e da lì, se il dispositivo cor-

rente di input è la tastiera si salta a \$E632, dove troviamo le routine che ci interessano. All'indirizzo \$E5CD troviamo la prima parte, ma vediamo ora il listato:

E5CD LDA \$C6 - controlla se e' stato premuto un tasto

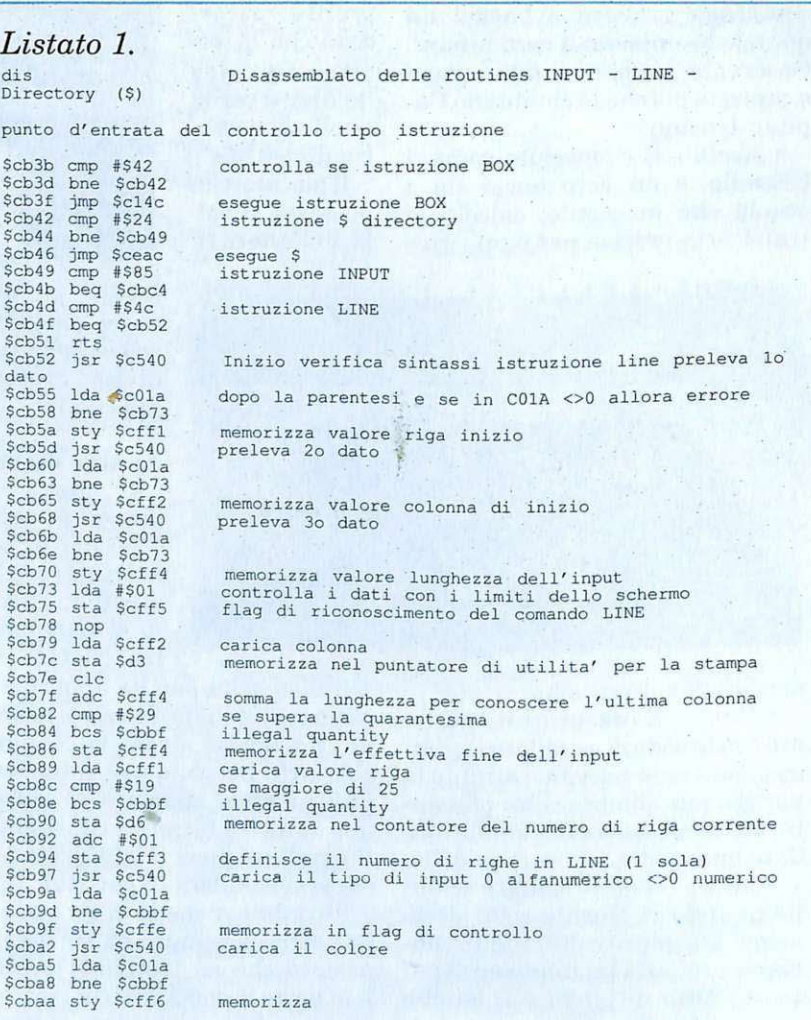

E5CF STA \$CC - se 0 abilita il lampeggio tramite interrupt E5D1 STA \$0292 - flag di scroll down (non è rilevante) E5D4 BEQ \$E5CD - se A=0 attende e ripete.

In questa prima parte il programma attende la pressione di un tasto e abilita la routine nel ciclo di interrupt di lampeggio cursore. Se è premuto un tasto, allora:

E5D6 SEI - disabilita IRQ E5D7 LDA \$CF - controlla la fase di lampeggio E5D9 BEQ \$E5E7 - esce se 0, cioè se il carattere sotto cursore è stampato correttamente è come prima del controllo del lampeggio

E5DB LDA \$CE-prelevail carattere sotto cursore E5DD LDX \$0287 - e il colore E5E0 LDY #\$00 E5E2 STY \$CF - riporta il flag  $CFA$ EA13 TAY - salva a in Y EA14 LDA #\$02 EA16 STA \$CD EA18 JSR \$EA24 - vedi sotto EA1B TYA - ricarica A EA1C LDY \$D3 - carica posizione riga in Y EA1E STA (\$D1), Y - salva il carattere nella memoria schermo EA20 TXA - carica A con il colore EA21 STA (\$F3), Y - salva nella memoria del colore EA23 RTS EA24 LDA \$D1 - carica low byte

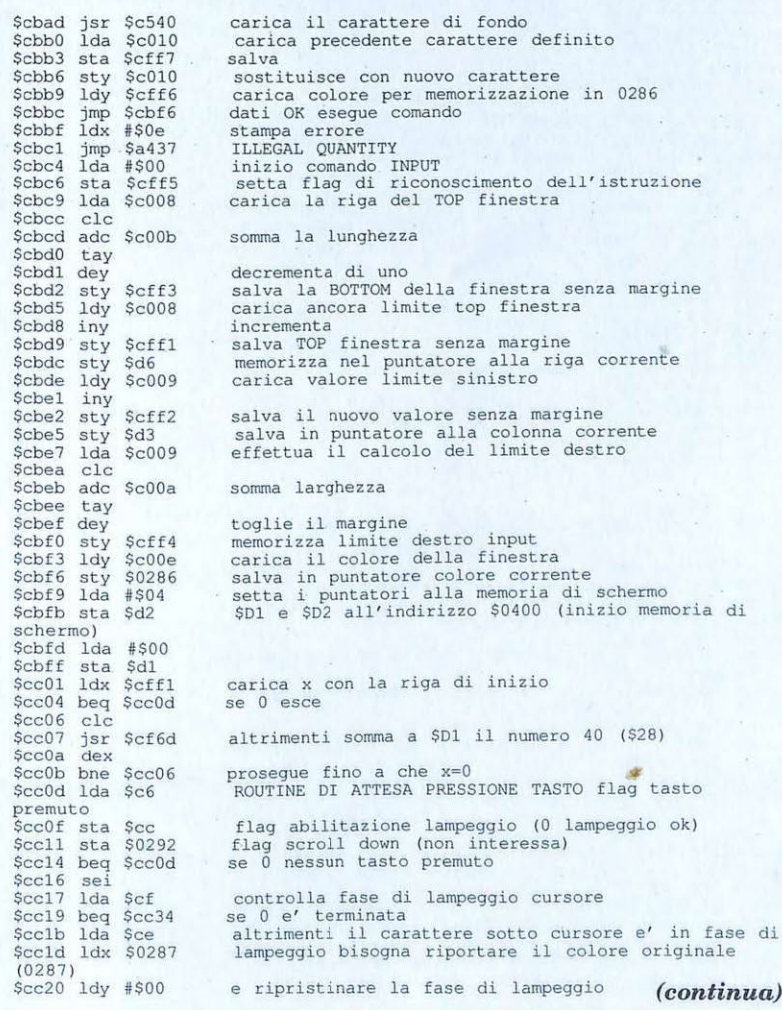

riga schermo

EA26 STA \$F3 - salva in low byte riga colore

EA28 LDA \$D2 - carica high byte riga schermo

EA2A AND#\$03 - considera i primi tre bit 0-1-2

EA2C ORA#\$D8 - somma a \$D8 EA2E STA \$F4 - salva high byte memoria colore

EA30 RTS

Come è possibile vedere, il Sistema operativo controlla con i puntatori in pagina zero tutte le operazioni sul cursore, come le fasi di lampeggio, il carattere e i colori originari, per cui possiamo prendere in prestito queste routine per i nostri scopi.

Proseguendo, dopo aver sistemato lo schermo ristampando correttamente il carattere sotto cursore, possiamo prelevare il codice Ascii del carattere premuto utilizzando la routine sempre del Sistema operativo all'indirizzo \$FFE4 (get a character). Ritroviamo il suo codice Ascii nel registro A (accumulatore) e da qui inizia il controllo sui tasti premuti prima di effettuare la stampa. Questa fase è piuttosto complessa, perché avviene un controllo differente sui due tipi di istruzione, !LINE e !IN-PUT, su alcuni caratteri, quindi c'è la conversione da Ascii a Codice schermo per la visualizzazione (vedi corrispondenze sul manuale del C64).

I codici di controllo della posizione sono memorizzati da \$CFF1 in avanti e permettono di conoscere i limiti della finestra, rimpicciolita di un carattere per parte in modo da permettere l'uso delle cornici ammesse da Magic Window, quindi usando tali locazioni è possibile verificare ed eseguire le funzioni dei seguenti tasti: CRSR, HO-ME, CLR, Delete, Insert, Return, Tasti funzione.

Siccome l'istruzione !INPUT gestisce diversamente i tasti dei cursori SU e GIU e i tasti Return e CLR, è stata diversificata la loro gestione, inoltre !LINE fornisce la possibilità, peraltro molto comoda, di controllare anche il tipo di carattere, numerico o alfanumeri-

co, come nel Basic standard. Tuttavia è diversa la concezione di questo input, che, se è solo numerico, non abilita alcun tasto che non sia il punto decimale, le cifre da O a 9, i segni + e - e la lettera E per l'esponenziale. Le operazio*ni* di controllo dei tasti sono eseguite dalle apposite routine segnate sul disassemblato (vedi listato). Ora però veniamo al problema maggiore, cioè come passare al Basic, ad una o più variabili, ciò che è stato digitato e visualizzato sullo schermo.

Poiché è necessario trasferire nelle variabili Basic tutto quello che è stato scritto nella finestra, (una finestra di dimensioni di 15 righe per 30 colonne fornisce uno spazio utile di 13x28 = 364 caratteri), notiamo subito che è impossibile utilizzare una sola variabile stringa, che ha una capacità massima di 255 caratteri; d'altra parte è alquanto scomodo maneggiare del testo direttamente dalle locazioni di memoria, quando si otaneo utilizzare un array, cioè un vettore di variabili stringa in cui ad ogni elemento facciamo corrispondere una riga.

Fin qui tutto bene, ma come possiamo fare, in assembler, per trasferire una riga di caratteri dalla memoria in una variabile Basic?

La prima idea è stata di riempire con dei caratteri dummy (cioè fittizi, inutili) una variabile (per esempio il carattere con codice A-SCII 224), prima di utilizzarla come buffer per i dati della finestra. Quindi, effettuando una ricerca della variabile in questione con l'utilizzo della routine \$B08B del Sistema operativo, possiamo conoscere a quale indirizzo è memorizzato il suo contenuto e quindi sostituire tale contenuto con lariga che ci serve memorizzare.

Questo lavoro, che è facile con una variabile semplice, diventa un po' più complicato con un array, inoltre, il fatto di doverlo tenere sempre riempito di caratteri è una limitazione ed un controsenso rispetto alle premesse iniziali di semplicità e velocità.

\$cc22 sty \$cf<br>\$cc24 tay \$cc25 lda #\$02<br>\$cc27 sta \$cd<br>\$cc29 jsr \$cf96  $$cc27$ <br> $$cc29$  $\frac{1}{2} \sec 2c$  tya<br>\$cc2c tya \$cc2c tya<br>\$cc2d ldy \$d3<br>\$cc2f sta (\$d \$cc2f sta (\$dl), y<br>\$cc31 txa<br>\$cc32 sta (\$f3), y  $\operatorname{sta}$  (\$f3),  $\gamma$  cli  $Scc34$ \$cc35 jsr \$ffe4<br>\$cc38 ldy \$cff5 jsr \$ffe<br>ldy \$cff<br>cpy #\$01 \$cc3b cpy #\$01<br>\$cc3d bne \$cc42 \$cc3d bne \$cc42<br>\$cc3f jmp \$cdfe  $%  $6c42$   $cmp$   $# $85$   $sec44$   $bcc$   $sec5$$ \$cc44 bcc \$cc50<br>\$cc46 cmp #\$8d Scc46 cmp #\$8d \$cc48 bcs \$cc50<br>\$cc4a sta \$cfff \$cc4a sta \$cfff<br>\$cc4d jmp \$cd7c \$cc4d jmp \$cd7c<br>array<br>\$cc50 cmp #\$13  $cmp$  #\$13<br>bne \$cc57 \$cc52 bne \$cc57<br>\$cc54 jmp \$cbc4  $$cc54$ <br> $$cc57$  $\begin{array}{r}\n\text{cmp} \# $93 \\
\text{bne} \ $cc61\n\end{array}$ \$cc59 bne \$cc61<br>\$cc5b isr \$c5c6 \$cc5b jsr<br>\$cc5e jmp jmp \$cbc4<br>cmp #\$0d  $%  $\csc 61$  cm  
Sec63 bne$ bne \$cc7b<br>1dx \$d6  $%  $\csc 63$  bne  
\n $\sc \csc 65$  ldx  
\n $\sc \csc 67$  inx$ \$cc67 **i nx**  \$cc68 cpx \$c f f3 \$cc6b beq \$cc73 **schermo**  Scc6d stx \$d6 Scc6f cl c Scc70 jsr \$cf6d \$cc70 jsr \$cf6d<br>\$cc73 ldy \$cff2<br>\$cc76 sty \$d3 \$cc76 sty \$d3<br>\$cc78 jmp \$cc0d \$cc78 jmp \$cc0<br>\$cc7b cmp #\$11 \$cc7b cmp<br>\$cc7d bne \$cc7d bne \$cc90<br>\$cc7f ldx \$d6 \$cc7f ldx \$d6<br>\$cc81 inx Scc82 cpx \$cff3<br>\$cc85 beq \$cc8d beq \$cc8d<br>stx \$d6 scc87 stx<br>\$cc89 clc Scc89 clc<br>\$cc8a jsr Scesa jsr Scf6d Scc90 cmp #\$91<br>Scc92 bne \$cca5 Scc92 bne SccaS Scc94 l dy Sd6 Scc96 dey<br>Scc97 cpy Scffl<br>Scc9a bmi Scca2 bmi \$cca2<br>sty \$d6 Scc9c<br>\$cc9e \$cc9e sec<br>\$cc9f jsr \$cf7a<br>\$cca2 jmp \$cc0d jmp \$ccOd<br>cmp #\$1d Scca5 cmp #\$1d<br>\$cca7 bne \$ccae Scca7 bne Scc<br>Scca9 ldy \$d3 \$cca9 ldy<br>\$ccab jmp  $\text{imp}$   $$cd59$ <br>cmp  $$9d$ Sccae cmp #\$9d<br>Sccb0 bne \$ccdl \$ccb0 bne \$ccd1<br>\$ccb2 ldy \$d3<br>\$ccb4 dey Sccb5 cpy \$cff2<br>\$ccb8 bpl \$cccc  $$ccb8$ <br> $$ccba$  $\frac{1}{dx}$  \$d6<br>dex Sccbc dex<br>Sccbd cpx cpx \$cffl<br>bmi \$ccce \$ccc0 bmi \$cce<br>\$ccc2 stx \$d6 \$ccc2 stx<br>\$ccc4 clc \$ccc4 clc<br>\$ccc5 jsr Sccc5 jsr \$cf7a<br>\$ccc8 ldy \$cff4 ldy \$cff4<br>dey Scccb Scccc sty \$d3<br>\$ccce jmp \$cc \$ccce jmp \$cc0d<br>\$ccd1 cmp #\$14  $\begin{array}{r}\n\text{cmp} \#\$14 \\
\text{bne} \ \$ \text{ccfb}\n\end{array}$ \$ccd3 bne \$cc<br>\$ccd5 ldy \$d3 \$ccd5 ldy<br>\$ccd7 cpy \$cff2 calcolo della locazione della memoria colore **<sup>s</sup> <sup>a</sup> <sup>l</sup> va il c aratte re s ott o curs ore e**  il colore sotto cursore originari<br>quindi termina fase lampeggio preleva il codice ascii del tasto premuto<br>inizio controllo tasti verifica se INPUT o LINE cont rollo LINE tas ti di funzione Fl . . . . . F8 **verific a dei codici de i t <sup>a</sup> sti d i f unzio ne memorizza t ipo di t <sup>a</sup> sto p remuto** . . **in sal <sup>t</sup> o a <sup>l</sup> <sup>l</sup> a fase di uscita c on memo ri zzazione**  tasto HOME tasto CLR **f unzione clr wi ndow**  tasto RETURN  $verifica se riga corrente e uguale a ultima riga$ se si non somma \$28 ai puntatori della memoria **salva nuova riga**  somma \$28<br>carica y con valore la colonna finestra input<br>memorizza  $r$  **itorna all'input carattere** tasto CURSORE GIU' effettua gli stessi controlli fatti per return<br>solo che mantiene la colonna impostata tasto CURSORE SU opposto dell' opzione precedente sottrae S28 **se non t op of i nput window**  tasto CURSORE DESTRA controlla se puntatore al carattere non supera il<br>margine destro vedi routine di LINE<br>tasto CURSORE SINISTRA **decrementa punt atore al carattere se i nferiore al margine s i nistro carica puntatore all a ri g a corrent e e verifica se**  e maggiore al top della finestra se si decrementa di \$28 i puntatori \$dl e \$D2 **salva nuovi puntatori memorizza in punt atore colonna corrente il margine destro della f inestra**  tasto DELETE **carica puntatore colonna corrente confronta con estremo sinistro** 

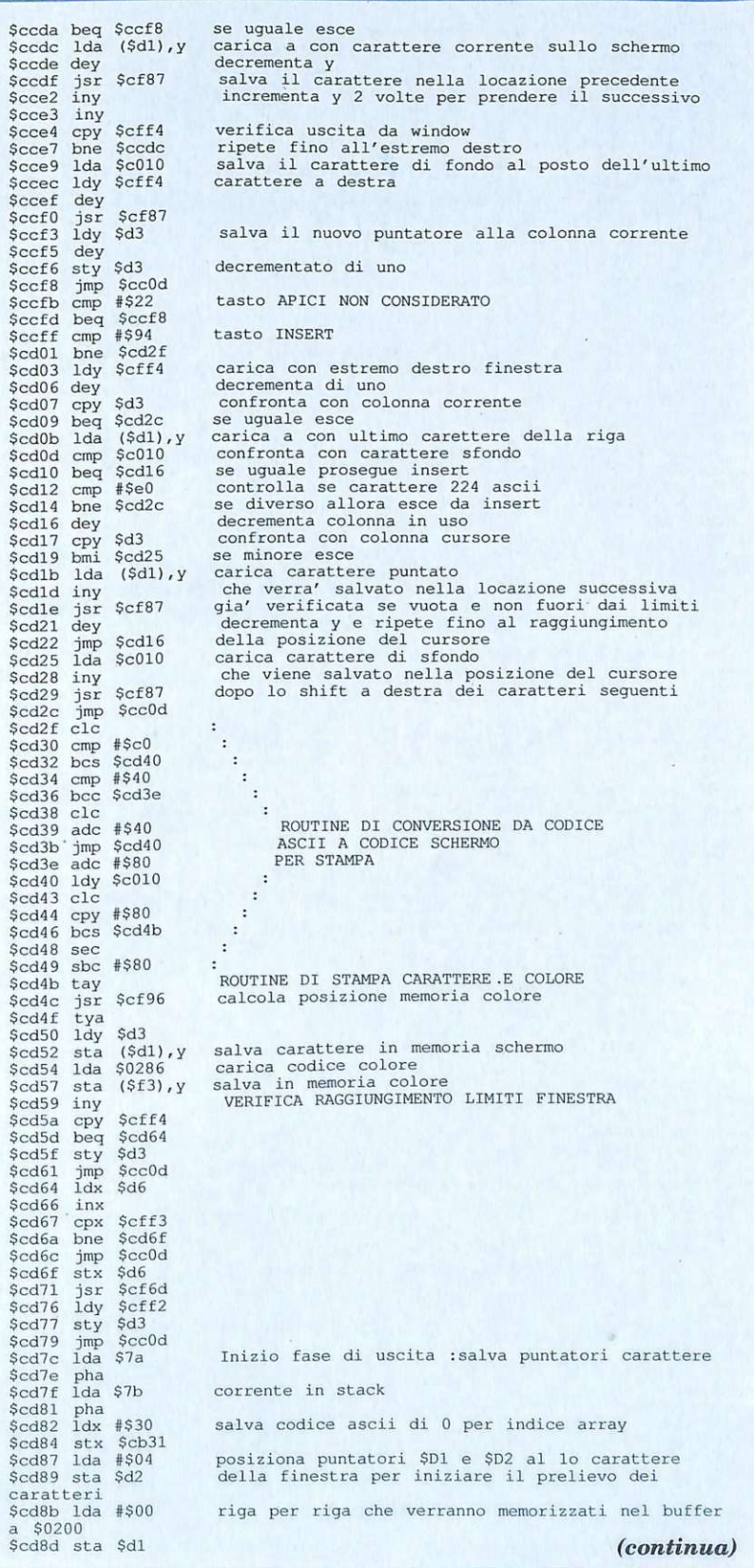

La cosa migliore è di usare lo stesso meccanismo del Basic.In Basic, quando digitiamo una riga del tipo A\$="CIAO", assegniamo alla variabile chiamata A\$ i caratteri compresi tra le virgolette.

Analizzando cosa fa il Sistema operativo, vediamo che durante la digitazione del testo i caratteri, oltre che sullo schermo, sono memorizzati anche in una zona della memoria chiamata "buffer di ingresso Basic", situata a partire dall'indirizzo \$0200 e lunga 80 byte. Una volta premuto il tasto Return, inizia il controllo della linea digitata: se è preceduta da un numero, è considerata come linea di programma e quindi viene tokenizzata in base alla tabella dei codici delle istruzioni Basic e memorizzata nella memoria programma. Trascuriamo tutte le molteplici operazioni invocate in questo caso che non interessano i nostri scopi attuali.

Se invece la riga non inizia con un numero, viene considerata un'istruzione in modo diretto, viene verificata la sintassi e di conseguenza viene chiamata la relativa subroutine dell'interprete che la esegue. Nel nostro caso: LET a\$="CIAO".

L'istruzione LET inizia all'indirizzo \$A9A5 e da lì parte l'analisi della riga memorizzata in \$0200 e tutta quella serie di controlli necessari alla routine: ricerca della variabile, controllo per vedere se era già stata definita precedentemente, eccetera. Se la variabile è un elemento di array, viene ricercata la tabella in memoria e controllato se l'indice è maggiore di 10, nel qual caso si verifica se è stato effettuato l'opportuno dimensionamento (altrimenti errore!). Se la variabile non è presente in memoria, viene creata, viene inserito il nome nella tabella e viene cercato spazio in memoria per memorizzarla. Se necessario, il Sistema operativo si occupa di fare la garbage collection, per recuparare la memoria sprecata in variabile non più riferite.

Tutte queste operazioni servono anche a noi per gestire il contenu-

to della finestra in modo efficiente e quindi lasciamo alle routine del Basic di fare la maggior parte del lavoro. Noi scriviamo semplicemente il nome della variabile array, definendone l'indice e facendo seguire all'uguale e ai doppi apici i caratteri che dobbiamo memorizzare. Infine chiudiamo di nuovo con i doppi apici, proprio come se stessimo digitando in modo diretto l'istruzione:

 $ME$(01)=<sup>n</sup>CIAO<sup>n</sup>$ .

Séttiamo a questo punto i puntatori \$7 A e \$7B con l'indirizzo da cui devono essere prelevati i caratteri che nel nostro caso è \$0200, quindi invochiamo la routine \$A9A5 per il prelievo dei caratteri.

Questa operazione ci permette così, utilizzando un salto con ritorno (JSR \$A9A5), di inserire nella memoria Basic la variabile e di ritornare all'assembler senza problemi.

Per le righe restanti è sufficiente riscrivere il tutto incrementando l'indice del vettore, naturalmente dimensionato a 25, che è il numero massimo di righe dello schermo, e ripetere l'operazione. Le variabili utilizzate sono il vettore ME\$() per !INPUT e ME\$ per !LINE.

Non occorre altro. Il procedimento descritto è praticamente istantaneo a patto che il Sistema operativo non abbia necessià di ricorre alla garbage collection per allocare l'array. In ogni caso questo dipende dalla memoria che il vostro programma Basic lascerà per le variabili dinamiche. Le routine che sono state aggiunte a Magie Window non utilizzano memoria Basic perchè si allocano in alto a partire dall'indirizzo \$CB3B.

Diciamo un'ultima cosa ancora sul programma assembler prima di passare alle sintassi dei comandi. È stata aggiunta, nel poco spazio rimanente, anche una routine di directory che salva lo schermo corrente (routine \$C13A), cancella quindi lo schermo, stampa la directory, attende la pressione di un tasto, ripristina lo schermo (routine \$C110) e ritorna al Basic.

\$cd8f ldx \$cffl<br>\$cd92 stx \$cff7 **salva numero la riga in**   $Scd92$  stx **contatore righe ausiliario**  \$cd95 cpx *1\$00*  \$cd97 beq \$cda0 **verifica se O**  scd99 clc<br>\$cd9a jsr \$cf6d<br>\$cd9d dex altrimenti somma \$28 sino alla linea di inizio \$cd9a jsr<br>\$cd9d dex<br>\$cd9e bne \$cd9e bne \$cd99<br>\$cda0 ldx #\$31 **salva ascii di l in secondo numero indice array**  \$cda0 ldx #\$31<br>\$cda2 stx \$cb32  $\frac{2}{3}$ cda5 ldy #\$00 trasferisce il nome della variabile in \$0200 -\$0209<br>\$cda7 scda7 lda \$cb2d, y<br>\$cdaa sta \$0200.v  $\frac{\text{sta}}{\text{iny}}$  \$0200,  $\frac{y}{y}$  $ME$(01) =$ " \$cdad iny<br>\$cdae cpy %<br>\$cdb0 bne \$cda7<br>\$cdb2 ldv \$cff2 %<br>\$cdb2 ldy \$cff2<br>\$cdb5 ldx #\$00 **inizia prelievo caratteri da schermo**  carica a con carattere puntato da SDl SD2 e Y Scdb7 lda (\$dl), y<br>Scdb9 isr Scf3e **conversione da codice s chermo ad ascii e**  jsr \$cf3e salvataggio **i ncrementa puntatore salvataggio**  \$cdbc \$cdbd iny<br>\$cdbe cpy \$cff4 **incrementa puntatore caricamento verifica fine r iga**  Scdbe cpy \$cff4 \$cdcl bne \$cdb7 \$cdc1 bne \$cdb7<br>\$cdc3 ldy #\$00<br>\$cdc5 lda \$cb36 **se no ripete**  scdc5 lda \$cb36,y<br>\$cdc8 sta \$0209,x **aggiunge caratteri di chius ura alla riga costruita** <sup>c</sup> ioe' i codici \$22 \$00 \$Od \$00 \$00  $% >cdc8$  sta  $$0209$ ,  $\times$ <br>Scdcb inx Scdcc iny<br>Scdcd cpy #\$05<br>Scdcf bne Scdc %<br />
Scdcf bne \$cdc5<br>\$cdd1 lda #\$00 SETTA I PUNTATORI \$7A \$7B AL VALORE \$0200  $\frac{4800}{\text{sta}}$  #\$00 scdd3 sta \$7a<br>Scdd5 lda #\$02 \$cdd5 lda #\$02<br>\$cdd7 sta \$7b \$cdd7 sta \$7b<br>\$cdd9 jsr \$a9a5 \$cdd9 jsr \$a9a5<br>\$cddc inc \$cff7 ' ' ' ' ' **'ROUTINE DI LET'** ' ' ' ' ' **incrementa contatore r ighe**  \$cddf ldx \$cff7<br>\$cde2 cpx \$cff3  $verifica se ultima rica$ Scde2 cpx Scff3<br>Scde5 bne Scdea<br>Scde7 jmp Scfa3 \$cde7 jmp \$cfa3<br>\$cdea clc **se si termina istruzione INPUT** altrimenti somma \$28 per passare alla riga successiva<br>\$cdeb jsr<br>\$cdee ldx Scdeb jsr Scf6d Scdee ldx Scb32 **routine di somma carica valore asci i unita' indice array**  \$cdfl inx<br>\$cdf2 cpx **incrementa**  \$cdf2 cpx #\$3a<br>\$cdf4 bne \$cdfb<br>\$cdf6 inc \$cb31 se supera ascii di '9'=39 segue \$cdf6 inc \$cb31 Scdf9 ldx #\$30 **incrementa ascii di decine indice array rimette O in unita' indice array e c ontinua**  Scdf9 ldx #\$30<br>\$cdfb jmp \$cda2<br>\$cdfe cmp #\$13 \$cdfe cmp #\$13<br>\$ce00 bne \$ce0a CONTROLLO COMANDI LINE tasto HOME \$ce02 ldy \$cff2<br>\$ce05 sty \$d3  $$ce05$  sty<br> $$ce07$   $~jmp$ <br> $$ce0a$   $~cmp$  $\frac{3}{2}$  sccOd cmp #\$93 \$ce0a crnp f \$93 SceOc bne Sce57 SceOe lda \$c010 Scell ldy \$cff2 tasto CLR **riempe la riga con** *i* **caratteri di sfondo**  scel4 jsr \$cf87<br>\$cel7 iny Sce18 cpy \$cff4 Scelb bne \$cel4 Scelb bne \$ce14<br>\$ce1d jmp \$ce02<br>\$ce23 beq \$ce51<br>\$ce23 beq \$e51<br>\$ce25 cmp #\$2d<br>\$ce29 cmp #\$2e **verifica t asti alfanumerici / numerici se =O accetta alfanumerici altrimenti verifica**  Sce29 cmp #\$2e<br>\$ce2b beq \$ce51<br>\$ce2d cmp #\$1d  $\sqrt{1}$ Sce2d cmp #\$1d<br>\$ce2f beq \$ce51<br>\$ce31 cmp #\$9d CURSORE DESTRA CURSORE SINISTRA \$ce33 beq \$ce51 \$ce35 cmp #\$14<br>\$ce37 beg \$ce51 DELETE \$ce37 beq \$ce5<br>\$ce39 cmp #\$45 'e' \$ce39 cmp #\$45<br>\$ce3b beg \$ce51  $5ce3b$  beg \$ce3d cmp #\$c5<br>\$ce3f beg \$ce51 ' E ' \$ce3f beg \$ce5<br>\$ce41 cmp #\$94 INSERT  $%ce41$  cmp  $#$94$ <br> $Sce43$  beg  $Sce51$  $%  $ce43$  beg$  $%ce45$  cmp  $#S2b$ • + • \$ce47 beq \$ce51 verifica se cifre da ' 0 ' \$ce49 cmp #\$30 Sce4b bcc \$ce54 a ' 9 \$ce4d cmp #\$3a

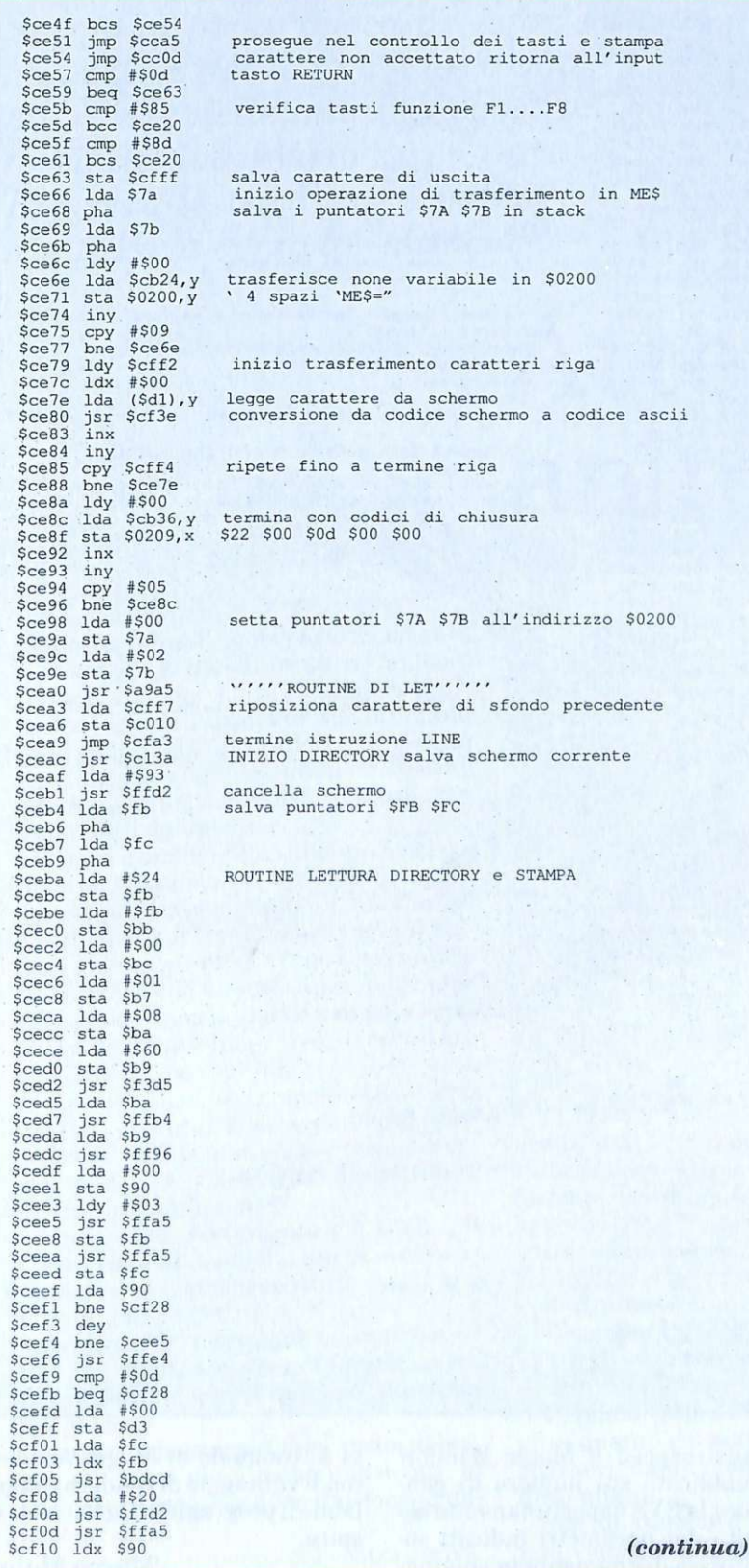

#### I nuovi comandi

Per semplificare l'utilizzo delle 3 routine aggiunte a Magic Window, abbiamo introdotto altrettante parole chiave che evitano di ricorrere alle SYS quando non è veramente necessario. Vediamo ora i 3 nuovi comandi: !INPUT: !LINE(riga.colonna.lunghezza, num/alfa, col, car sfondo); .!\$.

L'istruzione !INPUT permette di muoversi liberamente nella finestra definita con !DIM e !DEFI-NE. La particolarità è che su ogni riga sono possibili il delete e l'insert senza rovinare la schermata o i margini della finestra. I tasti HOME e SHIFT HOME funzionano normalmente, ma il loro effetto è confinato alla finestra corrente. Return porta il cursore sulla riga sottostante. Per uscire dalla finestra e per memorizzarne il contenuto nell'array ME\$() sono attivi tutti i tasti di funzione con la particolarità che il codice Ascii del tasto premuto è memorizzato alla locazione \$CFFF (decimale 53247), permettendo di attivare varie operazioni. In sostanza quando si vuole uscire dall'input sulla finestra basta premere uno qualsiasi dei tasti funzione, successivamente testando il contenuto della locazione 53247 si potrà individuare quale degli otto è stato premuto e se è il caso di predisporre azioni differenziate per alcuni di essi. !INPUT non necessita di parametri, poiché usa quelli definiti per la finestra corrente e accetta tutti i caratteri del set: minuscoli, maiuscoli e grafici. E molto importante che nel programma Basic inseriate l'istruzione DIM ME\$(25) affinché il Sistema operativo trovi la definizione dell'array capace di contenere una finestra qualsiasi.

!LINE invece è un input controllato su una sola linea e permette di scegliere i caratteri accettabili tra caratteri numerici e alfanumerici. Ma vediamo la sintassi in dettaglio:

 $|LINE(r,c,l,n,col,tc)|$ 

 $\overline{c}$ :

- $r$ : specifica la riga di inizio
	- specifica la colonna di inizio

- *l:* specifica la lunghezza<br>*n:* se 0 accetta caratteria
- se 0 accetta caratteri alfanumerici, se diverso da O solo numeri, compresi i simboli+, -, . e la lettera E. Non sono ammesse operazioni aritmetiche, infatti + e - servono solo per indicare il segno.
- *col:* indica il colore del cursore
- *te:* è il codice Ascii del carattere per lo sfondo. Quelli consigliati sono il 32 (spazio) e il 160 (spazio in reverse).

!LINE ignora i tasti di movimento cursore verticale. Per uscire dalla situazione di input, si può premere uno qualsiasi dei tasti funzione o il tasto Return.

Terminiamo con !\$ che serve per yisualizzare la directory del disco. E particolarmente comoda in quanto a differenza di routine analoghe, sfrutta il salvataggio dello schermo e il ripristino a consultazione ultimata. Grazie alle routine di Magie Window è possibile non curarsi di assegnare alla directory una particolare porzione dello schermo perché questo verrà ripristinato integralmente subito dopo. Una soluzione ancora più efficiente sarebbe stata quella di visualizzare il catalogo del disco all'interno di una particolare finestra, ma per farlo ci sarebbe voluta un po' più memoria e purtroppo tra una cosa e l'altra l'area da \$COOO a \$CFFF è stata allocata tutta. Per ulteriori modifiche sarebbe necessario abbassare i puntatori del Basic e sfruttare la RAM più in basso dell'indirizo \$9FFF ma forse far questo solo per la directory non è una buona idea .

#### **La compilazione**

Elenchiamo anche gli indirizzi di chiam ata alle tre subroutine in modo da poter compilare il programma con Austrospeed, evitando il ricorso alle parole chiave.

#### !INPUT - SYS52164

!LINE (r,c,l,n,col,tc) - SYS 52050  $(r,c,l,n,col,tc)$ !\$ - SYS52908

Come già detto nell'articolo sul-

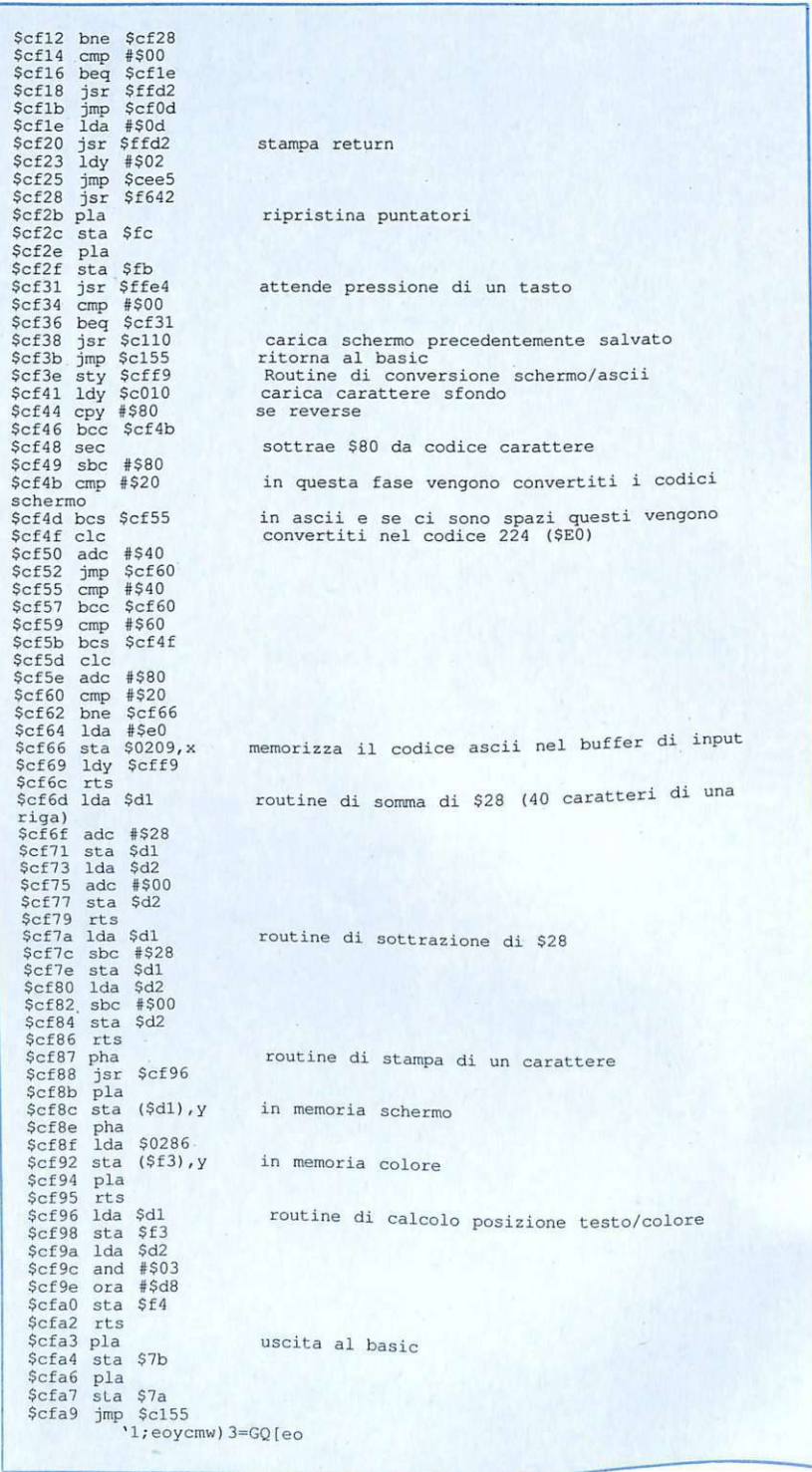

l'Austrospeed e Magie Window (pubblicato sul numero di gen naio),la SYS opportunamente seguita dai parametri indicati sostituisce degnamente la chiamata al comando di Magie Window con il vantaggio di rendere compilabile il programma Basic che le ospita.

#### **Marco Moioli**

*Gioco* 

*S iamo in piena <sup>e</sup>poca preistorica, e la macchina del tempo è un 'arma micidiale nelle mani del vostro terribile avversario* ... *Riuscirà la vostra astronave a g uidarvi verso la vittoria?* 

## Attenti agli animali robot

Questa volta, il solo sparare non sarà sufficiente! Eccovi di fronte a un gioco massacrante che vi farà consumare il joystick a furia di usarlo! Pur non utilizzan do grandi effetti di grafica e di musica qu esto gioco è ugualmente molto bello e un<sup>a</sup>volta fatto partire non riu scirete più a staccarvi dal monitor.

II gioco è ambientato sulla terra nel periodo della preistoria: il perfido dottor H, dopo aver messo a punto un marchingegno in grado di trasformare comuni animali in animali-robot al suo servizio, si è trasportato con la macchina del tempo nel periodo dopo le glaciazioni e lì sta costru<sup>e</sup>ndo il suo impero, senza incontrare ostacoli sul suo cammino.

Il suo assistente (Lotor), resosi cont<sup>o</sup> del folle progetto, lo ha seguito per ostacolarlo e, all'insaputa del dottore, na co<sup>s</sup>truito d <sup>e</sup>lle basi seg<sup>r</sup>ete che servirann<sup>o</sup> per la vostra missione.

Come avete certamente già capito, il vostro compito è quello, con la vostra astronave, di distruggere tutto quello che<br>vi capita sotto tiro.

Lo scenario (a scrolling verticale) è un a zona montuosa ricca di foreste con enormi fiumi derivati dallo scioglimento dei ghiacci.

In questo paesaggio ricco anche di crateri vulcanici più o meno imponenti, v1 troverete a scontrarvi con una formidabile contraerea.

II dottor H, sapendo del vostro arrivo, ha predisposto degli scudi magnetici a forma di X, i quali non permettono che il vostro colpo li attraversi. La contraerea è formata da cannoni a forma circolare che sparano colpi grossi ma lenti; quando sul vostro cammino ve ne sarà uno solo non sarà difficile sgominarlo, ma quando ne appariranno 5 o più l'impresa sarà più difficile. Sul terreno vi sono anche osservatori girevoli che però non costituiscono un grave problema.

Passando sopra ai fiumi non rilassatevi in quanto dei sottomarini potrebbero spararvi, da un momento all'altro, fastidiosi missili.

Sfortunatamente per voi gli attacchi non vengono solo dalla terra ma anch<sup>e</sup> dal cielo. Caccia supersonici e discoboli

*Gioco* 

telecomandati vi perseguiteranno in ogni punto dello schermo.

 $\overline{\mathbf{I}}$ 

Dalla parte del dottor H vi sono anche gli animali che è riuscito a trasformare: giganteschi dinosauri-robot cercheranno di fermare la vostra avanzata sparandovi contro palle di fuoco. Anche degli uccelli alati votati al suicidio vi verranno addosso.

#### **Come si gioca**

Inserite iljoystick in porta 2 e iniziate la sfida. Purtroppo il gioco non prevede l'uso della tastiera fatta eccezione per la barra spaziatrice.

Lungo il vostro insidioso percorso incontrerete delle piccole stazioni costruite

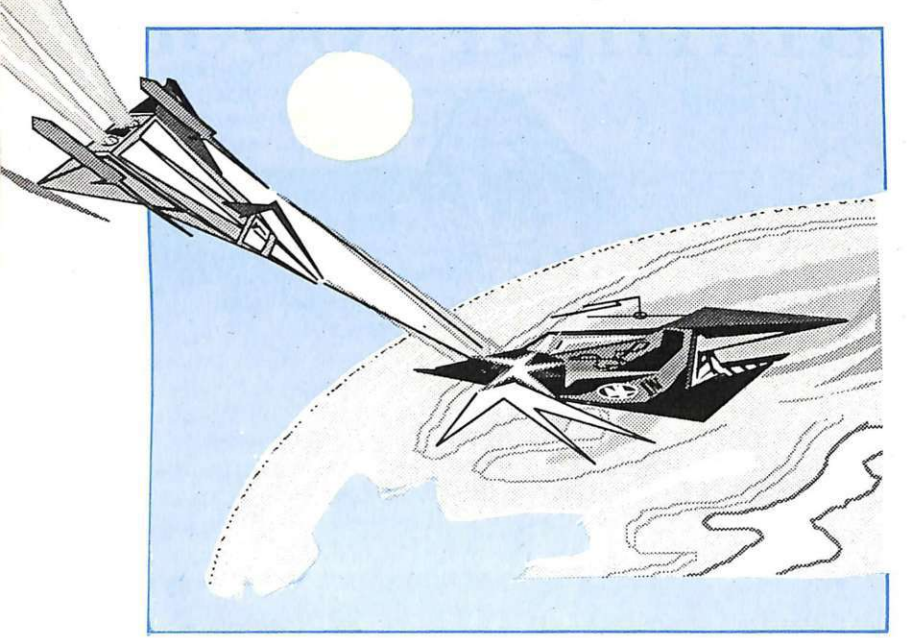

da Lotor e vicino a queste vi sono dei numeri (2, 3, 4, eccetera). Se colpirete questi numeri potrete aprire gli hangar e far uscire nuove astronavi (di formato diverso a seconda del numero colpito) che sono in grado di agganciarsi alla vostra in modo da aumentare la potenza di fuoco.

Appena appaiono sullo schermo dovete andarci sopra, eseguendo così l'agganciamento. Ad esempio: l'astronave numero due si attaccherà dietro alla vostra e allargherà il vostro sparo. La numero tre (molto piccola) si , posizionerà invece, davanti ottenendo così anche lo sparo al centro.

Anche la numero quattro si aggancerà davanti e vi consentirà di sparare anche dietro. Le astronavi con numeri superio-

ri danno, invece, maggiore velocità (con l'aggiunta di un reattore posteriore), maggior frequenza di fuoco e così via. Dopo aver eseguito l'agganciamento vitroverete a pilotare una astronave costituita, per esempio, dalla vostra e dalla numero due. In questo caso sarete distrutti solo se un colpo nemico colpirà la vostra astronave in quanto la numero due risulta invulnerabile.

Contemporaneamente all'agganciamento appaiono, in alto a sinistra sullo schermo, tre pallini.

Se provate a schiacciare la barra spaziatrice le due astronavi si metteranno in formazione (una di fianco all'altra) variando il tipo di sparo che diverrà più potente.

Se in quel momento un colpo nemico dovesse colpire una qualsiasi delle vostre astronavi, questa verrà automatica- mente distrutta. Dopo circa otto secondi le due astronavi ritornano agganciate e avrete consumato una delle tre possibilità a vostra disposizione.

Tutto questo avviene anche con più alo la formazione e il tipo di sparo. Con tutte le astronavi agganciate assieme c'è la possibilità di trasformarsi in fenice (uccello fiammeggiante) con una potenza di fuoco incredibile.

Il vostro punteggio è visualizzato in al- to (al centro). Per la distruzione dei n emici, i punti variano da un minimo di 100 per la basi a terra, ad un massimo di 1.000 punti per i dinosauri-robot. I caccia valgono 200 punti mentre i discoboli 400.

E ora una brutta notizia: il gioco, anche se memorizza i record (se arrivate entro il decimo posto), non prevede vite extra e quindi dovrete distruggere il dottor H con solo tre astronavi in dotazione (vi-<br>sualizzate in alto a destra).

#### **In conclusione**

I consigli che possiamo fornirvi per sfuggire agli attacchi sono due:

1) per sfuggire ai colpi nemici eseguite con la vostra astronave movimenti circolari perché i colpi vanno alla vostra stessa velocità;

2) appena appare un nemico, avventatevi subito contro di lui per distruggerlo in quanto, se ne appaiono altri, questo può rendervi estremamente difficile la vittoria.

**Oscar Maeran** 

*Siete assetati di azione e di avventura? Trasformatevi in un fortissimo uomo-felino e affrontate l'impossibile in una serie di azioni incessanti e furiose.* 

## **Forza uomo gatto!**

È proprio lui, Lion-o, il protagonista dei cartoni animati. Thundercats è infatti la versione per Commodore 64 della serie televisiva e bisogna proprio dire che riesce a cogliere al massimo l'atmosfera del cartone animato omonimo.

#### Come si gioca

Lo scopo è già chiaro dalle premesse, ma le insidie non altrettanto. Nei lunghissimi corridoi del castello solo la spada di Ovens potrà salvarvi. I Moleman sembrano infiniti, ma dovrete farli a pezzi se volete portare a termine

la missione. Lo scrolling è semplicemente fantastico, chiaro e non vibra. Il vostro eroe si trova al centro dello schermo e deve spostarsi verso destra o verso sinistra a seconda del livello di gioco. La direzione in cui muoversi è visualizzata in basso al centro dello schermo da una freccina. Il Plun-Dar sembra immenso, in realtà comprende circa

14 livelli. Per tutta la durata della partita dovrete difendervi dagli attacchi dei Moleman che, se vi toccano, vi stordiscono e vi fanno perdere una delle cinque vite a disposizione oltre a tempo prezioso.

Gli schermi a scorrimento orizzontale si susseguono senza tregua e sono molto variati.

Nascondono trabocchetti dei più infernali tra cui scalini particolari, pozzi riempiti di acido, strettoie, eccetera. Ci sono quadrati di diverso colore che danno (se toccati con l'omino) pistole, spade, punti e vite extra. Lion-o

deve salvare prima Tygra, poi Panthro ed infine Wilykit. Se riuscite ad arrivare al terzo, all'ottavo e al tredicesimo livello, salvate i tre amici, dopodiché combatterete in un corpo a corpo all'ultimo sangue con Mumm-Ra, che da mummia si è trasformato in un erculeo mostro.

Portata a termine la missione, anche l'Occhio di Thundera sarà vostro. Finito ogni livello vengono aggiunti punti extra al totale visualizzato in basso a destra: 100 punti per ogni Moleman ammazzato e 100 per ogni secondo rimasto del tempo bonus a disposizione.

A volte può capitare che dall'alto cada un micidiale diam ante dal quale non avrete scampo. A un certo punto appariranno sullo schermo quattro possibilità di scelta fra terra, acqua, aria e fuoco. Ognuno di questi corrisponde a

un quadro differente e il giocatore ha la possibilità di scegliere la successione che preferisce.

#### Qualcheconsiglio

Il joystick da usare deve essere inserito in porta 2 (l'uso della tastiera non è previsto). Le opzioni possibili non sono molte, ma essen ziali: F3 permette di mandare il programma in pausa durante la partita (premendolo riparte) e Fl fa ripartire il gioco. Cercate di utilizzare tutte le mosse che il vostro uomo-gatto riesce a compiere, come abbassarsi o saltare e contemporaneamente sparare. L'azione del gioco è veloce e bisogna essere molto bravi per arrivare in fondo a meno che, all'inizio, non abbiate selezionato l'opzione Vite infinite. In alcuni punti si trova sul percorso un piccolo jet col quale si potranno superare velocemente punti difficili e stretti.

State però attenti a una cosa: il controllo di Lion-o non è precisissimo in quanto non può attaccare e correre contemporaneamente o girarsi velocemente. Se vi attaccano da tutti i lati, mentre distruggete un Moleman da una parte, l'altro vi stordirà dalla parte opposta. State quindi attenti soprattutto ai Moleman più bassi, che sono anche i più insidiosi.

Oscar Maeran

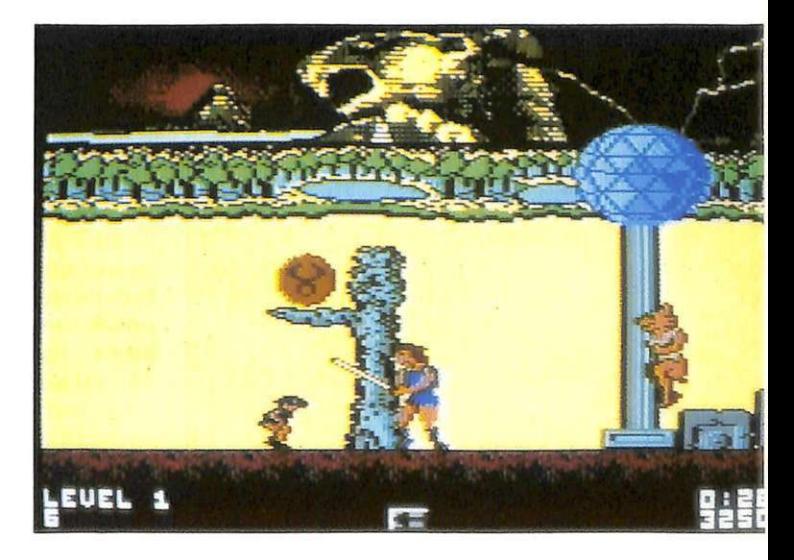

## **Tutti atleti con SuperGym**

*Gli esercizi fisici degli arti inferiori e superiori coordinati e conteggiati in modo professionale dal computer. Un sistema sensazionale per analizzare perfettamente l'attività motoria.* 

8uperGym è in grado di gestire in modo completo e professionale tutte le operazioni di coordinamento e conteggio connesse all'attività di esercitazione fisica degli arti inferiori e superiori: in pratica la ginnastica di flessione e rilascio, di sollevamento e ritorno ariposo di braccia e gambe, viene controllata dal computer che ela-

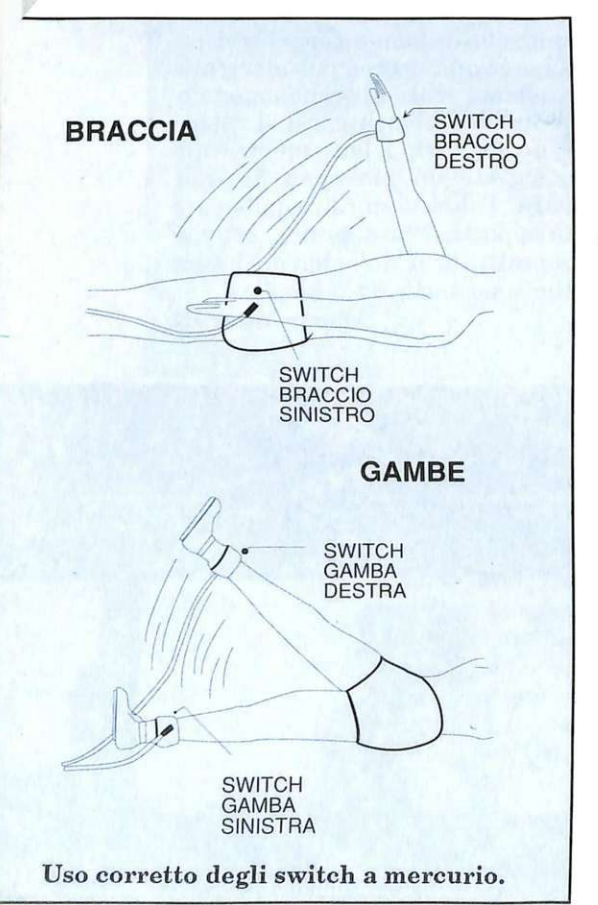

bora i segnali trasmessi dalla sezione hardware.

#### Analisi di funzionamento

Il circuito elettronico di 8uper-Gym può essere innanzitutto diviso in due settori: uno che comprende lo stadio alimentatore e il raccordo di connessione alla porta utente del computer, relativo al circuito stampato carrier (cod. 100.57), e un altro esecutivo e di controllo relativo al circuito stampato master (cod. 145.66).

Il primo settore fornisce dunque al secondo l'alimentazione per il funzionamento e provvede a trasferire i segnali da elaborare in input sul data-bus della porta utente. Un potente alimentatore in c.c. abbassa la 220 volt alternata presente sul primario del trasformatore TFl (pin 1 e 4) a circa 15 volt (pin 9 e 12 del secondario) per poi raddrizzarla a circa 22 volt e.e. (ponte diodi Dl) e filtrarla con Cl, ICI e C2, stabilizzandola a 12 volt costanti in e.e., disponibili su 2 pin della linea di connessione all'altro circuito stampato (simboli grafici positivo e massa).

Anche la 220 volt viene riportata su 3 pin della linea di connessione (simboli grafici sinusoidale, terra e sinusoidale) con tanto di linea di terra per eventuali collegamenti (non richiesti comunque dall'apparecchio in esame).

L'interruttore SWl, collegato ai punti D ed E del circuito, consente di accendere e spegnere lo stadio alimentatore, permettendo o meno il passaggio della 220 volt in

arrivo dal cavetto di alimentazione 8Pl collegato alla rete. Alla linea di connessione sono riportati anche i 24 pin che consentono al computer collegato di comunicare non solo (in input) con il circuito master di SuperGym, ma anche (in input e/o in output) con altre eventuali periferiche collegate in cascata sul retro dell'apparecchio 8uperGym. Il secondo settore è relativo al circuito stampato master ch e è il più importante: lavora infatti in diretto abbinamento al computer, elaborando, monitorizzando e trasformando tutti i segnali di attivazione e controllo generati dalle commutazioni dei 4 sensori corporei ad ampolla di mercurio (81, 82, 83 e 84). Il collegamento con la linea dati della porta utente è realizzato attraverso i 6 terminali 1, 2, C, D, E, e F. ovvero  $0$  volt  $(1)$ , 5 volt positivi  $(2)$ . PBO (C), PB1 (D), PB2 (E), PB3<br>(F): si tratta di una connessione solo ottica poiché è presente un'interfaccia realizzata con i 4 fotoaccoppiatori IC3, IC4, IC5 e IC6.

Durante il funzionamento attivo del software di gestione sulle 4 linee di input (PBO, PBl, PB2 e PB3) si presentano 16 possibili configurazioni logiche  $(2^4=16)$ corrispondenti a tutti i possibili movimenti in flessione e ritorno. alternati o combinati, di braccio sinistro (PBO), braccio destro (PBl), gamba sinistra (PB2) e gamba destra (PB3).

Quando almeno uno dei sensori SI, 82, 83 e 84, collegati dal relativo punto corporeo al circuito Su-

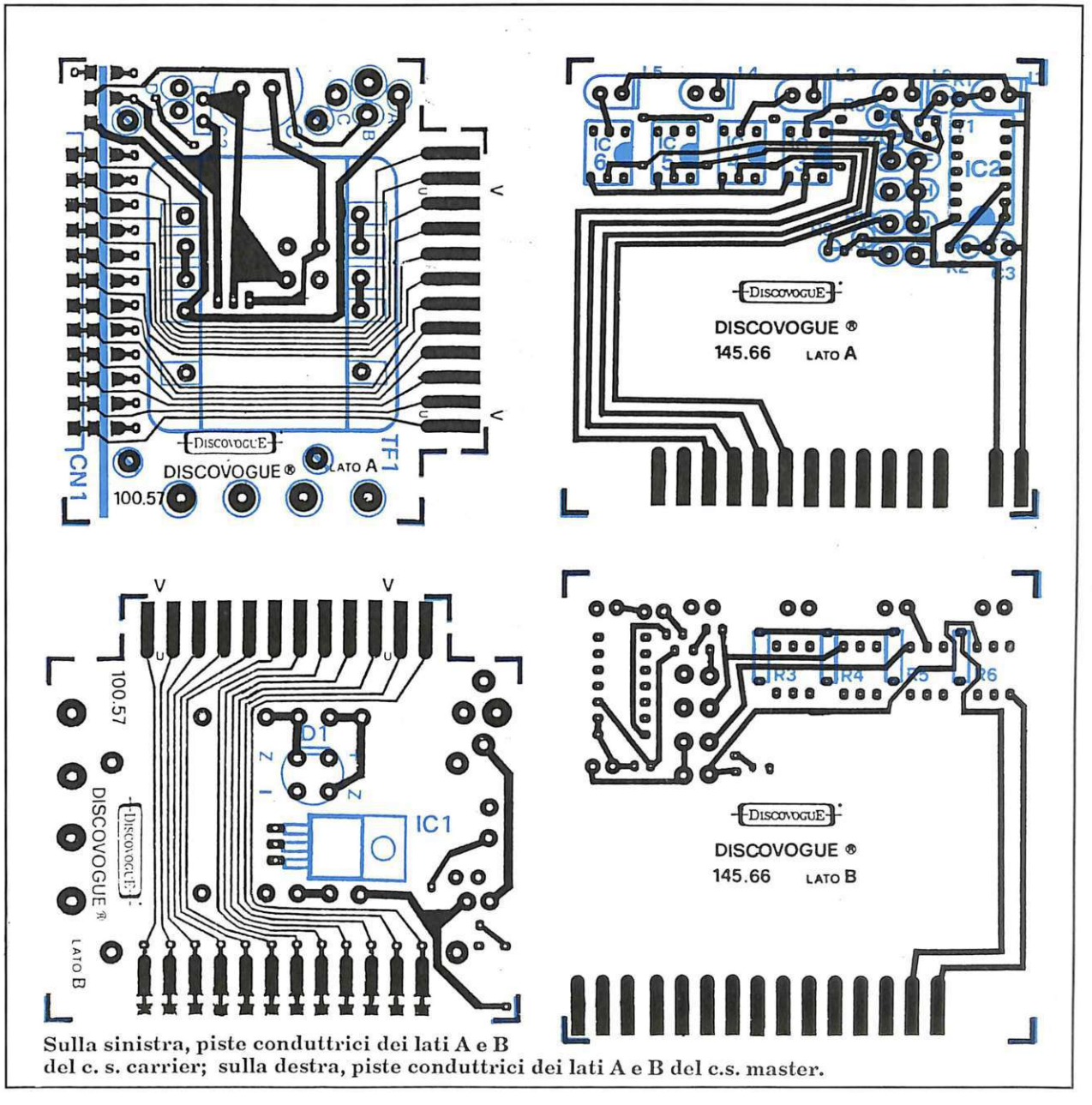

perGym tramite le prese jack PS1, PS2, PS3 e PS4, subisce una commutazione (per effetto di una flessione), il mercurio contenuto nelle ampolle interne scivola per azione gr avitazionale e annulla il contatto di massa, mandando allo stato logico positivo alto l'ingresso (pin 1) del corrispondente fotoaccoppiatore (IC3 per S1, IC4 per S2, IC5 per 83, IC6 per 84).

La commutazione di stato è resa possibile dalla rete di collegamento a +12 volt e.e. formata da R7, R8, R9 e RlO. L'attivazione, oltre che a essere trasmessa al computer (uscite dei pin 5) viene evidenziata otticamente dai led gialli L2, L3, L4 e L5, collegati ai pin 2 dei fotoaccoppiatori.

Il led verde L1 (Power), pilotato dall'oscillatore IC2a tramite Tl, lampeggiando segnala la regolare presenza della tensione (12 volt e.e.) mentre i 4 led gialli (L2, Arm L; L3, Arm R; L4, Leg L e L5, Leg R) evidenziano a ogni commutazione dei rispettivi switch , i movimenti degli arti e i rilassamenti.

#### Assemblaggio del circuito

Il montaggio va iniziato solo avendo a disposizione tutto il materiale originale indicato e in parti-

colare i due circuiti stampati a doppia faccia. Oltre allo stagno e a un saldatore di medio-bassa potenza serve solo un cacciavite a croce per effettuare il fissaggio meccanico del circuito stampato carrier al fondo del contenitore tramite 4 viti. Occorre evitare di causare sovrapposizioni di componen ti e di creare zone circuitali rese inaccessibili al saldatore dalla presenza di componenti come TF1 o gli integrati.

Si raccomandano inoltre saldature veloci e senza eccessive dosi di stagno, da eseguire senza mai persistere su uno stesso punto per

#### *Fai da te*

più di 4 o 5 secondi, soprattutto per quanto riguarda i pin degli integrati e i terminali dei led Ll, L2, L3, L4 e L5.

Iniziate montando il connettore CNl al circuito stampato carrier, saldando la prima fila di 12 terminali al lato A e gli altri 12 al lato B: l'operazione va eseguita lasciando il corpo del connettore il più possibile sporgente, in modo che a montaggio ultimato fuoriesca dal contenitore per essere facilmente applicato alla porta utente del computer. Si può quindi procedere alla stagnatura dei 29 terminali che

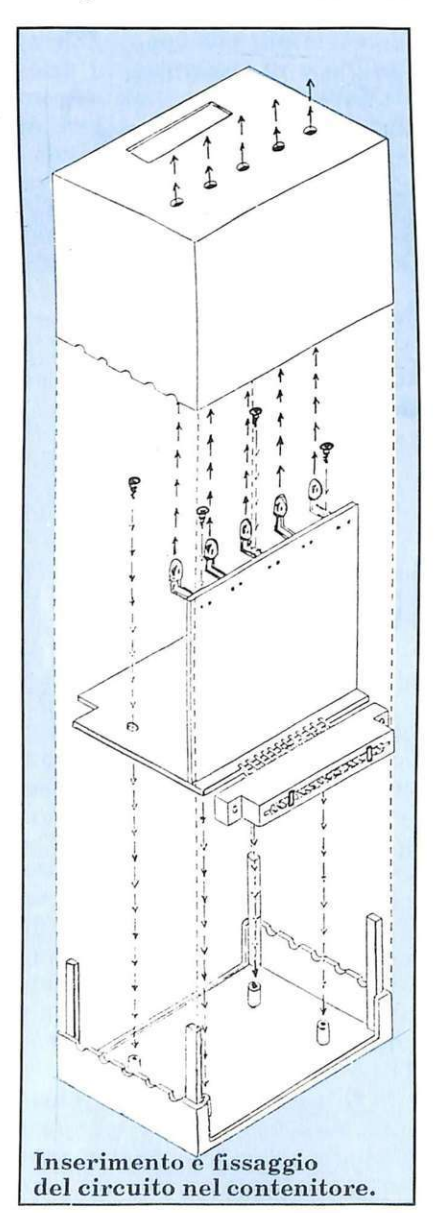

formano la linea di connessione al circuito stampato master, il qua le sarà successivamente montato proprio lungo la linea indicata dalla serigrafia, e cioè tra le due file di terminali. Continuate montando sul lato A (quello superiore) i 5 chiodini capicorda ai punti contrassegnati con A, B, C, D ed E, e quindi i condensatori C2 e Cl (quest'ultimo con il terminale positivo verso il chiodino capicorda C): tutte le saldature vanno effettuate sul lato opposto B. A questo punto si può montare, sempre sul lato A e sempre saldando sul lato opposto B, il trasformatore TFl (dotato di 10 terminali che da soli consentono un ottimo fissaggio anche meccanico) che, con il suo notevole volume, riempie di colpo quasi tutto lo spazio disponibile sul lato A. Non è d'ingombro, ma serve anzi da piedistallo rotante al circuito stampato stesso, agevolando tutte le successive operazioni di montaggio.

Sul lato B vanno montati il ponte diodi Dl, in modo che il corpo nero rimanga sollevato il meno possibile, e il regolatore di tensione IC1 da piegare poi di 90° facendo perno sui 3 terminali affinché non sia d'ingombro sporgendo troppo: è già previsto un apposito spazio riservato all'area occupata dall'aletta metallica che in questo modo arriva a toccare la superficie del circuito stampato. Saldature da effettuarsi, per entrambi i componenti, sullo stesso lato B.

Il circuito stampato carrier può a questo punto essere messo momentaneamente da parte: si prosegue con il master stagnando i 29 terminali della linea di connessione (14 sul lato A e 15 sul lato B) e montando, sul lato A, gli 8 chiodini capicorda rimanenti (ai punti contrassegnati con F, G, H, I, J, K, L e M) e, nell'ordine i seguenti componenti (con saldature da effettuarsi sul Iato B): transistor T1; resistenze R7 e R8; resistenza Rl; circuito integrato IC2; resistenza R2; condensatore C3 (terminale positivo verso  $R2$ ; resistenze RlO e R9; circuiti integrati IC3, IC4, ICS e IC6.Si prosegue

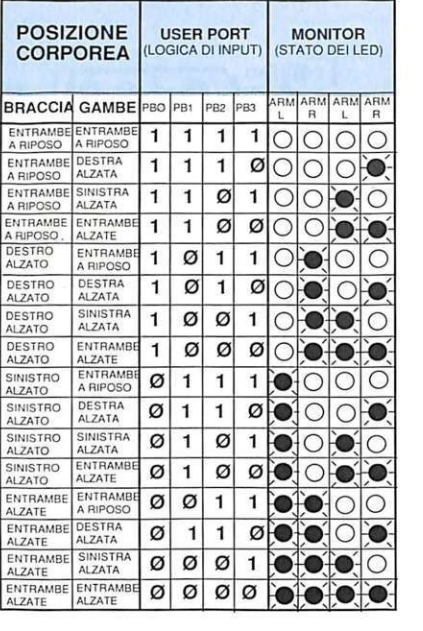

quindi con il montaggio sul lato B dei restanti componenti (saldature da effettuarsi sul lato opposto A oppure, dove ciò non sia possibile, sullo stesso lato B). Nell'ordine: resistenze R3 e R4; resistenze R5 e R6. Il montaggio va ultimato con i diodi led Ll, L2, L3, L4 e L5, da fissare sul lato A (saldatu re sul lato opposto B) con i terminali piegati di 90° in modo che le incapsulature di colore verde (L1) e giallo (L2, L3, L4 e L5 ) risultino parallele al piano del circuito stampato, distanziate di circa 1 centimetro e sporgenti dal relativo bordo esterno di 2 o 3 millimetri, così da fuoriuscire poi dal pannello del coperchio del contenitore (attraverso gli appositi fori).Come indicano le serigrafie del circuito stampato master, per tutti i componenti da montare sul lato A è previsto il montaggio assiale perpendicolare al piano circuitale: questo sistema, unito alla piena utilizzazione delle superfici disponibili (lato  $A e$ lato B) ha permesso di ridurre al minimo l'ingombro di SuperGym.

A questo punto si effettua l'unione dei 2 circuiti stampati saldando i 29 terminali del master ai corrispondenti 29 del carrier: si ottiene così un insieme molto compatto e resistente. Le saldature di connessione hanno una funzione meccanica, oltre che elettrica, per cui dovranno essere tecnicamente perfette, precise e realizzate abbondando un po' con lo stagno. I

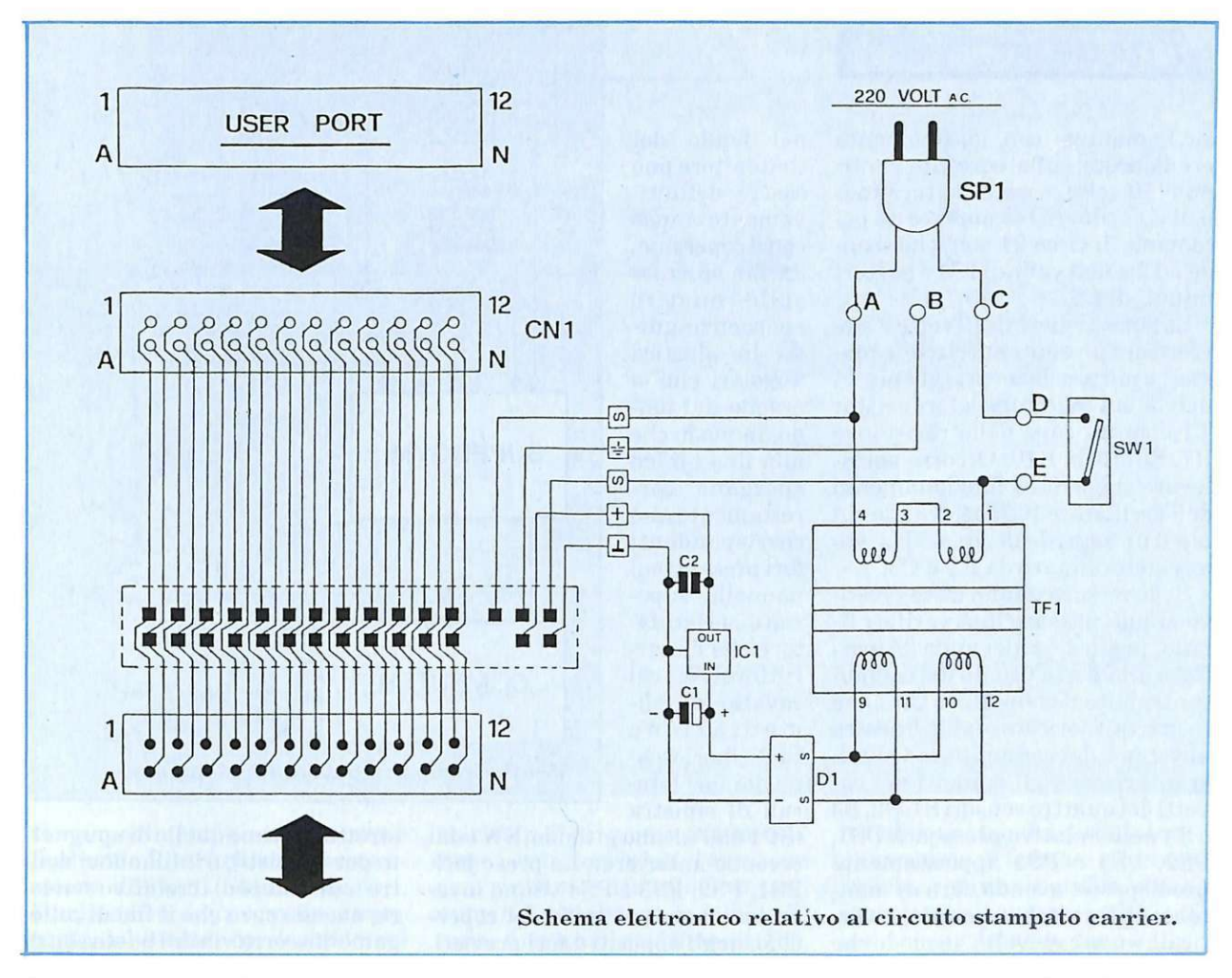

due stampati risultano tra loro per pendicolari e saldamente uniti lungo la linea di connessione, con il latoArivolto verso il trasformatore TF l e il lato B rivolto verso il connettore CN1, cioè verso l'esterno dell'insieme.

Ultimato il montaggio preliminare, l'insieme può essere inserito nell'apposito contenitore (cod. 145.21) fissando il circuito stampato carrier al fondo tramite le 4 piccole viti da inserire nei relativi pilastrini di sostegno: il connettore CN1 sporgerà dall'apertura anteriore, mentre D1 e IC1 rimarranno sollevati di qualche millimetro dal fondo.

Prima di chiudere il contenitore occorre ovviamente effettuare tutti i collegamenti. L'interruttore SW1 va saldato ai 2 chiodini dei punti circuitali D ed E del circuito stampato carrier, in modo che possa fuoriuscire con la sua parte a nteriore (levetta di azionamento e filettatura metallica) dal secon-

do foro anteriore presente sul lato sinistro del contenitore. Analogamente va saldato il cavetto di alimentazione SP1, che dovrà entrare dall'ultimo foro posteriore sinistro del contenitore: va infilato (da sotto e verso l'alto) nell'apposito punto di passaggio previsto sullo stampato tra i tre punti circuitali A, B e C, in modo che fuoriesca sul lato A e possa così essere stabilmente convogliato e saldato ai due chiodini dei punti A e C. Il chiodino centrale (punto B), predisposto per la linea di terra, rimane libero in quanto non serve al funzionamento di SuperGym.

I collegamenti del circuito master prevedono l'allacciamento delle quattro prese jack PS1, PS2, PS3 e PS4 alle rispettive coppie di punti G e F, I e H, K e J e, infine, M e L: ogni presa ha tre piccoli terminali, che sono nell'ordine massa (quello centrale vicino alla filettatura, da collegare ai punti F, H, J e L), segnale supplementare (terminale distanziato dagli altri due, da non collegare) e segnale del sensore (rimanente terminale, da collegare ai punti G, I, K e M). PS1, PS2, PS3 e PS4 sono ovviamente compatibili con gli spinotti jack dei quattro switch S1, 82, 83 e 84 da collegare a Super-Gym.

#### Collaudo e installazione

Terminate le operazioni di collegamento è consigliabile eseguire, tramite un tester, un semplice collaudo, verificando la presenza della 220 volt a.c. sui punti A e C del circuito carrier e anche sull'avvolgimento primario di TFl (pin 1 e4): ovviamente questo andrà fatto con il tester predisposto sulla corrente alternata (1.000 volt f.s. a.e.} e collegando il circuito alla rete tramite SP1, accendendo l'interruttore SWl. Analogamente sul secondario di TF1 dovrà essere presente una tensione di circa 15 volt (tester a 50 volt f.s.

#### [ *Fai da te*

a.e.), mentre, con lo strumento predisposto sulla corrente continua (50 volt f.s. e.e.), sui terminali di Cl si dovrà riscontrare un potenziale di circa 21 volt, che scende a 12 volt a valle di IC1 e sui terminali di C2.

Lo stesso valore di 12 volt c.c. deve essere presente sul circuito master, e più precisamente sul pin 14 di IC2, sul collettore del transistor Tl e su un capo delle resisten ze R7, R8, R9 e RlO. Occorre poi rilevare il corretto funzionamento dell'oscillatore IC2a rilevando sul pin 3 un segnale di circa 3 Hz, valore determinato da R2 e C3.

Se le misure danno esito positivo si può passare alla verifica finale pratica, collegando Super-Gym alla porta utente del computer tramite il connettore CN1 che in parte fuoriesce dalla finestra an teriore del contenitore. Quindi si inseriscono gli spinotti dei cavetti dei quattro sensori S1, S2, S3 e S4 nelle relative prese jack PSl, PS2, PS3 e PS4 appositamente predisposte, avendo cura di mantenere gli switch in posizione verticale e non capovolta, in modo che il mercurio crei contatto a massa. Le suddette operazioni vanno ovviamente eseguite con gli apparecchi spenti, da accendersi solo successivamente.

Caricando il software nel computer e facendolo eseguire, si devono provare le 16 possibili combinazioni di attivazione e disinnesco degli switch (corrispondenti a flessioni e ritorni a riposo, alternati o combinati, di braccia e gambe): non è necessario applicarli al corpo, basta manovrarli attentamente sfruttando l'azione della forza di gravità sul mercurio che si trova, allo stato liquido, dentro l'ampolla contenuta a sua volta nello switch di ogni sensore. Portando uno o più switch in posizione inclinata (tendente a ll'orizzontalità rispetto al piano), al raggiungimento dell'angolo di commu tazione si deve verificare l'accensione dei led gialli segnalatori corrispondenti.

Se la verifica finale fornisce esito positivo, il circuito già inserito

nel fondo del contenitore può essere definitivamente chiuso con il coperchio, da far scorrere sulle quattro sporgen ze-guida in plastica angolari che si ergono dal fondo, in modo che a lla fine i 5 led sporgano correttamente dai corrispon den ti fori presenti sul pannello superiore serigrafato, e che l'interruttore SWl e il cavetto di alim e n tazio n e SP1 fuoriescano dai fori laterali di sinistra

(SPl dall'ultimo in fondo, SWl dal secondo anteriore). Le prese jack PSl, PS2, PS3 e PS4 vanno invece sistemate sul retro del coperchio, negli appositi 4 fori previsti. Alle sporgenze filettate vanno applicati i piccoli dadi metallici di fissaggio.

Per una chiusura definitiva e a prova di manomissione è sufficiente applicare, durante l'unione del coperchio al fondo, alcune gocce di collante rapido sulle quattro sporgenze di plastica e sulle superfici di contatto tra le due parti che formano il contenitore.

#### Uso ottimale del dispositivo

SuperGym deve essere usato con la massima correttezza, anche al fine di ottenere risultati operativi attendibili ed efficaci.

I 4 sensori (switch) collegati in uscita alle rispettive prese jack sul retro di SuperGym vanno fissati, tramite fasce elastiche contenitrici, sul braccio sinistro  $(S1)$ , sul braccio destro (82), sulla gamba sinistra (83) e sulla gamba destra $(S4)$ .

Il fissaggio a braccio avviene mettendo al polso una fascia elastica, ben aderente ma non troppo

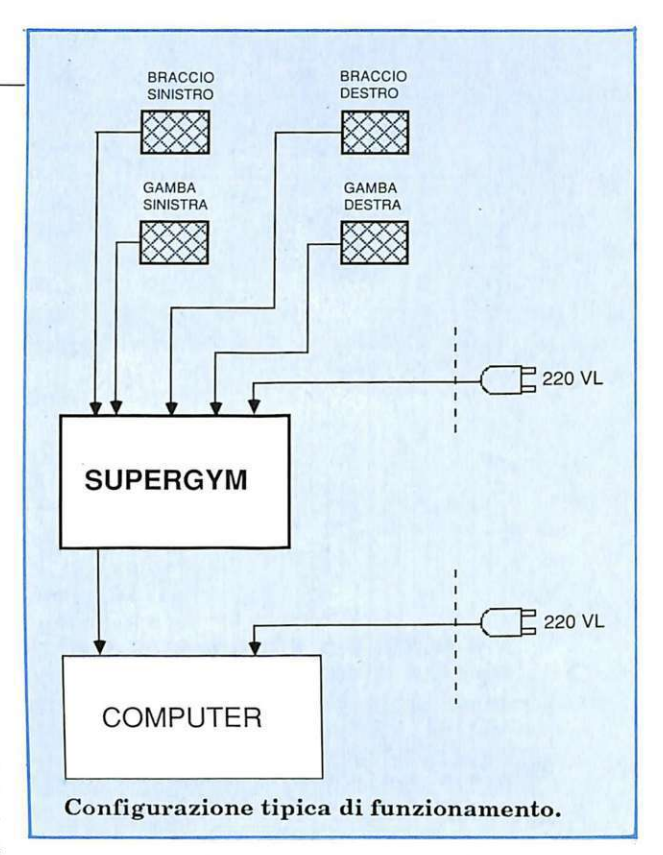

stretta, (ottime quelle di spugnetta per tennisti), e infilandovi dentro (sull'esterno) il relativo sensore, avendo cura che il filo di collegamento corra via dal basso senza essere di intralcio ai movimenti, e che il cappuccio plastico di protezione rimanga più o meno inclinato rispetto alla perpendicolarità del piano, in base al valore di inclinazione per cui si desidera far scattare il segnale (e quindi il conteggio). Un esempio: se si vuole controllare il numero di elevazioni rotatorie di un braccio compiute facendo perno sulla spalla e stando sdraiati, il sensore andrà sistemato sull'esterno del polso inclinando la sommità del cappuccio verso il gomito in modo che segnali i movimenti del braccio alzato solo oltre una certa angolazione. Tenendo lo switch poco inclinato o addirittura perpendicolare, bisognerà alzare completamente l'arto per ottenere una rilevazione: viceversa, inclinandolo molto, basterà alzare di poco il braccio per ottenere lo stesso impulso di conteggio. Per le gambe il modo di applicazione è analogo: si opera con fissaggi sulle caviglie (affinché i fili non siano di intral-

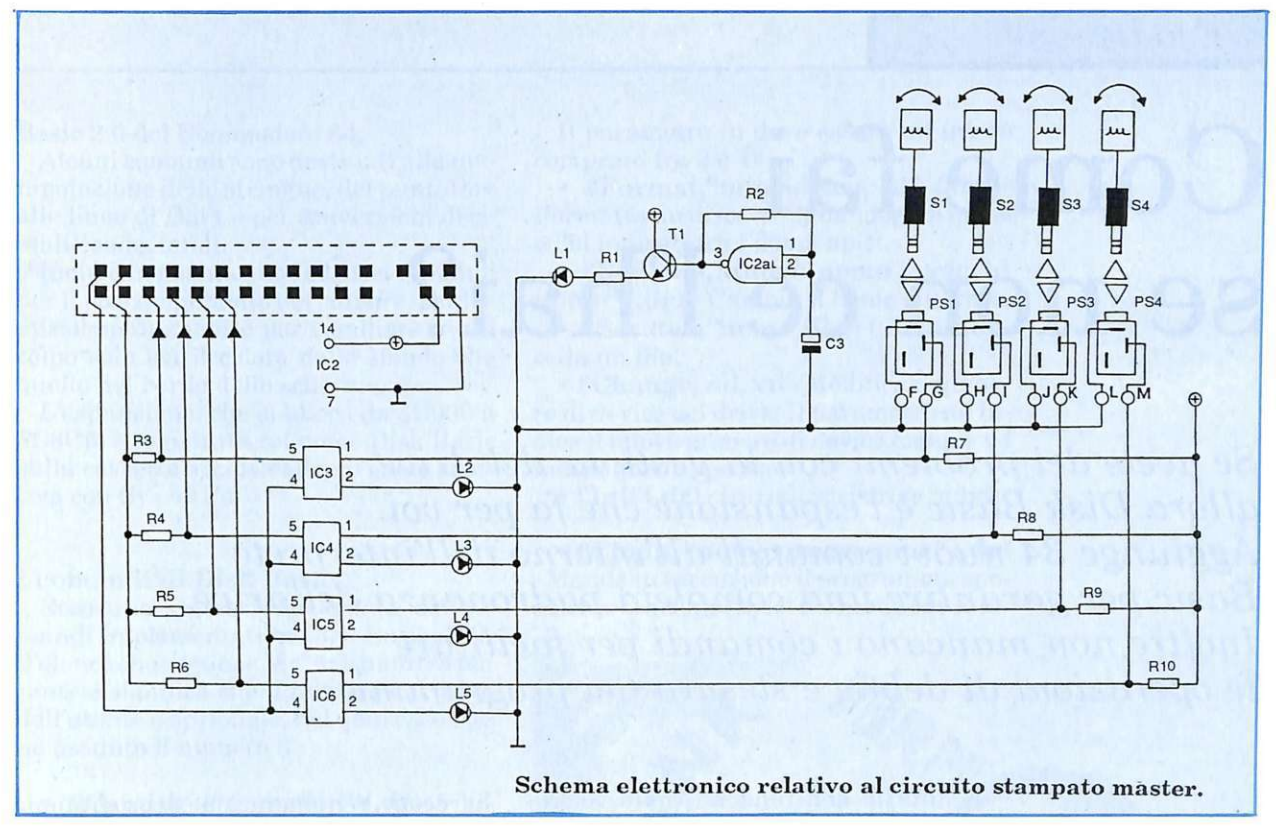

cio ai movimenti ginnici), sempre fermando lo switch sulla parte esterna dell'arto. Stando sdraiati, l'inclinazione più o meno accentuata del sensore corrisponde, come per le braccia, a una minore o maggiore elevazione necessaria a segnalare un impulso di conteggio. In generale gli switch delle gambe saranno fissati più inclinati di quelli delle braccia, perché lo sforzo per sollevare gli arti inferiori è maggiore che non per quelli superiori.

Durante la fase di sistemazione dei sensori, con gli arti estesi e rilassati non devono essere accesi i led gialli di SuperGym, che devono invece segnalare flessioni e inclinazioni di braccia e gambe, e solo oltre il limite stabilito.

#### Il software dimostrativo

Questo programma, semplice ma assai versatile e potente è in grado di analizzare, trasformare e conteggiare tutti i segnali impulsivi che determinano, attraverso i 4 input PBO, PBl, PB2 e PB3 della porta utente del computer, il lavoro di gestione di tutti i possibili eventi. A centro video è presente un grande display, inizialmente

resettato, il cui primo settore contiene i contatori relativi a ciascun arto sinistro e destro del corpo: i numeri (inizialmente a 000) indicano, fino a un massimo di 100, per quante volte il braccio sinistro, quello destro, la gamba sinistra e quella destra hanno subito flessioni e rilassamenti, secondo le tradizionali metodologie di esercizi ginnici effettuati a corpo disteso orizzontalmente.

Ogni indicazione è indipendente dall'altra (sono infatti attivati 4 distinti canali di input) e fornita in tempo reale in base ai movimenti del corpo: ovviamente l'attendibilità dei vari aggiornamenti è strettamente legata al corretto posizionamento degli switch a mercurio, che devono essere verticali e non capovolti (e cioè fare contatto elettricamente al loro interno ), mantenendo spento il relativo led giallo segnalatore di SuperGym.

La seconda sezione del display, quella inferiore più piccola, è il preset del punto di riferimento per il conteggio. Infatti è possibile determinare, su un range da 5 a 100 (con incrementi di 5) il punto in cui, una volta arrivato a pari cifra almeno uno dei 4 contatori, il programma si ferma e ritorna all'inizio, con una notifica ottica e soprattutto sonora (molto utile per chi sta facendo ginnastica e non riesce a guardare lo schermo direttamente).

Premendo il tasto ^ (quello vicino a Restore) il valore iniziale di 5 (display a 005) può essere aumentato fino a 100, con uno step di 5 incrementi a volta.

La parte inferiore del video è occupata dal menù principale, con due importanti opzioni esecutive: F1 e F7. Con F1 (Inizio conteggio) è possibile avviare il conteggio dopo il test iniziale, F7 (Stop e Reset) permette invece di sospendere tutto in qualsiasi momento.

Esecuzioni sonore sono udibili premendo i vari tasti abilitati al comando e, soprattutto, sia a ogni incremento di un qualsiasi contatore (ad esempio flettendo il braccio destro) che al raggiungimento del punto di preset. Un cursore nero, visualizzato in reverse e pertanto più evidente degli altri indica, sulla sinistra delle 2 opzioni del menù principale, la scelta effettuata.

Daniele Malavasi

## **Come fai se non ce l'hai?**

*S e avete dei problemi con la gestione del drive, allora Disk Basic è l'espansione che fa per voi. Aggiunge 34 nuovi comandi all'interno dell'interprete Basic per garantire una completa padronanza del drive. Inoltre non mancano i comandi per facilitare le operazioni di debug e stesura dei programmi.* 

> È difficile non rendersi conto velocemente dei grossi limiti che posside il Basic standard del C64. Tutte le caratteristiche più affascinanti di questo computer ( sprite, suono ecc) sono infatti difficilmente gestibili da Basic e soprattutto non sempre si riesce a entrare in possesso delle necessarie conoscenze per utilizzarle con successo.

> Tutte le informazioni riguardanti un impiego avanzato della grafica o del suono sono relegate in pochi libri in lingua inglese, peraltro difficilmente reperibili.

> Per risolvere questo tipo di problema norma lmente si hanno a disposizione due diverse alternative.

#### Espansioni sì, ma **quali?**

La prima consiste nel ricorrere a una delle tante espansioni omnicomprensive presenti sul mercato (come Simon's Basic, Laser Basic e Extended Basic L.2).

Tuttavia questa non è sempre la soluzione migliore se non si ha intenzione di utilizzare completamente tutte le potenzialità messe a disposizione dall'espansione.

In questo caso l'enorme spreco di memoria diventa inaccettabile se rapportato ai vantaggi ottenuti.

Un'altra strada è quella delle routine indipendenti.

Sono disponibili numerosissime routine per risolvere pra ticamente ogni tipo di problema (plottaggio in alta risoluzione, hardcopy, renurnerazione di programma eccetera).

Anche in questo caso, però, ci sono alcuni inconvenienti. Innanzitutto è piuttosto scomodo dover caricare ogni volta separatamente diverse routine anche perchè se ci si dimentica di caricarne una non c'è la minima possibilità di accorgersene fino a quando non si tenta di utilizzarla.

Inoltre ci sono dei problemi quando si ha a che fare con numerose routine in inguaggio macchina per il fatto che spesso ce ne sono alcune che si allocano nella stessa zona di memoria.

L'ideale sarebbe invece poter disporre di una serie di espansioni ad hoc, per la grafica, per il suono e così via, da utilizzare secondo le necessità specifiche.

Le dimensioni di queste espansioni, inoltre, dovrebbero permettere di utilizzare buona parte della zona di memoria che si trova subito dopo l'interprete da \$C000 a \$CFFF e che solitamente viene completamente impiegata dalle routine in linguaggio macchina.

E' molto meglio infatti rinunciare ad avere due o tre comandi piuttosto che sacrificare 4K di Ram ogni volta che si vuole usare l'espansione.

Ma veniamo a Disk Basic, l'espansione orientata alla gestione del drive che viene pubblicata in queste pagine. Un piccolo gruppo dei suoi comandi, di carattere generale, colma le ben note lacune del

**I** *Espansione* 

Basic 2.0 del Commodore 64.

Alcuni comandi sono destinati alla manipolazione delle stringhe, del puntatore alle linee di Data e per conversioni decimali/esadecimali.

Inoltre non mancano i classici comandi per il posizionamento del cursore, per l'emissione di suoni e per cambiare in un colpo solo sia il colore dello sfondo che quello del bordo dello schermo.

L'espansione, che si alloca da \$COOO a \$C8C5, è registrata col nome Disk Basic sulla cassetta acclusa alla rivista e si attiva con Sys 49152.

#### **I comandi di Disk Basic**

Ecco una sintassi dettagliata dei comandi implementati in Disk Basic. Nelll'elenco che segue se "dr" è situato tra parentesi significa che il numero del drive dell'utente è opzionale, nel qual caso viene assunto il numero 8.

•  $\pounds$ Catalog ("nomefile") $(dr)$  - Visualizza la directory. All'interno del nome del file possono essere utilizzati tutti i caratteri previsti dalla sintassi del Dos per il pattern matching \*, \$. I file indicati verranno visualizzati sullo schermo, cioè listati, senza compromettere il contenuto della memoria Basic. Se non viene specificato alcun parametro viene visualizzata la directory.

• **f'.Collect (,dr)** - Riordina attraverso un disk-garbage-collection tutti i blocchi liberi del disco. Questo comando corrisponde quindi al comando Validate.

• £Copy, "nuovo file = vecchio fi**le"(,dr)** - Duplica un file copiandolo sullo stesso disco. Questo comando non può quindi essere utilizzato per copiare un file da un disco a un altro.

• **£Clall** - Chiude tutti i canali aperti e riapre immediatamente i canali di comando.

• **!'.Open, fn, "nomefile, x,** y" - Apre il file specificato e gli assegna il numero fn. Il parametro x serve ad indicare la natura del file a cui si accede:

 $x = s$  sequenziale

p programma

u user

Il parametro y indica invece il tipo di accesso che si vuole effettuare:

- $y = w$  in scrittura
	- rin lettura

a per aggiungere (append) m per modificare

Il parametro fn deve essere un intero compreso fra 2 e 14.

• **f'.Format,"nomedisco, id" (,dr)** - Formatta un disco assegnandogli il nome e l'id indicati fra i doppi apici.

• **f'.Rename,"nuovo nome = vecchi nome" (,dr)** - Cambia il nome a un file.

• **£Scratch,"nome file"** (,dr) - Cancella un file.

• **f'.Change, nd, vd** - Modifica il numero di device del drive. Il parametro nd indica il nuovo numero di device mentre vd indica quello vecchio.

• **f'.Init (,dr)** - Inizializza i drive indicato.

• £Chain, "nome programma" (,dr) - Manda in esecuzione il programma specificato tra doppi apici mantenendo inal-

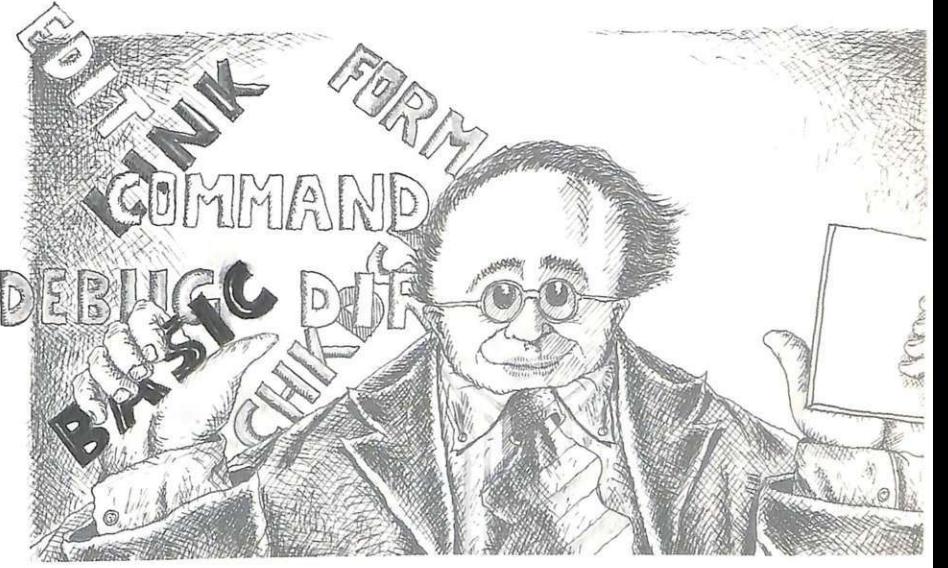

terate tutte le variabili del programma in memoria. In questo modo si possono linkare più programmi. Il file programma specificato viene caricato e mandato automaticamente in esecuzione. Tenete presente che il programma in memoria, che verrà distrutto in seguito all'esecuzione del comando, deve essere di lunghezza superiore rispetto a quello che verrà caricato.

• **tSystem,''nome file" (,dr)** - Salva su disco, con il nome specificato, il codice macchina dell'espansione Disk Basic.

• **f'.Fetch, fn, nb,** a\$ - Preleva da un file aperto in lettura nb byte consecutivi e li memorizza nella stringa a\$.

• **f'.Random, fn, "nome", le, az (,dr)** - Crea un file relativo assegnandogli il nome indicato e predisponendo az record vuoti di mille bytes ciascuno.

fn =Numero del canale

le = Lunghezza di un record

az = Numero dei record liberi

• £Clear - Pulisce il buffer dei file relativi.

• £Get, fn, rn, az (,dr) - Legge il byte az del record rn e lo pone nel buffer. Il parametro fn è obbligatorio e indica il numero del file.

• £Put fn, rn, az  $(dr)$  -  $\dot{E}$  il comando simmetrico del precedente: legge un byte dal buffer e lo pone nella posizione az all'interno del record rn nel file a cui è associato il codice fn.

• £Write, pos, x\$, az - Preleva il carattere di posizione pos dalla stringa x\$ e lo pone all'interno del buffer del drive nel byte az.

• £Read, Pos, az, x\$ - È il comando simmetrico del precedente: legge il byte az del buffer del drive e lo pone nella posizione pos all'interno della stringa x\$.

• £Comp, a, a\$ - Converte il numero a nella stringa a\$. Il numero a può essere sia reale che intero.

• £Recomp, a\$, a - Esegue l'operazio-

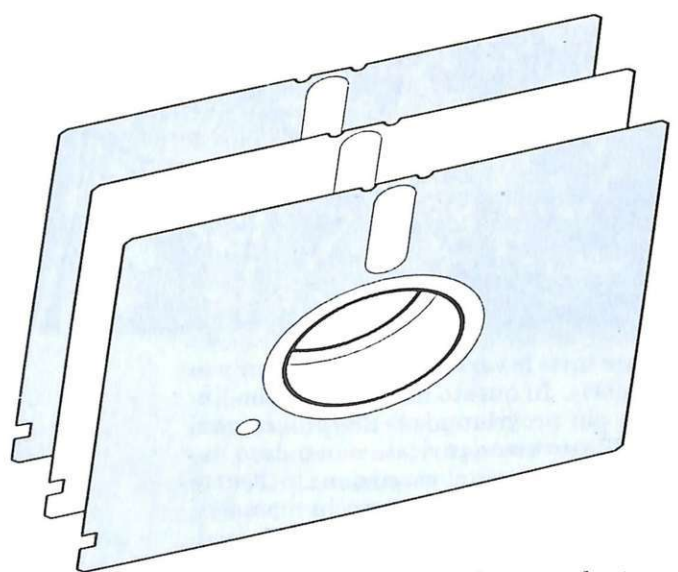

ne opposta del comando precedente e quindi calcola il valore della stringa a\$ e lo pone nella variabile a. Si tenga presente che la variabile a deve essere dello stesso tipo del valore contenuto nella variabile a\$.

• *fBeep* - Emette un beep.

• £Cset, x, y - Posiziona il cursore nella posizione di coordinate (x, y). I due parametri devono essere compresi rispettivamente fra O e 39 e fra O e 24.

• £Cread, x, y - Restituisce nelle varia-

bili x (riga) e y (colonna) la posizione del cursore.

• *£Restore, r* - Posiziona il puntatore ai Data alla linea r.

• Elnstr\$, a\$, b\$, p, i - Controlla se la stringa a\$ contiene la stringa b\$ e pone in i il numero del carattere da cui parte. La ricerca inizia dal carattere indicato nella variabile p. Se b\$ non viene trovato i vale O.

• £Store, indirizzo, "xxyyxx yyxxyy" - Memorizza i byte espressi in notazione esadecimale a partire dall'indirizzo indicato. In ogni istruzione di questo tipo possono essere indicati fino a un massimo di 6 byte esadecimali.

• £Str\$, "xxyyxxyyxxyy", a\$ - Converte i codici esadecimali indicati fra doppi apici in codici ascii e li memorizza nello stesso ordine nella stringa a\$.

• £String, n, b\$, a\$ - Genera una stringa a\$ formata da n volte il contenuto di b\$.

• £Colour, c1, c2 - Mette il bordo e lo sfondo nei colori cl e c2.

• £Goto, r - Consente di effettuare un Goto alla linea di programma contenuta nella variabile r. Quindi con questa istruzione è possibile effettuare un Goto calcolato.

• £Hex, d, h\$ - Converte il numero decimale d nell'equivalente esadecimale e pone il risultato nella variabile stringa h\$.

• £Dez, h\$, d - Converte il numero esadecimale presente nella variabile stringa h\$ nell'equivalente decimale e pone il risultato nella variabile d.

• £Linput, a\$ - Prende in input un'intera linea ponendo quanto letto nella variabile a\$.

• £Sys, indirizzo, acc, xreg, yreg -Effettua una Sys con assegnamento dei pa rametri ai registri interni del 6510.  $acc = accumulated$ 

 $xreg = registero x$ 

 $yreg = \text{registero } y$ .

• £Quit - Disattiva Disk Basic.

Per riattivarlo è sufficiente digitare nuovamente Sys 49152.

Un'osservazione finale: appena avete attivato l'espansione è neccessario digitare finit per inizializzare il drive e permettere a Disk Basic di funzionare correttamente.

> Silvia Alessi Andrea Rebosio

*Ecco il software per far funzionare al meglio l'apparecchio Floraconi, proposto il niese scorso* ' *per niantenere senipre al giusto grado di umidità le vostre piante, in casa e in giardino.* 

## **Niente più sete!**

Questo eccezionale programma è in grado di gestire in modo professionale e totalmente automatico tutte le operazioni di innaffiatura di piante, fiori e orti, oppure di irrigazione di terreni anche di notevole dimen sion e, contollando l'uscita a relè (contrassegnata con A sul retro dell'apparecchio) a cui va applicato un servomeccan ismo idraulico compatibile alle funzioni preposte (ad esempio una pompa per giardin aggio).

È possibile, tramite rilevazione in tempo reale dei parametri di luce ambientale e umidità del terreno, controlla re lo svolgimento di ogni singola operazione di annaffìatura, predeterminando a piacere la durata dei relativi periodi di attivazione, in base a un'ampia scala di valori disponibili (da 1 secondo a 10 minuti).

#### Come funziona

Inizialmente viene proiettato lo strip lampeggiante in verde reverse: "Set tempi possibili" che, come m ostra la prima parte del menù, invita l'utente a selezionare le singole fasi operative previste nel riquadro centrale di colore grigio: Fase di attesa (30 secondi); Innaffiatura (10 secondi); Controllo finale (40 secondi); e a determinare i rispettivi tempi di attiva-

*Non avete Floracom? Richiedeteci l'arretratodiRE&C n. 2* -*febbraio 1988* - *che contie- ne tutte le istruzioni per realizzarlo (o le modalità per ordinarlo già pronto).* 

zione. Si possono indicare 3 valori, relativamente alla fase di attesa. all'innaffiatura e al controllo finale: i tempi automaticamente scelti dal computer sono, nell'ordine, di 30 secondi, 10 secondi e 40 secondi.

Tramite il tasto Return si effettua la selezione della operazione su cui si vuole operare la modifica del valore. Quindi, premendo i tasti [ oppure ], si può abbassare o aumentare di 1 secondo alla volta il valore dei secondi attribuiti, da un minimo di 1 a un massimo di 600 (10 minuti). La seconda parte del menù principale permette, premendo uno dei tasti funzione F1 o F7, di avviare la routine esecutiva del programma (F1) o di fermarla in un qualsiasi successivo momento (F7). L'azionamento è immediato e causa l'automalica elaborazione delle condizioni di input (luce ambientale e umidità del terreno), secondo le rilevazioni del dispositivo Floracom.

Viene proiettato lo strip in colore verde reverse "Innaffiatura da eseguire" e, non appena il computer ri vela eccessiva umidità del terreno da innaflìare e minore luce ambientale (secondo i parametri stabiliti dalle regolazioni delle 2 manopole Humidity e Light dell'apparecchio Floracom) scatta la prima operazione, che è un periodo di attesa, un tempo più o meno lungo, in base alla scelta effettuata dal menù principale. Se, duran te questa fase preliminare, le condizioni ideali non vengono mantenute fino allo scadere del tempo prefissato, il computer ritorna automaticamente all'inizio e aspetta

eventuali nuovi segnali per riportarsi in fase di attesa. Se invece le suddette condizioni permangono tali si passa all'operazione successiva, con innesco del relè (e quindi dell'automatismo collegato) e con proiezione del relativo strip verde reverse e del messaggio specifico "Innaffiatura in corso - pompa attivata". Anche per l'inn affiatura i tempi di mantenimento corrispondono alle scelte preliminari del menù.

Segue l'ultima operazione prevista, che consiste nel controllo delle condizioni ambientali successive all'innaffiatura. Se, allo scadere del tempo predeterminato da menù, il terreno non risulta ancora sufficientemente umido e la luce ambientale permane scarsa, si ripete la fase precedente di innaffiatura cui fa seguito ancora quella di controllo.

In base alla scelta effettuata da menù principale, ricordate che a tempi brevi di attesa devono corrispondere tempi proporzionalmente brevi di innaffiatura e controllo, e viceversa. Ovviamente la scelta di temporizzazione va fatta sui tempi lunghi per terreni estesi e con climi asciutti e aridi.

Tramite il tasto funzione F7 dcl m en ù principale è possibile attivare in qualsiasi momento lo stop che causa il ritorno immediato alla routine inizale. L'interruzione è necessaria anche per eventuali cambiamenti delle singole temporizzazioni: durante l'esecuzione infatti il tasto Return e i 4 relativi allo scanner di variazione rimangono disabilitati.

Daniele Malavasi

TE UNITOWE 1.5 0 Use 12 Nor 1965 AREA<br>TE UNITOWE 1.15 0 Use 12 Nor 1965 AREA

## **UN PC**  AMSTRAD **AL MESE**  PER VOI.

e ome fare per ottenerlo? Semplice: inviate alla redazione di Progetto un circuito inedito interamente realizzato con le basette millefori e il *al provincia del "nista"* kit Circuigraph. Non esistono limitazioni al numero di basette impiegate ma le "piste" non devono avere saldature. Una speciale commissione composta dai responsabili della

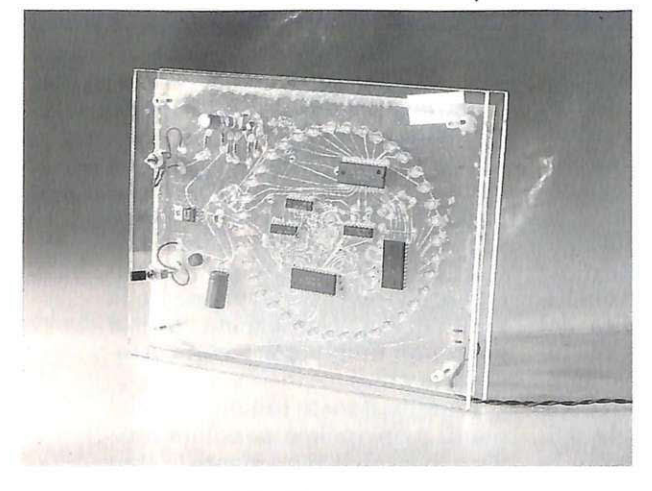

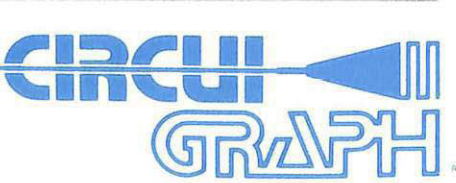

Inviate i vostri progetti a: Redazione PROGETTO GRUPPO EDITORIALE JCE Via Ferri, 6 - 20092 CINISELLO BALSAMO Circuigraph e dell'Amstrad sceglierà, ogni mese, i 5 progetti più interessanti: ai primi tre l'onore della pubblicazione sulla rivista a partire dal numero di Giugno. La migliore realizzazione mensile vincerà un PC Amstrad 1640 D completo di monitor b/n. Non dimenticate che, per esigenze editoriali, le prime realizzazioni pronte per andare in stampa dovranno pervenire in redazione entro la fine di Marzo. Per i lettori classificati dal 2º posto a seguire sono disponibili mensilmente:

- Sinclair ZX 128K PLUS 2 - 1
- 10 Abbonamenti a PROGETTO
- 10 Kit completi Circuigraph

<sup>11</sup>**Gran Premio - Circuigraph** si concluderà il 3 1 Dicembre 1988

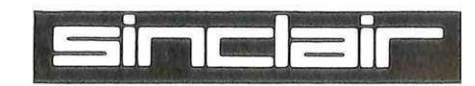

#### *Didattica*

## **Eserciziario di matematica**

*Iniziamo in questo numero un piccolo compendio di matematica* ... *Gli studenti delle scuole medie superiori ne riceveranno sollievo in alcune parti spinose nell'ambito della più esatta delle scienze.* 

Le puntate dell'eserciziario saranno tre: questa, in cui tratteremo la Geometria Analitica, la prossima, che vedrà protagonista la Trigonometria e, finalmente, l'ultima in cui affronteremo delicati problemi di Analisi Matematica.

Ecco l'idea alla base dell'attuale programma: creare un eserciziario con problemi di media difficoltà in cui ogni passaggio sia meticolosamente riportato e scrupolosamente spiegato, facendo riferimento alla teoria prima di ogni calcolo.

#### Come funziona il programma

Utilizzando la normale procedura di caricamento, si accede ad un indice che permette di scegliere il tipo di problema da risolvere.

Una volta operata la scelta non potete più tornare indietro perciò fate molta attenzione!

A questo punto appare il testo del problema da risolvere: per questioni logistiche, dato che i quesiti proposti sono complessi e piuttosto articolati, invece di visualizzarli per intero, vi verrà proposta una domanda per volta, anche per abituarvi a un certo metodo di soluzione.

Letta attentamente la domanda (per comodità potreste anche riportarla su di un foglio in modo da averla sempre presente), potete procedere alla soluzione. Avete a disposizione due possibilità, una grafica e l'altra analitica che, ovviamente, dovranno viaggiare di pari passo.

Ogni volta che viene ultimato un pas-

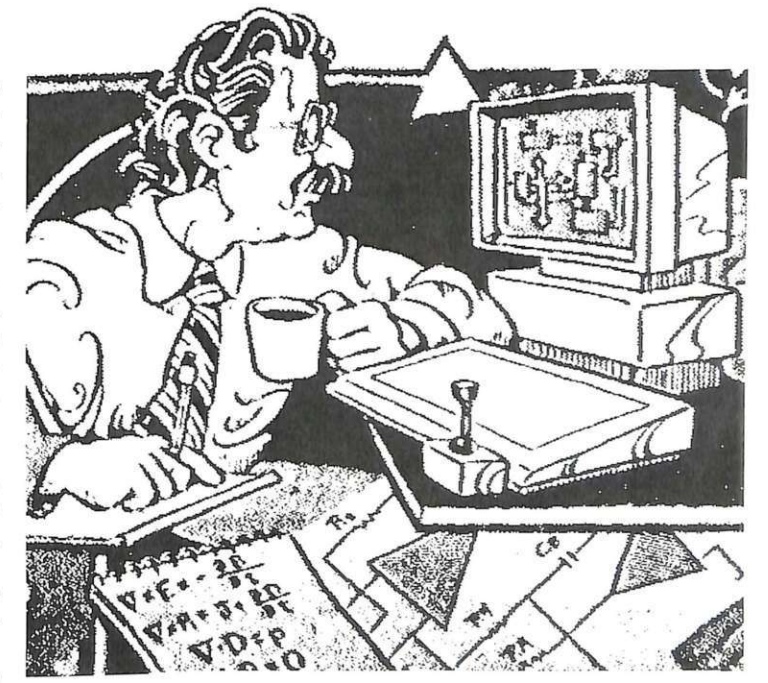

I

saggio, vi verrà chiesto di premere il tasto Return per proseguire e potrete accedere al passo successivo.

Se però volete vedere da un punto di vista grafico ciò che avete fatto, premendo Fl accederete alla pagina grafica.

Qui sono visualizzati i passaggi precedenti e la situazione grafica dopo l'ultimo vostro richiamo a questa fase.

In questo modo potete avere sempre presente la situazione e, quindi, verificare ciò che analiticamente state cercando.

Se volete aggiornare il grafico all'ulti-

mo passaggio effettuato, dovete premere F5 e il calcolatore provvederà all'aggiornamento. Questa è una fase piuttosto delicata e

necessita di molta attenzione.

Dopo aver letto il testo, passate in pagina grafica per vedere visualizzati i dati e troverete la pagina vuota in quanto è la

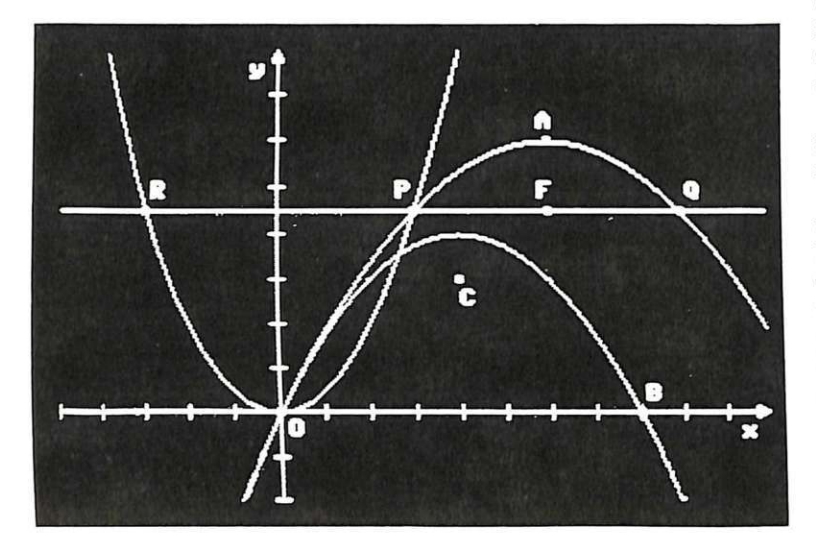

prima volta che accedete a questa fase. Premendo F5, vedrete apparire gli assi e tutti i punti, le rette e le curve che vi sono dati nel testo e niente di più. Premete F8 e tornerete ai calcoli.

A questo punto operate una pressione sul tasto Return e inizierete a svolgere i conti.

Al termine di ogni passaggio vi viene chiesta la conferma e potrete proseguire

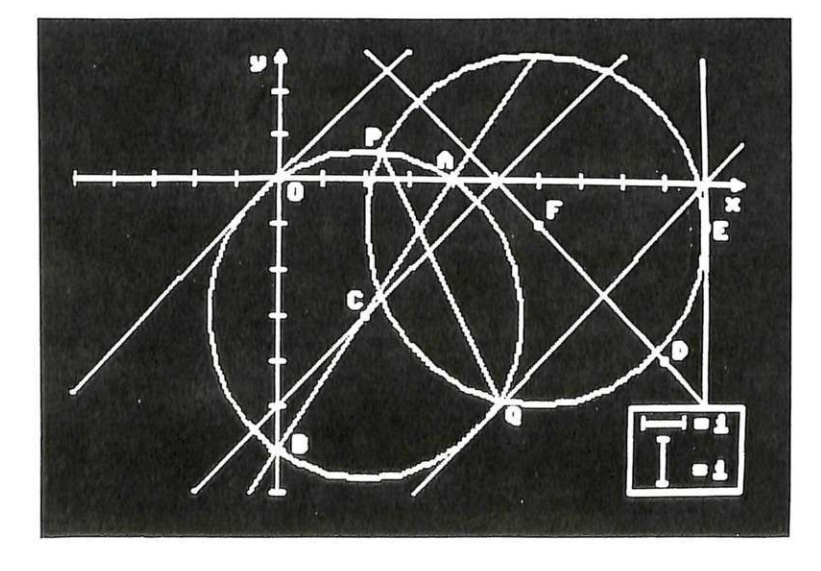

oppure passare al grafico. Se scegliete l'ultima ipotesi, vedrete la situazione come l'avete lasciata (cioè con i soli dati): premendo F5 avrete l'aggiornamento solo se, nei conti, avete già trovato qualcosa in più.

Per capirci, se state cercando l'equazione di una circonferenza e, a metà dei calcoli (qu ando cioè non sapete ancora il risultato) pretendete di vedere il grafico della suddetta curva, non otterrete nien $t_{\mathbf{P}}$ 

Potete però consultare il grafico per rinfrescarvi la memoria in qualsiasi momento.

In pratica abbiamo cercato di realizzare la soluzione come se foste voi a trovarla e quindi il grafico va disegnato solo quando sapete cosa disegnare e non prima. L'utilizzo del programma può però essere differente: potete risolvere anche l'intero esercizio senza consultare la pagina grafica. Nel momento in cui lo farete e quando chiederete l'aggiornamento, questo sarà fatto fino al punto in cui siete arrivati.

In altri termini non siete obbligati a passare attraverso la pagina grafica ma dovete assolutamente vedere la soluzione analitica. Una volta terminato il problema in tutti i suoi punti tornerete all'indice iniziale e potrete scegliere un altro esercizio.

L'ultimo comando riguarda la possibilità di trasferire su carta il disegno finale. Quando avete concluso un punto di un esercizio, vi viene chiesto se volete la copia su carta del grafico: questo viene fatto per ogni punto dell'esercizio e, una volta che li avete fatti tutti, vi viene esplicitamente chiesto se volete il disegno finale.

Occorre precisare un'ultima cosa: per quanto riguarda il grafico, alla fine di ogni parte dell'esercizio la copia su carta è la situazione aggiornata da voi, quindi se non avete chiesto l'aggiornamento è bene che lo facciate prima della stampa.

Quando invece chiedete la stampa al termine dell'esercizio, il disegno sarà quello completo anche se voi non l'avete tenuto alla pari con la parte analitica e perciò non vi viene chiesta più alcuna conferma. Se volete la stampa in un punto qualsiasi dell'esercizio, basterà premere CTRL-P quando siete in pagina grafica.

> **Alberto Palazzo**  (continua)

- .. *Chi intende passare dal C64 all'Amiga da oggi puòfiirJo senza rimpianti: l'emulatore software del C64 che vi presentiamo consentirà di far girare sia g iochi che utility sull'Amiga 500 e sul 2000.* 

## **Amiga senza rimpianti**

Già da alcuni mesi circola la voce di un emulatore C64 per Amiga, tuttavia solo ultimamente è arrivato in Italia un simile oggetto. In realtà si sono visti diversi tipi di emulatore, tuttavia il C64 Emulator (in seguito abbreviato C64E) è il primo emulatore veramente fun zionante di cui siamo venuti in possesso. C64E consiste in una parte hardware, molto semplice, e una parte software:

La parte hardware è un banalissimo cavo di collegamento tra la porta parallela dell'Amiga e il drive del C64. Pare che Amiga sia in grado di emulare perfettamente via software il bus seriale del 64, infatti il cavo di collegamento è assolutamente privo di qualsiasi componente el ettronico: è un semplice cavo quadripolare che connette sei degli otto bit della porta pa rallela dell'Arniga a quattro pin del bus seriale Commodore (quattro pin sono collegati a due a due). Non è connesso il pin di reset, pertanto per resettare il drive è necessario spegnerlo e ria ccenderlo.

L'emulazione del bus seriale è molto buona, infatti il C64E è in grado di emulare qualsiasi drive C64 compatibile, nonché qualunque interfaccia Commodore. L'unico piccolo limite è che può lavorare solo alla velocità standard Commodore, pertanto i programmi con caricamento turbo non possono essere caricati. La velocità di caricamen to però non è un proble-

ma, poiché è possibile registrare i re. Esso è apparentemente molto programmi sul drive Amiga, che è molto più veloce, anche se non funziona alla velocità standard. Vediamo innanzitutto il softwa-

ridotto, infatti occupa circa metà disco Amiga, tuttavia è molto completo. Introducendo il dischetto alla richiesta del Workbench di Ami-

#### **Provata su strada**

Abbiamo provato molti programmi di vario genere con risultati so*no molto positivi, anche se chiaramente non ci si può attendere di*  avere in mano un C64 vero e proprio. Più della metà dei program*nii provati ha funzionato regolarmente su C64E, a condizione però che non avessero un sistema di caricamento da disco aceelerato, poiché l'emulazione del bus seriale esclude questa possibilità. Hanno funzionato perfettamente alcuni giochi come Pac man, Burnin' Rubber, Juice e programmi gestionali come Easy Script (questo articolo è stato scritto proprio con Easy Scrip t caricato da Amiga con C64E). Non funzionano in generale i giochi che sfruttano in modo troppo sofisticato l'hardware del C64. Ma come.funzionano? Purtroppo C64E ha una grave limitazione che consiste nella lentezza di elaborazione, specialmente per programmi che lavorano in bit-map. D'altra parte se conoscete il funzionamento della memoria di schermo del C64 e dell'Amiga vi renderete conto facilmente che convertire la bit-map del C64 in quella di Amiga richiede una serie di calcoli davvero lunga, anche per il potentissimo processore di Amiga. Naturalmente la lentezza dipende dal fatto che tale*  procedimento è ripetuto con una frequenza notevole, diverse volte al secondo, in modo da avere lo schermo aggiornato in tempo rea*al secondo, in modo da avere lo schermo aggiornato in tempo rea- le. Passando al modo monocromatico c'è un certo miglioramento, ma il netto peggioramento Ji.çZla qualità dell'immagine sconsiglia*  tale procedura. Questo significa che alcuni giochi perdono di gio*cabilità, a meno che sia possibile regolarne la velocità passando a*  livelli di gioco superiori. Per quanto riguarda i programmi gestio*nali il risultato è decisamente migliore, soprcdf;tttto.perché tali programmi sfruttano in modo decisamente inferiore la grafica del C64. Ad ogni modo alcuni dei programmi provati hanno funzionato a velocità molto prossima a quella ottenuta del vero C64, evidentemente esistono alcune operazioni cheAmiga emula senza rallentare eccessivamente, e altre che richiedono più tempo.* 

*C64 Emulator è in vendita, al prezzo di 120 mila lire, da Niwa, via Buozzi 94, Sesto S. Giovanni (Mi), tel. 02 I 2620015, e nei migliori computer shop.* 

I

ga avviene l'a uto-boot e dopo pochi secondj è possibile vedere lo schermo Amiga trasformato nel ben noto schermo blu e azzurro del C64 subito dopo l'accensione.

A questo punto Amiga è diventata un C64 o meglio è quasi un C64 ed è più di un C64. Una nota molto positiva del software è il comodissimo menù di configurazione, ottenibile in qualunque momento, anche quando sta girando un programma, premendo i tasti CTRL-Help. Da questo menù è possibile conrollare tutte le connessioni hardware di Amiga: la prima parte ad esempio riguarda i numeri di device assegnabili ai floppy disk drive. Sono disponibili i numeri da 8 a 11, cioè quattro devices in tutto, e ciascuno di essi puo essere associato a un drive Commodore, il quale a sua volta può avere numero di device 8 o 9, indipendentemente dal numero di device che avrà per Amiga, oppure può essere uno dei drive Amiga, sia da tre pollici e mezzo, che da cinque e un quarto, oppure un hard disk.

#### **Come stampa**

Un'opzione importante riguarda la definizione dei numeri di device delle stampanti. Sono disponibili i numeri 4 e 5, ed è possibile assegnarli sia a una stampante con interfaccia C64, che sarà ovviamente connessa ad Amiga tramite il solito cavetto in dotazione, che a una stampante Amiga, che ovviamente dovrà essere connessa alla porta seriale o parallela di Amiga. Ovviamente se la vostra stampante Amiga ha un'interfaccia parallela si crea un conflitto di porta tra il cavetto per la connessione del drive Commodore e il cavo della stampante. C64E risolve brillantemente il problema invitandovi a cambiare cavo al mo-

mento opportuno, anche se l'operazione non è molto salutare per Amiga, infatti è generalmente sconsigliabile cambiare connessioni al computer mentre è acceso. È invece più opportuno copiare il programma desiderato su un drive Amiga, spegnere il computer, connettere il cavo stampante e poi ricaricare il programma. La situazione più comoda comunque consiste nell'avere un'interfaccia seriale per la stampante Amiga, anche se la cosa non è molto comune.

C64E è in grado anche di simulare perfettamente la porta RS232 del C64, utilizzando i comandi usuali del C64, e permette pertanto l'utilizzo dei programmi modem del C64 che utilizzano tale porta. In realtà C64E fa molto di più, poiché l'uscita RS232 del C64 non è standard, mentre quella di Amiga lo è, pertanto con Amiga e C64E disporrete di un C64 dotato di uscita RS232 standard. C'è una piccola differenza sul baud rate consentito, infatti su Amiga non è possibile ottenere i 50 e i 75 baud, d'altra parte però con Amiga si possono ottenere i 2400, 4800, 9600 e 19200 baud, non disponibili su C64.

#### **J oystick, paddle o m ouse**

Il menù di configurazione permette anche di definire l'uso delle portejoystick di Amiga. È possibile scegliere tra joystick, paddles, mouse 1350 e mouse 1351. Se si seleziona il joystick si ottengono le porte standard del C64, cui è anche possibile connettere una penna ottica, ma se si selezionano le altre possibilità Amiga in realtà dovrà essere connessa al suo

#### **Drive e disch i: caricamento e formattazione**

*Per quanto riguarda i drive Commodore abbiamo potuto utilizzare sia il 1541 che il 1571 senza riscontrare alcun problema di compatibilità.* È *persino possibile utilizzarli contemporaneamente, purché sia assegnato loro numero di device diverso. Per quanto riguarda i drive l'unica differenza che vi permette di accorgervi che non state usando un*  C64 è il fatto che non è possibile effettuare caricamenti veloci.

*Per quanto riguarda i drive Amiga le possibilità sono davvero eccellenti. La nostra prova si è svolta su un Amiga 500 dotato di un drive supplementare (DFl:), ma grazie alla notevole capacità di un dischetto Amiga (880K) un solo drive è più che sufficiente per usare in modo completo l'Amiga-C64.* 

*All'inizio abbiamo avuto qualche problema, poiché nelle istruzioni è stato completamente sorvolato il fatto che i dischetti Amiga devono essere formattati daAmigados prima di essere utilizzati dal C64E. Non è infatti possibile (o se è possibile non ci siamo riusciti, ad ogni modo mancano istruzioni al riguardo) formattare un disco dando l'apposito comando dal Basic del C64. Tale comando, che ovviamente funziona normalmente per i drive Commodore, ha un significato diverso per i drive Amiga, infatti serve solo per formattare un disco per la Cl541 Emulation. Questa è la possibilità più interessante offerta dai drive Amiga.* 

*Vediamo in cosa consiste: dal menù di configurazione è possibile as*segnare un numero di device a un drive Amiga in modo standard, op*pure in modo C1541 emulation. E persino possibile assegnare due numeri di device diversi allo stesso drive, la prima volta in modo standard e l'altra in modo 1541 emulation.* 

*Il funzionamento standard è molto semplice, poiché su un tale tipo di drive è possibile registrare sia i file di tipo PRG che i file di tipo SEQ. Tali file risulteranno dei normali file Amiga, e volendo è possibile caricarli anche daAmigados. Utilizzando un dischetto in questo modo si ottiene una capacità di oltre 3.300 blocchi su un solo dischettoAmiga. Il difqtto di questo modo consiste nel fatto che non è possibile avere fi-*

#### I *Emulazione*

mou se standa rd, e lo leggerà come se fosse rispettivamente una coppia di paddles (movimento orizzontale e verticale del mouse), un joystick (muovendo il mouse nelle quattro direzioni il segnale che giungerà all'emulatore sarà quello di un joystick mosso nella stessa direzione) oppure un mouse proporzionale, per i programmi che lo possono gestire.

Dal menù di configurazione è possibile effettuare anche altre comodissime selezioni.

Poiché la relativa lentezza con cui lavora l'emulatore è dovuta alla mole di calcoli che Amiga deve effettua re diverse volte al secondo per aggiorn are la bit map dello schermo (in seguito parleremo della velocità dell'emulatore in modo più diffuso), è possibile selezionare il modo monocromatico

per semplificare questa operazione e quindi rendere più veloci i programmi. In modo monocromatico sullo schermo del computer appariranno solo due colori: il nero e il verde. Questa possibilità è sfruttabile sono in alcuni casi, poiché l'effetto del modo monocromatico non è lo stesso che possiamo vedere utilizzando un monitor monocromatico, che pur cancellando i colori ci lascia le sfumature dei grigi, bensì tutti i colori sullo schermo vengono ridotti a nero o a verde, causando la perdita di molti particolari dell'immagine.

I caratteri prodotti da Amiga in modo emulazione sono del tutto identici ai caratteri standard del C64, tuttavia essi sono stati creati per la risoluzione bassa di tale computer. È possibile rinunciare ad avere i caratteri identici per a-

*le di tipo relativo oppure USR, e non è neanche possibile accedere direttamente al disco.* 

*Il modo 1541 emulation offre molte più possibilità: dapprima è necessario formattare il disco inserito nel drive Amiga in modo 1541 emulation. Attenzione però: il dischetto deve essere già stato formattato, poiché quest'ultima operazione serve solo per creare sul disco un file chiamato C1541 lungo oltre settecento blocchi il quale rappresenta un intero disco C64 standard da 664 blocchi. Se provate a chiedere la directory da un discoAmiga in modo 1541 emulation otterrete la tipica directory cui siete abituati; naturalmente i blocchi totali sono 664. La bellezza di questo tipo di file consiste nel fatto che tutti i tipi di file accettati dal 1541 sono possibili in questo modo, non solo, ma è anche possibile utilizzare programmi di disk editing, come il DOC* / 64. In *sostanza questo file è proprio un disco del C64, con le sue 35 tracce e i suoi settori. S u questo file potete utilizzare ad esempio i programmi archivio che creano file relativi, o che vengono caricati direttamente settore per settore.* 

*Ma non è finita qui: è possibile accedere allo stesso disco con un numero di device che specifichi il drive in modoAmiga standard, e in questo caso caricando la directory vedremo oltre al file C1541 la. bellezza. di 2.600 blocchi liberi, utilizzabili per la registrazione di altri programmi. In sostanza il file C1541 è un disco nel disco. In teoria è possibile avere solo un file Cl541 in un disco Amiga., tuttavia con un trucco utilizzando le sub-directory diAmigados* è *possibile anche a.vere ben quattro file Cl 541 in un disco Amiga, ovvero è possibile raggruppare quattro dischi Commodore in un disco Amiga. Una spiegazione sommaria. di questo trucco è fornita nelle istruzioni.* 

*Naturalmente sul disco in dotazone è fornito un programma da caricare con Amiga in modo emulazione che permette di copiare non solo i singoli file dai dischi C64 ai dischi Amiga e viceversa, ma anche*  un intero disco C64 su un file C1541. La copia di un intero disco è es*senziale per il funzionamento di alcuni programnii che si caricano da disco accedendo in modo diretto ai singoli blocchi del disco.* 

vere dei caratteri più leggibili selezionando l'opzione ALT CHAR, cioè caratteri alternativi, ed è anche possibile eliminare il bordo del C64 rendendo tutto lo schermo di colore uniforme.

L'ultima possibilità offerta dal menù di configurazione è riservata ai possessori di un'espansione di almeno un megabyte, e consiste nell'emulazione della cartuccia di espansione di memoria del C64 di 256 kilobyte chiamata 1764.

Abbiamo con questo terminato la descrizione dell'hardware e del software del C64E ... adesso sarete tutti con il fiato sospeso a chiedervi: ma questo emulatore emula o non emula il C64?

Per quanto riguarda l'accuratezza dell'emulazione il risultato è davvoro eccellente: se non-fosse per la diversa forma del bordo dello scl.ermo e la migliore definizione dell'immagine sarebbe impossib<sub>1</sub>.e accorgersi che un programma sta girando su Amiga anziché sul C64, infatti la grafica è stata riprodotta in modo eccellente, d'altra parte non poteva essere diversamente, vista la grande potenza grafica di Amiga.

#### **Conclusioni**

Non è facile tirare le somme nella valutazione di C64E. E' per un verso straordinario, poiché sfrutta in modo eccezionale tutte le possibilità offerte da Amiga, anzi si può dire che la sfrutta a fondo, poiché durante il funzionamento di C64E tutta l'attività multitasking di Amiga viene sospesa per avere il completo controllo dell'hardware. D'altra parte non si può dire che trasformi realmente Amiga in un C64, poiché soprattutto i giochi risentono in modo determinante della lentezza dell'emulazione. Forse la cosa migliore è considerare C64E un eccezionale videogioco, con il quale sfruttare le potenzialità di Amiga... C64E inoltre può essere facilmente sfruttato per passare file da Amiga a C64 e viceversa, infatti è in grado di leggere qualu nque file registrato da Amiga e trasferirlo su un disco C64. Gianni Arioli

#### **Vorrei sapere, Vorrei proporre**

#### **Portfolio Upgrade**

Nel n. 4 del 1987 avete presentato il programma Portfolio che era utilissimo a chi possedeva almeno 5 o 6 tessere dell'omonimo / gioco pubblicato sul quotidiano *la Repubblica.* 

Con la nuova edizione del gioco Portfolio 88 le azioni in concorso sono passate da 44 a 48 e il vostro programma purtroppo non funziona più.

Per rimediare all'inconveniente e salvo consigli migliori da parte vostra, vorrei suggerire ai lettori questa procedura per aggiornare il programma:

- Caricate il programma e date RUN

- Attendete la comparsa delle immagini in grafica

- Premete contemporaneamente STOP e RESTORE

- Modificate il colore del cursore, per esempio con Commodore + 7 = azzurro

- Eseguite le seguenti istruzioni: POKE7449,57: POKE7456,56: POKE8693,54: POKE11678,56

- Quindi date il RUN

In questo modo si modificano i dimensionamenti dei vettori del programma principale e il loop di lettura dell'archivio già creato.

**Ottavio Vietri**  Roma

*Il suggerimento da lei proposto funziona egregiamente e quindi lo proponiamo ai nostri lettori quale soluzione temporanea. I nostri programmatori stanno infatti preparando un nuovo programma scritto appositamente per la nuova edizione del gioco Portfolio '88;* 

Avevo acquistato per mia figlia *| nager 2 (TimeWorks)*.<br>
<sup>1</sup> C64 solo per i giochini, ma poco *La informiamo che su Tutto-*<br>
<sup>2</sup> a poco sto scoprendo con estremo *Commodore n.11, dedicato al Ma* a poco sto scoprendo con estremo I *Commodore n.11, dedicato al Ma-* interesse le potenzialità del C64 *nagement, è stato inserito Extra.* in pa rticolare e del computer in *Base un database programmabi*generale. Ho iniziato a utilizzarlo *le professionale (quindi molto fles-*<br>in diverse occasioni nell'ambito *sibile) che dovrebbe rispondere al*fa miliare e ora sto cercando di sa- *Le sue esigenze.*  perne di più sia sul Basic che sul linguaggio macchina. Sono in possesso di vari database multiuso, ma ho l'impressione che siano sta-

ti pensati per il registratore: sono / lenti e limitati proprio dall'uso dei file sequenziali. Non sono riuscito a trovare in commercio un buon DB basato sui file relativi. Ne esistono? Se sì, a chi bisogna rivolgersi? Altrimenti perché non ne pubblicate uno veramente completo, con possibilità professionali come ricerche e ordinamenti incrociati, calcoli in batch e presentazione automatica di report?

**Carlo Bosi**  Chieti

*Che il C64 potesse essere utilizzato con profitto anche per scopi quali l'archiviazione, la fatturazione, la contabilità, l'elaborazione di testi e grafica d'affari non è un'idea nuovissima. Solo che in Italia vengono importati solo i giochi prodotti in Usa e in Inghilter- ra, mentre tutto il resto non viene neppure presentato al pubblico e quindi è come se non esistesse. Negli Stati Uniti esistono program- mi anche per elaborare la dichia razione dei redditi. Per quanto riguarda i data.base, anche se ne esistono di va.lidi, qua.si tutti hanno il problema. della lentezza. Una soluzione fattibile comunque è quella di dotare il proprio sistema dello SpeedDOS che consente di velocizzare ogni tipo di I* I O *con il drive (quindi anche file sequenziali, relativi e user). Naturalmente è opportuno poter discriniinare sui vari data.base in circolazione. Segnaliamo qui i migliori, con la riserva che non tutti sono disponibili in Italia e che pochi lo sono con un manuale sufficientemente dettagliato: SuperBase 64 (Preci* $sion$ ; Datamat-64 (Abacus); Fleet **Database professionale** *I Filer 64 (Profetional); Data Ma-Avevo acquistato per mia figlia nager 2 (TimeWorks).* 

 $sible$ ) che dovrebbe rispondere al-

#### **End of file**

È possibile ottenere, via software, la lunghezza di un file su disco? Inoltre vorrei che mi suggeriste un breve programmino che mi consenta di stampare il contenuto di un qualsiasi file sequenziale.

#### **Rob er to Dibatti**

*In qualsiasi file programma, sia esso in linguaggio machina che*  Basic, *i primi 2 byte indicano l'indirizzo di caricamento. Per conoscere la lunghezza non c'è altro sistema che leggere tutti i byte del file e contarli. Quindi, per ottenere l'indirizzo finale bisogna sommare questo numero all'indirizzo di caricamento. Questo semp lice programma* 

*fornisce un esempio:* 

*10 input"nome file";{\$ 20 openl ,8,0,f\$+",p,r" 30 open15,8,15: input#15,e,e\$: ife<>O then closel: close15: printe\$: end 40 get# l ,l\$: get# l,h\$: sa=a<sup>s</sup>*c *( h \$* + *c h r \$ ( <sup>0</sup> }}* \* *255 +a* - *sc(l\$+chr\$(0J): ea=sa 50 get#l,a\$: ea=ea+l:if Sl<>64 then 50 60 closel : close15 70 print"indirizzo iniziale:",sa 80 print"indirizzo finale:",ea* 

*La linea 50 continua a leggere i byte fino alla fine del file. La variabile riservata ST restituisce il valore dell'ultima operazione di*   $input/output.$ 

*Quando un file su disco è aperto ST vale O se ci sono ancora byte d;*  leggere, mentre<sup>vale 64 se il file è fi-</sup>  $nito.$ 

*Per stampare un file sequenziale di testo, supponendo che sia in*  forma *ASCII* Commodore, è suffi*ciente leggerlo fino alla fine e stampare carattere per carattere, ecco un esempio:* 

*10 open4,4,7: open1,8,2,"nome fi* $le,s,r"$ *20 get#l,a\$: s=st 30 print#4,a\$;: if s=O then 20 40 close 1: print#4: close4* 

 $\dot{E}$  necessario copiare ST in *un'altra variabile perché viene influenzata da ogni operazione di I* I O, *incluso Print#.* 

## **ABBONARSI CONVIENE ... Con RadioELETTRONICA &COMPUTER**

### **conviene ancora di più. Perché:**

Paghi solo 60.000 anziché 70.000 e ricevi a casa tua, senza aggiunta di spese postali, 10 numeri, con un risparmio di 10.000 lire.

2 Riceverai a casa uno<br>
splendido libro elettronico<br>
del valore di 20.000 lire (fi-<br>
po G esqurimento) splendido libro elettronico no a esaurimento).

Non perdere tempo. L'abbonamento a Rodio ELETIRO NICA&COMPUTER per 10 numeri costa solo 60.000 lire. anziché 70.000. con l'omaggio di uno splendido libro elettronico (fino a esaurimento) e di 3 dischetti vergini o di un portacossette. Abbonamento estero. senza dono. 80.000 lire.

**SERVICE** 

Riceverai a stretto giro di<br>posta un regalo sicuro e u-<br>filissimo: a tua scelta o 3 diposta un regalo sicuro e utilissimo: a tua scelta o 3 dischetti vergini da 5 pollici e 1/4, oppure un bellissimo portacassette, indispensabile per tenere in ordine i tuoi programmi.

Ti metti al riparo da even-<br>tuali aumenti di prezzo. In-<br>fatti, il prezzo dell'abbona-<br>mento è bloccato per tutta la tuali aumenti di prezzo. Infatti. il prezzo dell'abbonamento è bloccato per tutto I sua durata.

# **ROMANZIERE**<br>ETTRONICO IL LIBRO DEI GIORNI П

## ..-- ----- ----------------- **SÌ! VOGLIO ABBONARMI A Radioelettronica&Computer**

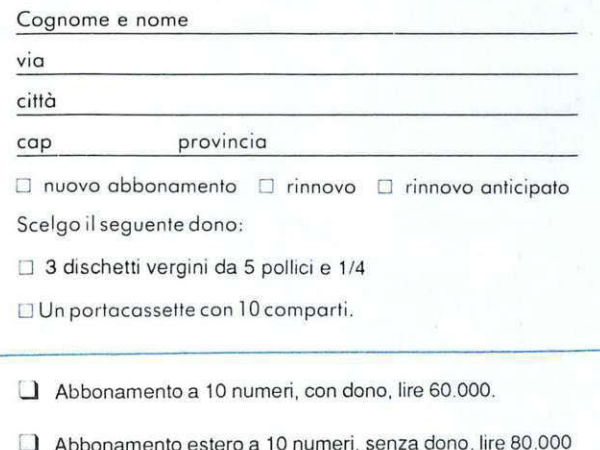

<u>\_ \_ \_ \_ \_ \_ \_ \_ \_ \_ \_</u>

Pago fin d'oro con:

- O assegno non trasferibile intestato a Gruppo Editoriale JCE
- □ versamento sul conto corrente postale n. 315275 intestato a Gruppo Editoriale JCE, via Ferri 6, 20092 Cinisello B. (Ml) (allego ricevuta)
- □ con la mia carta di credito BankAmericard

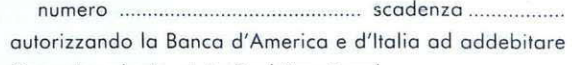

l'importo sul mio conto BankAmericard

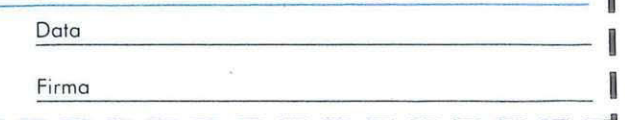

## PIU' IN ALTO CON<br>AMSTRAD MAGAZINE

aziendale

tegrimail

ciente integ

Compatibile e protessional storia

EDICOLA

- Rigged Bridge

**Finalmente anche in Italia** la rivista di informatica più letta nel mondo!

Costruit con Genraint

**LISTATION OF BOOM OF BOOM** 

Principle Countiers

FREE BOFTWARE

Una nuova, grande realizzazione del Gruppo Editoriale JCE:<br>Amstrad Magazine, *il bimestrale* per tutti gli utenti di personal computer **ENDO EF 15 AUTILIATISCALE Amstrad** e MsDOS. **RANCHE DATA & ROCHE** 

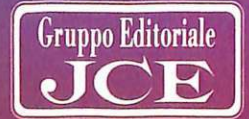

Non perderla!